# **Universal Dependencies** と **BERT/RoBERTa/DeBERTa** モデルによる 多言語情報処理

安岡孝一

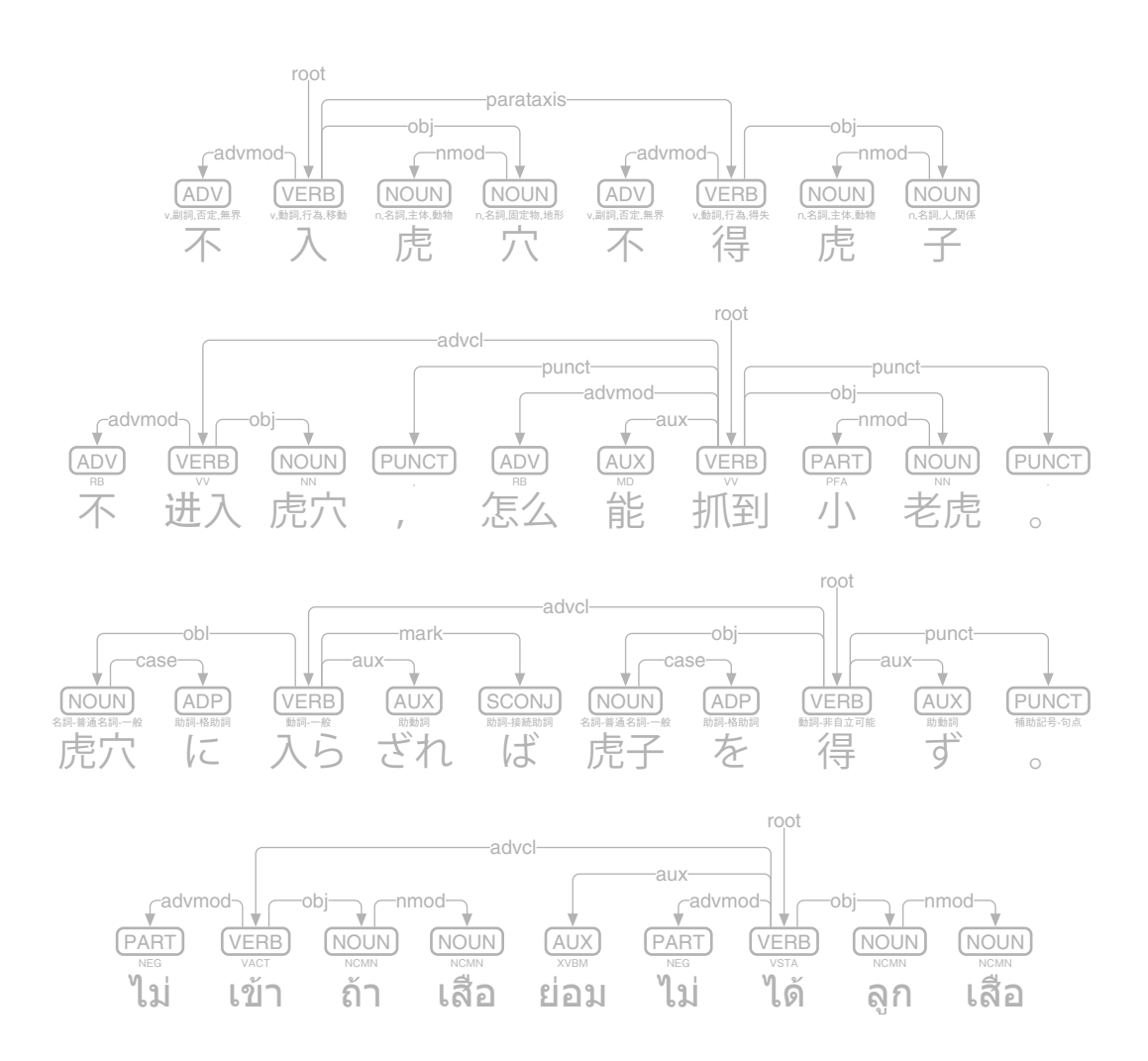

**2024**年**6**月版

# **Universal Dependencies**と**BERT/RoBERTa/DeBERTa**モデル による多言語情報処理**(2024**年**6**月版**)**

安岡孝一 (京都大学人文科学研究所附属人文情報学創新センター)

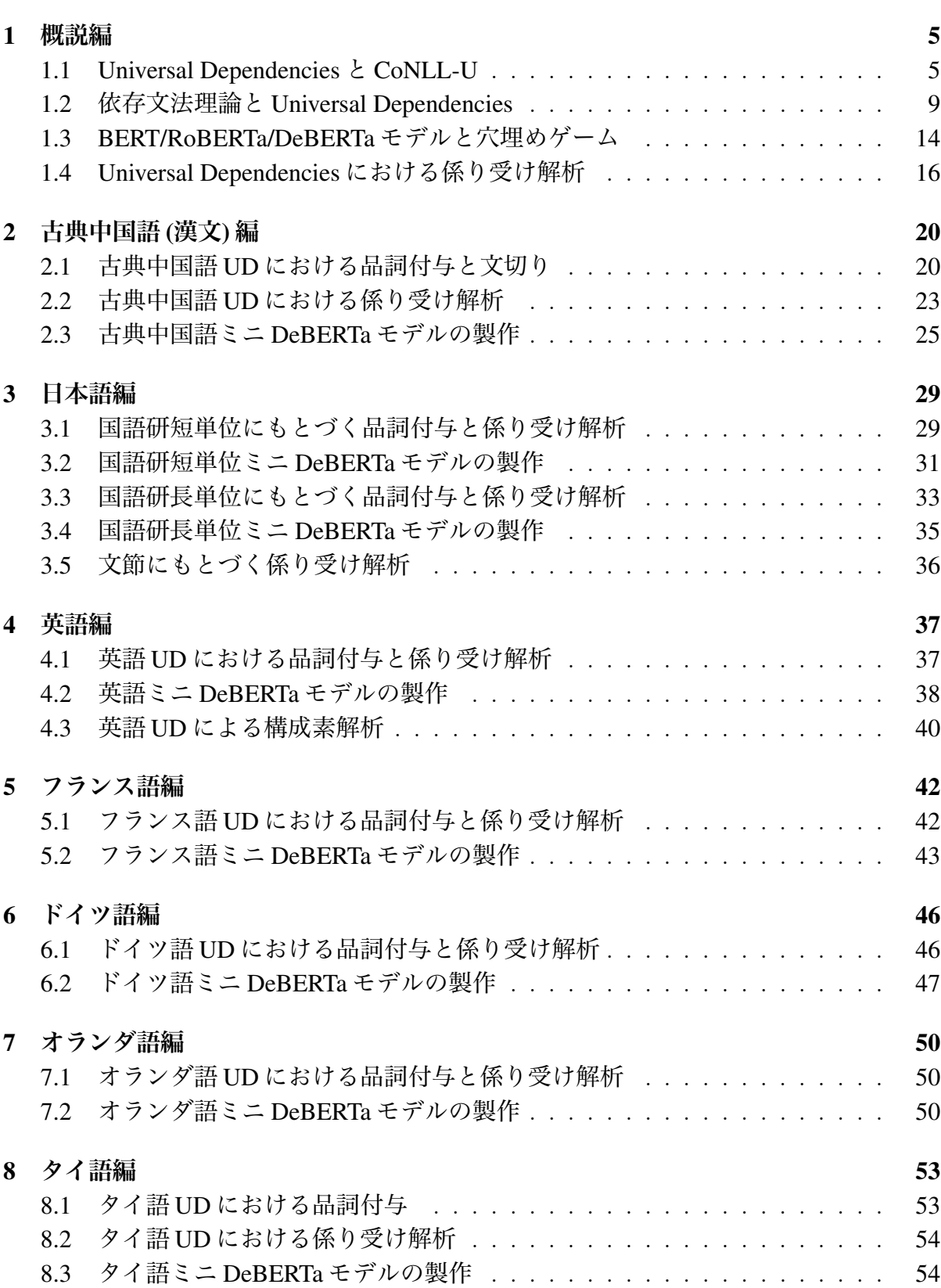

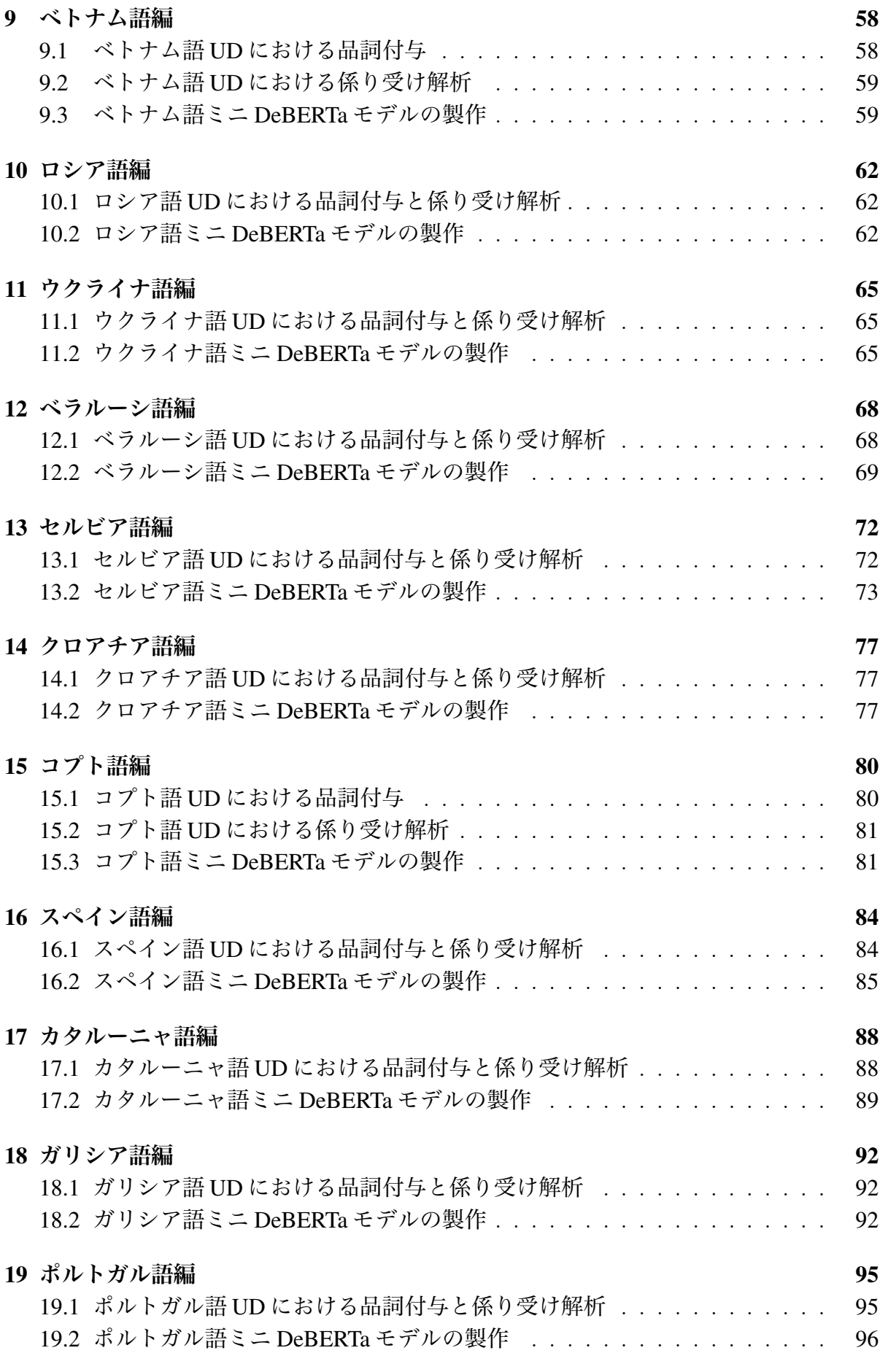

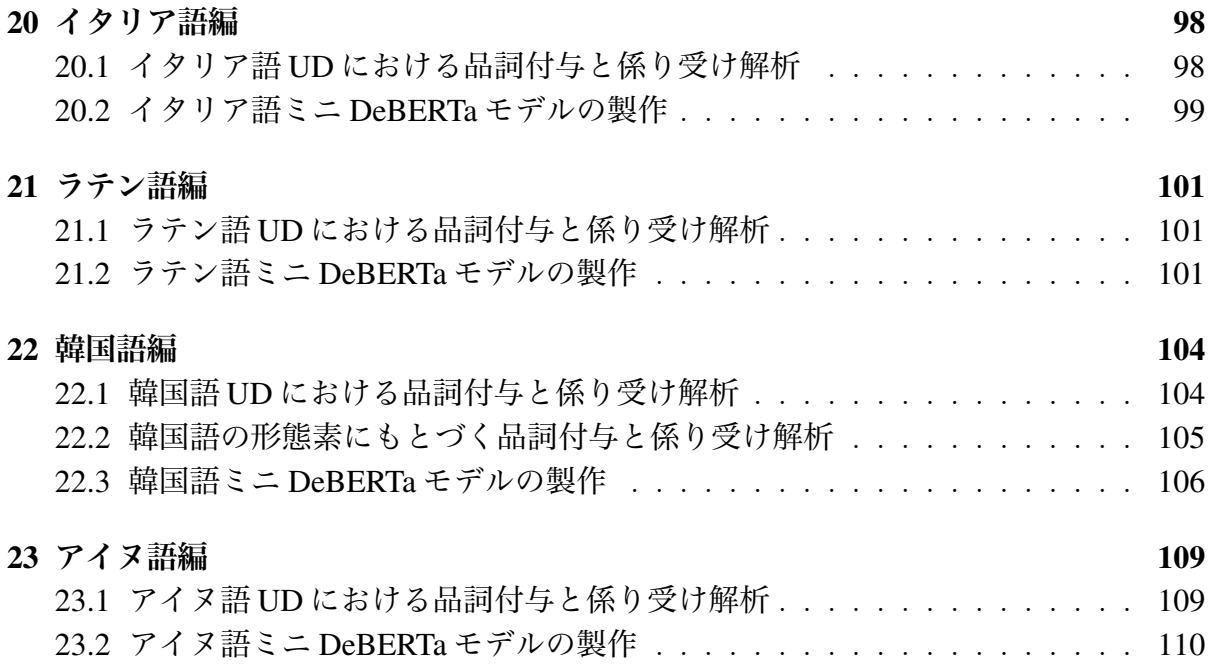

### **1** 概説編

本書では、Universal Dependencies (UD)[1]と呼ばれる多言語係り受けコーパス[2]を用い て、自然言語処理のうち、特に、品詞付与と係り受け解析に関して解説します。これら の解析手法の背後には、現実にはヤヤコシイ数式が横たわっているのですが、本書では、 できる限り数式を使わずに、これらの解析手法を解説します。一方で、現代の自然言語 処理は、その多くを BERT[3]・RoBERTa[4]・DeBERTa[5]などの事前学習モデルに拠ってい ることから、これら事前学習モデルについても概要を紹介します。また、各手法を読者 が実際に試せるよう、Google Colaboratory[6]でのプログラミング例も、同時に示していま す。プログラミング例は、理解しやすいよう、また「写経」しやすいよう、長くても 25 行程度に収めることを心がけました。python 等の基本知識が無くとも、とりあえずは動 かしてみることが出来るでしょう。

本書の構成は、第 1 章が言語横断的な「概説編」となっており、第 2 章以降で各言語 ごとの手法を解説しています。どの章から読み始めても大丈夫ですが、疑問が起こった ら、必ず第 1 章に戻ってみることをオススメします。なお、それぞれの解析手法に関し ては、できるだけ原論文や URL を示すようにしました。また、本書で書き切れなかった 諸言語についても、deplacy[7]のサポートページ[8]に、Google Colaboratory での使用例を 示しました (表 1)。応用を検討する際の一助となれば幸いです。

#### **1.1 Universal Dependencies** と **CoNLL-U**

UD は、書写言語における品詞・形態素属性・依存構造 (係り受け関係) を、言語に関わ らず記述する手法です。句構造を考慮せずに係り受け関係を記述することで、言語横断 性を高めていて、全ての文法構造を単語間のリンクで記述するのが特徴です。

依存構造解析それ自体は、Tesnière の構造的統語論<sup>[9]</sup>に源を発し、Мельчук の有向グラ フ記述[10]によって、一応の完成を見た手法です。その最大の特長は、いわゆる動詞中心 主義によって言語横断的な記述が可能だという点にあり、Мельчук 依存文法をコンピュー タ向けに洗練した UD においても、言語に関わらない記述、という特長が前面に押し出 されています。UD における文法構造記述は、句構造を考慮せず、全てを単語間のリンク として表現します。これにより、言語横断的な文法構造記述を可能としているのです。

 $[4]$ https://arxiv.org/abs/1907.11692

<sup>[5]</sup>Pencheng He, Xiaodong Liu, Jianfeng Gao, Weizhu Chen: DeBERTa: Decoding-enhanced Bert With Disentangled Attention, 9th International Conference on Learning Representations (May 2021), Poster 03-2562.

[6]https://colab.research.google.com

<sup>[1]</sup>Marie-Catherine de Marneffe, Christopher D. Manning, Joakim Nivre, Daniel Zeman: Universal Dependencies, Computational Linguistics, Vol.47, No.2 (June 2021), pp.255-308.

<sup>[2]</sup>https://universaldependencies.org において、カレル大学の LINDAT/CLARIN を中心とした 100 以上のグループが、世界中の言語に対して開発中。

<sup>[3]</sup>Jacob Devlin, Ming-Wei Chang, Kenton Lee, Kristina Toutanova: BERT: Pre-training of Deep Bidirectional Transformers for Language, Proceedings of the 2019 Conference of the North American Chapter of the Association for Computational Linguistics (June 2019), Human Language Technologies, Vol.1, pp.4171-4186.

<sup>[7]</sup>安岡孝一: Universal Dependencies にもとづく多言語係り受け可視化ツール deplacy, 人文科学とコン ピュータシンポジウム「じんもんこん 2020」論文集 (2020 年 12 月), pp.95-100.

<sup>[8]</sup>https://koichiyasuoka.github.io/deplacy/#templates-for-google-colaboratory

 $[9]$ Lucien Tesnière: Éléments de Syntaxe Structurale, Paris: C. Klincksieck (1959).

<sup>[10]</sup>Igor A. Mel'čuk: Dependency Syntax: Theory and Practice, New York: State University of New York Press (1988).

表 1: deplacy に接続可能な各言語の係り受け解析ツール (2024 年 6 月 30 日現在)

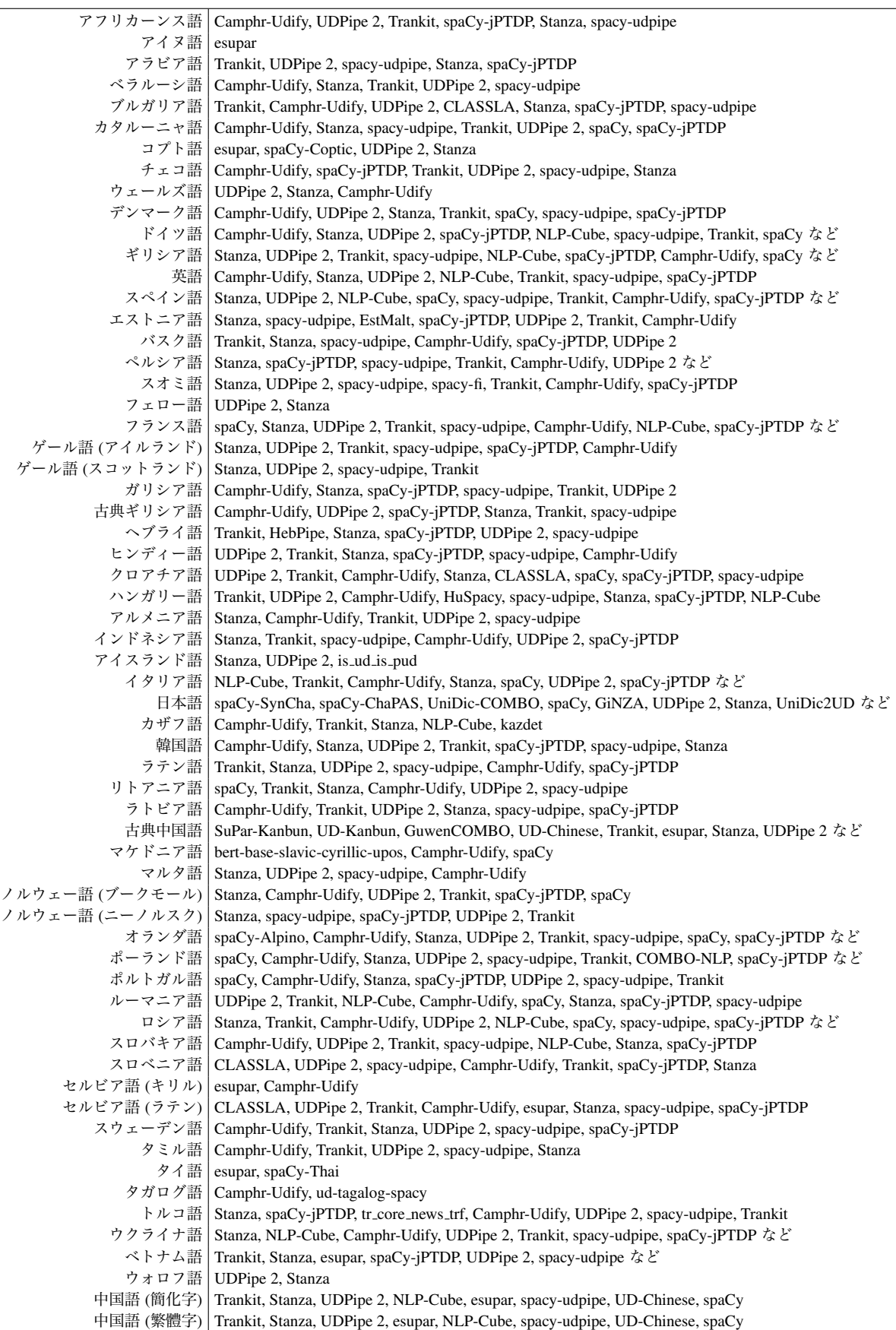

- 1. ID: 単語ごとに付与されたインデックスで、文ごとに 1 から始まる整数。縮約語 に対しては、単語の範囲を示すのも可。
- 2. FORM: 語、または、句読記号。
- 3. LEMMA: 基底形、語幹。
- 4. UPOS: UD で規定された言語普遍な品詞タグ (表 3)。
- 5. XPOS: 言語固有の品詞タグ。
- 6. FEATS: UD で規定された言語普遍な形態素属性のリスト。言語固有の拡張も可。
- 7. HEAD: 当該の単語の係り受け元 ID。係り受け元が無い場合は 0 とする。
- 8. DEPREL: UD で規定された言語普遍な係り受けタグ (表 4)。HEAD が 0 の場合は root とする。言語固有の拡張も可。
- 9. DEPS: 複数の係り受け元を持つ場合、全ての HEAD:DEPREL ペア。
- 10. MISC: その他のアノテーション。

表 3: UD 品詞タグ (UPOS)

| Open class words | Closed class words | <b>Other</b> |
|------------------|--------------------|--------------|
| ADJ 形容詞          | ADP 側置詞            | PUNCT 句読点    |
| ADV 副詞           | AUX 助動詞            | SYM 記号       |
| INTJ 感嘆詞         | CCONJ 並列接続詞        | Xその他         |
| NOUN 名詞          | DET 限定詞            |              |
| PROPN 固有名詞       | NUM 数詞             |              |
| VERB 動詞          | PART 接辞            |              |
|                  | PRON 代名詞           |              |
|                  | SCONJ 従属接続詞        |              |

#### 表 4: UD 係り受けタグ (DEPREL)

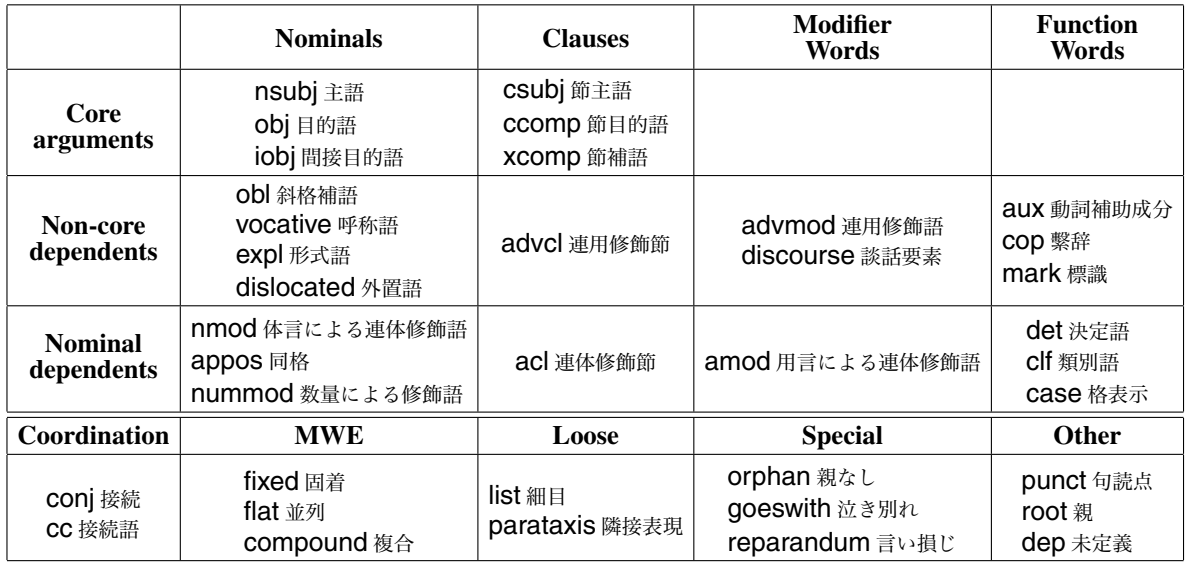

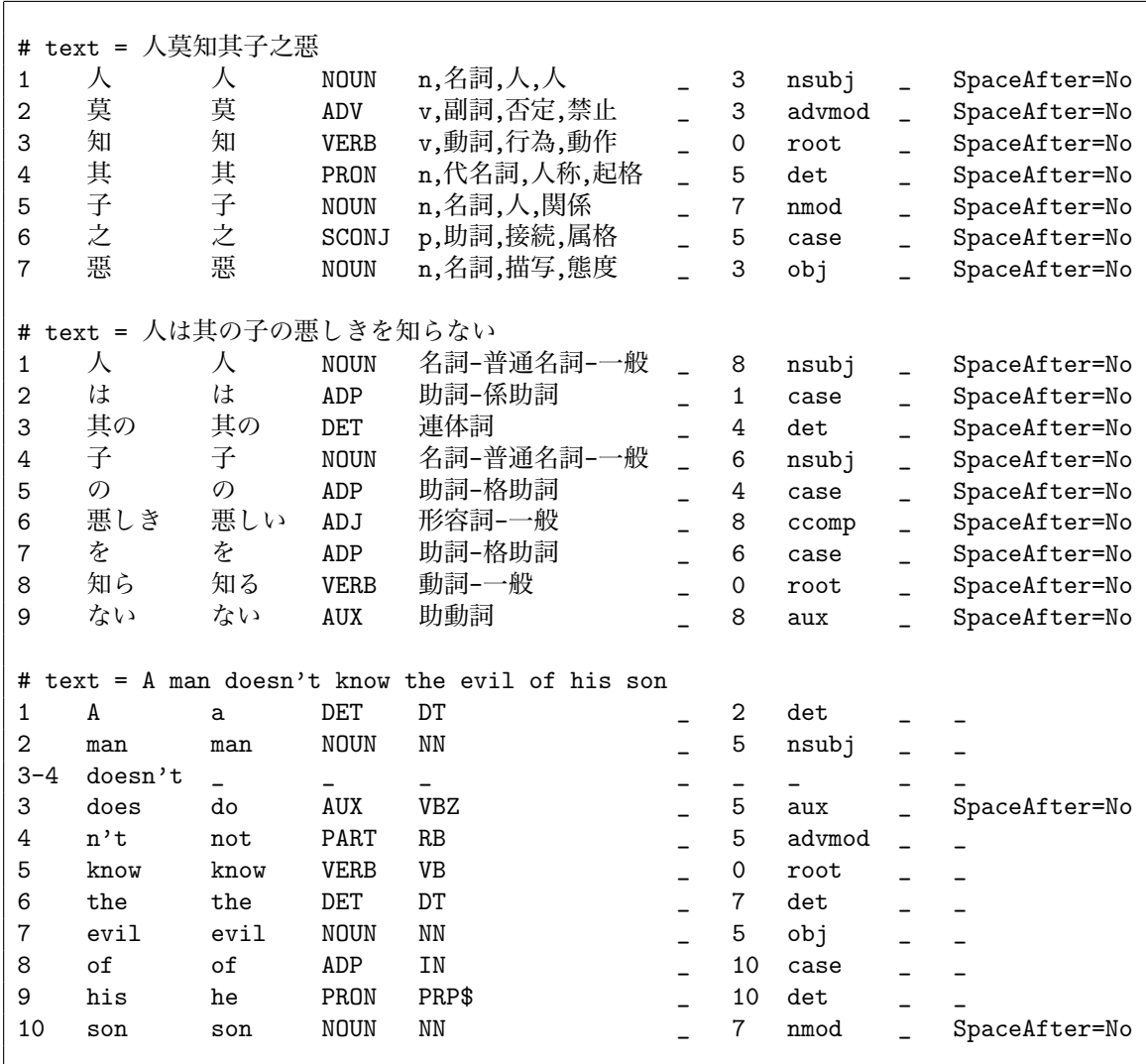

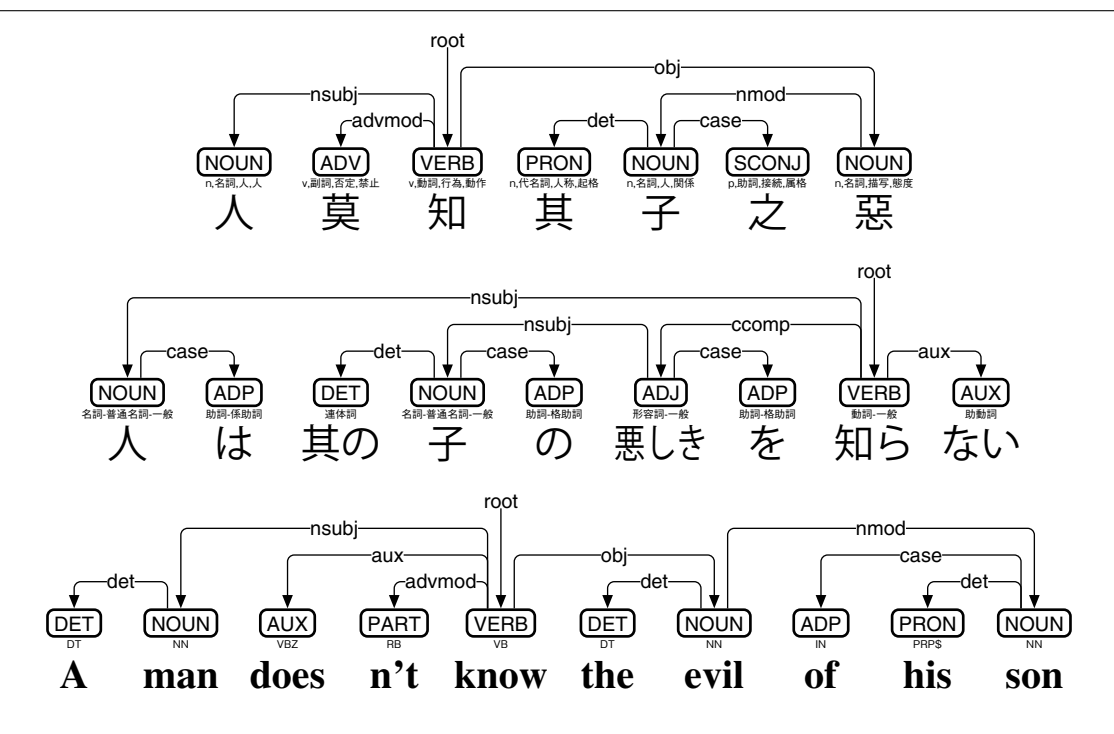

図 1: 漢日英 CoNLL-U と deplacy による可視化

UD係り受けコーパスの交換用フォーマットとして、CoNLL-Uと呼ばれるタブ区切りテ キスト (文字コードは UTF-8[11]) が規定されています。CoNLL-U の各行は各単語に対応し ていて、表 2 に示す 10 個のタブ区切りフィールドで構成されます。ID・FORM・LEMMA は、単語そのものに関するフィールドです。UPOS・XPOS・FEATS は、単語の品詞と形 態素属性に関するフィールドです。HEAD・DEPREL・DEPS は、単語の係り受けに関す るフィールドです。

UD における係り受け関係は、単語間の有向グラフを HEAD と DEPREL で記述します。 HEAD は、その単語に入る有向枝のリンク元 ID を示していて、DEPREL は、その有向 枝における係り受けタグです。ただし、HEAD が 0 の場合、その枝に入るリンク元は存 在しません。リンクの本数は単語の個数に等しく、各リンクのリンク先は、全て互いに 異なっています。すなわち、各単語から出るリンクは複数の可能性がありますが、各単 語に入るリンクは 1 つだけなのです。なお、リンクはループしません。

UD の係り受けリンクは、Мельчук 依存文法の後裔にあたり、いわゆる動詞中心主義で す。動詞をリンク元として、主語や目的語へとリンクします。修飾関係においては、被 修飾語から修飾語へとリンクします。ただし、側置詞 (前置詞や後置詞) を体言の修飾語 だとみなす点[12]が、Мельчук とは異なっています。また、コピュラ文においては動詞中 心主義を採らず、補語をリンク元として、主語や繫辞へとリンクします。

UD の言語横断性を示す実際例として、古典中国語 (漢文)「人莫知其子之惡」と日本語 文「人は其の子の悪しきを知らない」と英文「A man doesn't know the evil of his son」の CoNLL-U を、図 1 で比較してみましょう。これらの CoNLL-U は、各言語 UD を横目に 手作業で書いたもので、FEATS・DEPS は使用していません。可視化には deplacy を用い ています。漢日英で語順は異なっているものの、nsubj (主語) と nmod(体言による連体 修飾語)、obj (目的語) と ccomp(節目的語) のリンクが、それぞれに対応していると言え ます。

また、コピュラ文に対する UD の例として、露文「Это ручка」と仏文「C'est un stylo」 と日本語文「これはペンです」の CoNLL-U を、図 2 で比較してみましょう。露仏日のい ずれにおいても、補語から主語へ nsubj が繫がれていて、それぞれに対応していると言 えます。なお、仏日においては、繫辞が cop で繫がれています。

#### **1.2** 依存文法理論と **Universal Dependencies**

UD の係り受け構造は、Мельчук の有向グラフ記述を理論的支柱としながらも、実践面 では Reed-Kellogg の文法構造[13]を取り入れています。このあたりについて、簡単に紹介 しておきましょう。

Reed-Kellogg 文法構造図は、
<u>主語 」 述語 」目的語</u> という構造を基本に、英文を視 覚化します。主文 (main sentence) を太線で、それ以外の節 (clause) を細線で視覚化した 上に、修飾語を斜線に載せて示します。たとえば英文「Those who labour with their minds

<sup>[11]</sup>ISO/IEC 10646-1:1993/Amd.2:1996 Information Technology — Universal Multiple-Octet Coded Character Set (UCS) — Part 1: Architecture and Basic Multilingual Plane, Amendment 2: UCS Transformation Format 8 (UTF-8), International Organization for Standardization, Genève (October 15, 1996).

<sup>[12]</sup>Joakim Nivre: Towards a Universal Grammar for Natural Language Processing, CICLing 2015: 16th International Conference on Intelligent Text Processing and Computational Linguistics (April 2015), pp.3-16.

<sup>[13]</sup>Alonzo Reed and Brainerd Kellogg: Higher Lessons in English: A Work on English Grammar and Composition, New York: Clark & Maynard (1877).

```
# text = Это ручка
1 - \partial \tau\begin{array}{ccc} \texttt{PRON} & \texttt{p} & \texttt{p} & \texttt{p} & \texttt{p} & \texttt{p} & \texttt{p} \\ \texttt{p} & \texttt{p} & \texttt{p} & \texttt{p} & \texttt{p} & \texttt{p} & \texttt{p} & \texttt{p} \end{array}2 ручка ручка NOUN _ c c c c c c SpaceAfter=No
# text = C'est un stylo
1 C' ce PRON _ _ _ _ _ 4 nsubj _ SpaceAfter=No
2 est être AUX _ _ _ _ _ _ _ 4 cop _ _
3 un un DET _ _ _ _ _ _ 4 det _ _
4 stylo stylo NOUN _ _ 0 root _ SpaceAfter=No
# text = これはペンです<br>1     これ        此れ       PRON
1 これ 此れ PRON 代名詞 _ 3 nsubj _ SpaceAfter=No
     は   は   ADP 助詞-係助詞    _ 1 case _ SpaceAfter=No<br>ペン  ペン   NOUN 名詞-普通名詞-一般 _ 0 root _ SpaceAfter=No
3 ペン ペン NOUN 名詞-普通名詞-一般 _ 0 root _ SpaceAfter=No
4 です です AUX 助動詞 _ 3 cop _ SpaceAfter=No
```
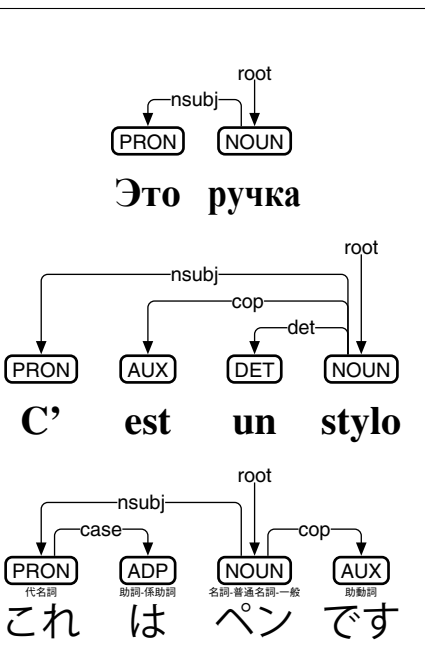

図 2: コピュラ文の CoNLL-U と deplacy による可視化

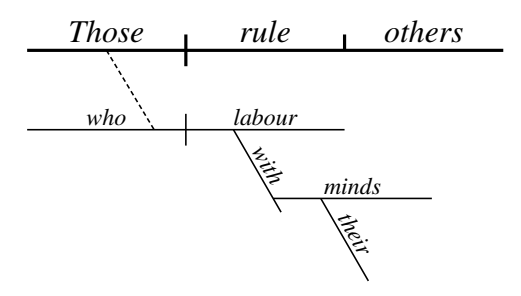

図 3: Reed-Kellogg 文法構造図

rule others」に対しては、「Those rule others」という主文の「Those」を、「who labour」と いう節が修飾していて、その「labour」を「with minds」が修飾し、「minds」を「their」 が修飾していることから、図 3 のようになります。Reed-Kellogg 文法構造図は、英語に 特化して設計されているので、必ずしも他の言語には適用できません。

Tesnière は、スラブ諸語の研究を通して、のちに依存文法と呼ばれる言語横断的な記 述手法を発案しました。文に現れる語は互いに依存関係にある、というのが、依存文法 の基本的な考え方です。語と語の間の依存関係においては、上位項(régissant) が下位項 (subordonné)を支配し、下位項が上位項に依存します。たとえば英文「Those who labour with their minds rule others」であれば、rule が Those と others を支配し、Those と others が rule に依存します。ただし、転用がおこなわれている場合は、それらの語の間には依 存関係は無く、並置する形で表現します。たとえば図 4 左では、名詞 minds が with によっ て E 転用 (連用修飾語に転用) されており、あるいは動詞 labour が who によって A 転用 (連体修飾語に転用) されています。

Tesnière の依存文法は、文における語の順序に関わらず、語の依存関係を記述するの で、たとえば古典中国語にも応用可能です。すなわち「勞心者治人」であれば、「心」が 「勞」に依存し、「勞」が「者」によって O 転用 (体言に転用) され「治」に依存します。 これを図 4 右のように図示すれば、「Those who labour with their minds rule others」との 間で、言語をまたいだ比較も可能となるのです。

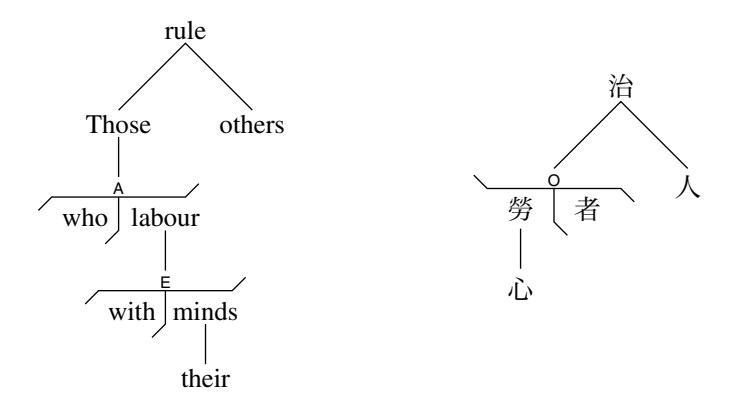

図 4: Tesnière 依存文法図

Tesnière の依存文法は、その後、Robinson<sup>[14]</sup>や Hudson<sup>[15]</sup>らにより、Chomsky 句構造文 法[16]との融合が試みられました。一方Мельчук は、語の依存関係の有向グラフ記述によっ て依存文法の形式化をおこない、Chomsky 句構造文法と決別しました。

Мельчук の依存文法は、文中の語 X と Y に対し、依存関係 X→Y によって文を記述しま す。X→Y は、X は Y を支配する、あるいは、Y は X に依存する、と読みます。各矢印に は、依存関係に関する適切なタグが付与されます。各語が依存する語は高々1 つであり、 依存関係はループしません。依存関係は、あくまで語と語の間の記述で、それがたとえ節 (clause) や句 (phrase) に係るものであっても、割り切って語と語の関係として記述します。 この「割り切り」の結果として、Мельчук の依存文法は、言語横断的な文法構造記述と

<sup>[14]</sup>Jane J. Robinson: Dependency Structures and Transformational Rules, Language, Vol.46, No.2 (June 1970), pp.259-285.

<sup>[15]</sup>Richard Hudson: Word Grammar, New York: Basil Blackwell (1984).

<sup>[16]</sup> Noam Chomsky: Aspects of the Theory of Syntax, Cambridge: MIT Press (1965).

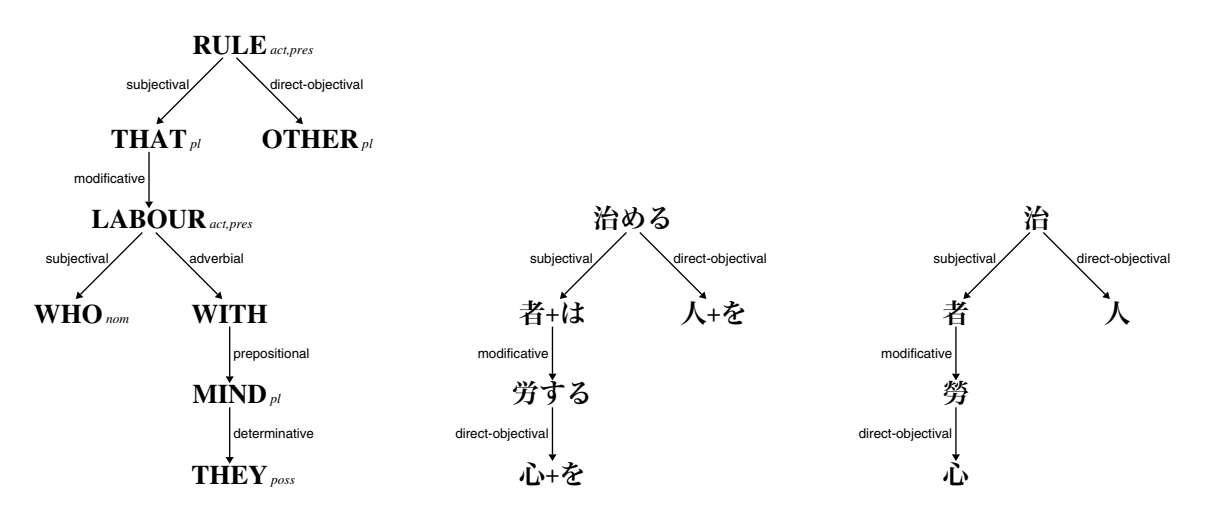

図 5: Мельчук の依存文法による文法構造記述

なっています。英文「Those who labour with their minds rule others」と、日本語文「心を 労する者は人を治める」と、古典中国語 (漢文)「勞心者治人」に対して、Мельчук の依存 文法による文法構造記述を、図 5 に示します。ただし、タグのうち subjectival と directobjectival は、過去には predicative と 1st completive が用いられており、Мельчук 自身 も、タグが何種類必要なのかは明らかにしていません[17]。

UD の係り受け構造は、Мельчук の依存文法におけるタグを、表 4 の 37 種類に限定す る野心的な試み、として捉えることができます。図 5 での subjectival・direct-objectival・ modificative・determinative が、図 6 では nsubj・obj・acl・det になった、と考えるこ ともできます。ただ、UD の前身にあたる Stanford Typed Dependencies<sup>[18]</sup>が、初期には Bresnan 語彙機能文法[19]からスタートしており、その後に依存文法へとシフトしたことか ら、いくつか不思議な概念が紛れ込んでしまっています。その一つが、節 (clause) です。

節という概念を、Мельчук は依存文法から刪除したのですが、これを UD は再導入して しまいました。表 4 の nsubj と csubj は、いずれも主語を表す UD 係り受けタグであり、 リンク先が節なら csubj を、さもなくば nsubj を使います。obj と ccomp についても同 様、advmod と advcl についても同様、amod と acl についても同様です。case と mark については、リンク元が節なら mark を、さもなくば case を使います[20]。

英語における節という概念は、一定のコンセンサスが得られていると考えられます。し かし、他の言語において、節という概念は、必ずしも自明ではありません。UD は言語横 断的ではあるものの、かなり英語寄りである、という点は意識しておくべきでしょう。

 $[17]$ Alain Polguère, Igor A. Mel'čuk: Dependency in Linguistic Description, Amsterdam: John Benjamins (2009).

<sup>[18]</sup>Marie-Catherine de Marneffe and Christopher D. Manning: The Stanford Typed Dependencies Representation, Coling 2008: Proceedings of the Workshop on Cross-Framework and Cross-Domain Parser Evaluation (August 2008), pp.1-8.

<sup>[19]</sup>Joan Bresnan: Lexical-Functional Syntax, Malden: Blackwell (2001).

<sup>&</sup>lt;sup>[20]</sup>Marie-Catherine de Marneffe, Timothy Dozat, Natalia Silveira, Katri Haverinen, Filip Ginter, Joakim Nivre, Christopher D. Manning: Universal Stanford Dependencies: A Cross-Linguistic Typology, Proceedings of the 9th International Conference on Language Resources and Evaluation (May 2014), pp.4585-4592.

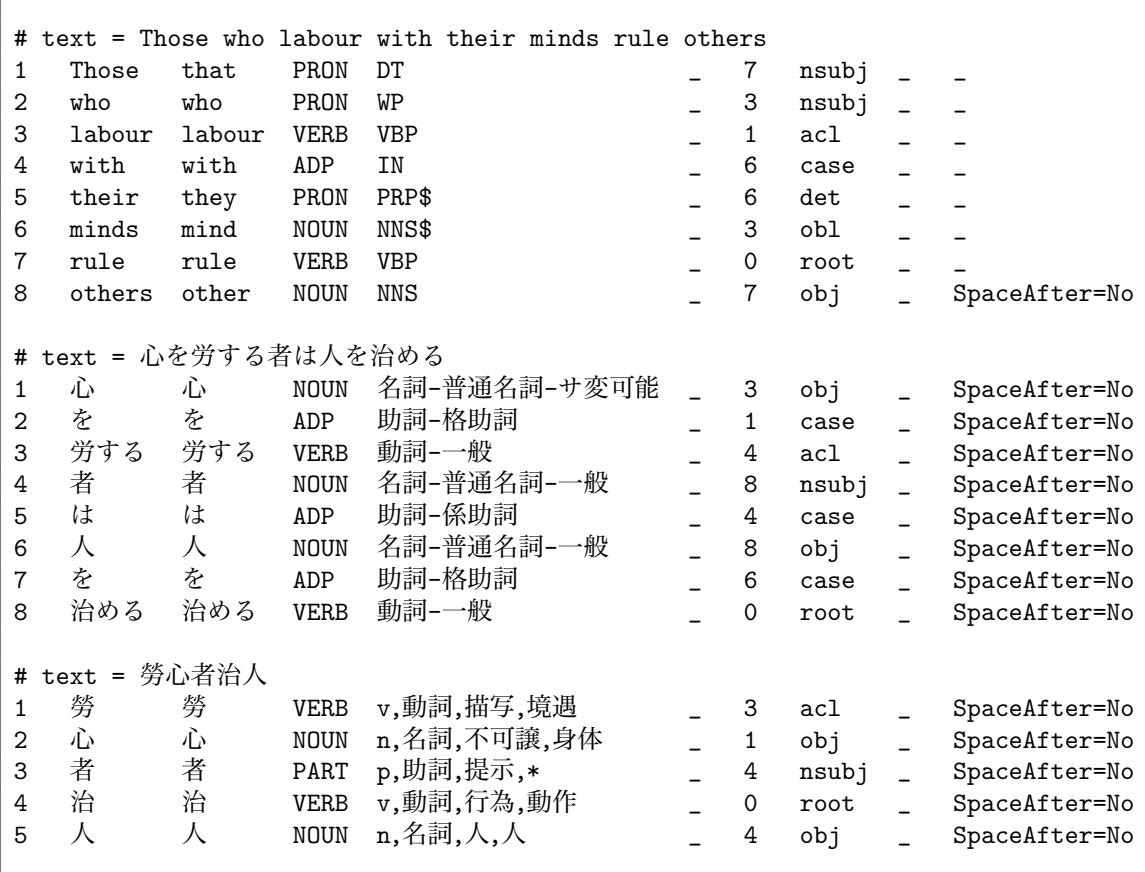

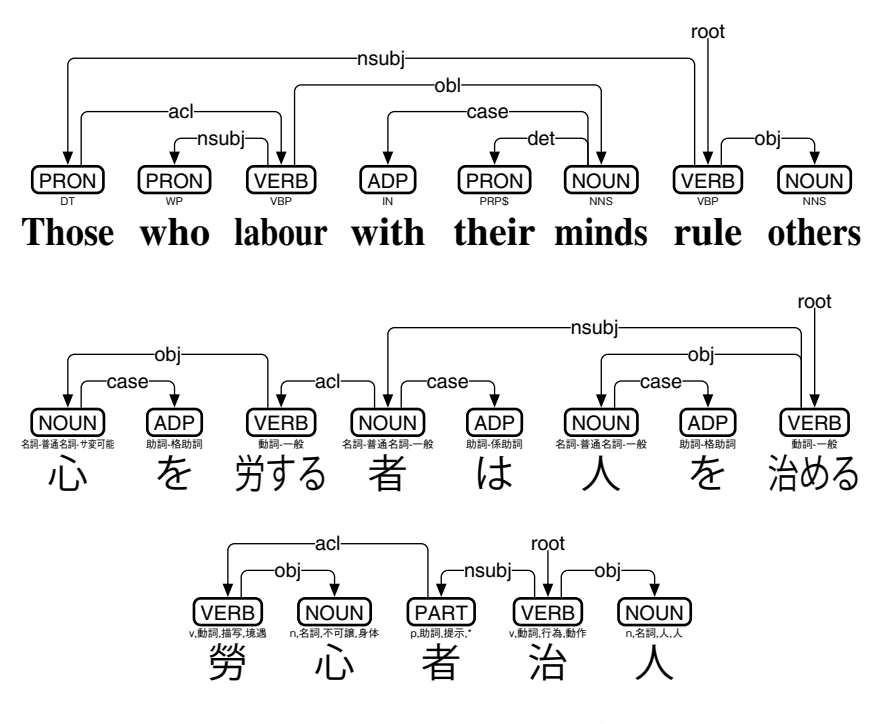

図 6: UD と CoNLL-U による係り受け構造記述

#### **1.3 BERT/RoBERTa/DeBERTa** モデルと穴埋めゲーム

Google AI Language が発表した BERT[3]は、大量の文章を機械に丸暗記させる際にど のような手法が有効なのかを、端的に示した事前学習モデルです。単純に文章を丸暗記 するのではなく、文章中に現れる文と文の繫がり、あるいは、文中に現れるトークン (単 語もしくは単語より短い文字列) とトークンの繫がりを、効果的に学習できるような工夫 が詰め込まれています。

トークンとトークンの繫がりを学習するために用いられるのが、穴埋めゲームです。 「This [MASK] a pen.」の [MASK] に対し、「This is a pen.」という答を得るような穴埋め ゲーム (図 7) を考えてみましょう。bert-base-cased[21]においては、各トークンの入出力は 文字コード (UTF-8) でおこなわれますが、内部的には 768 次元のベクトル (数値の列) で 表現されます。入力側においては、各入力トークンに対応するベクトルをそのまま用い ており、出力側においては、各出力トークンに近い[22]ベクトルになるように学習をおこ ないます。「This [MASK] a pen.」の例で言えば、「This」「a」「pen」「.」は入力ベクトル をほぼ素通ししつつ、「is」に近い出力ベクトルが得られるよう、内部の記憶素子をいじ るわけです。このような穴埋めゲームを大量の文に対しておこなうことで、トークンと トークンの繫がりを学習[23]できるというのが、BERT の工夫の一つ[24]です。

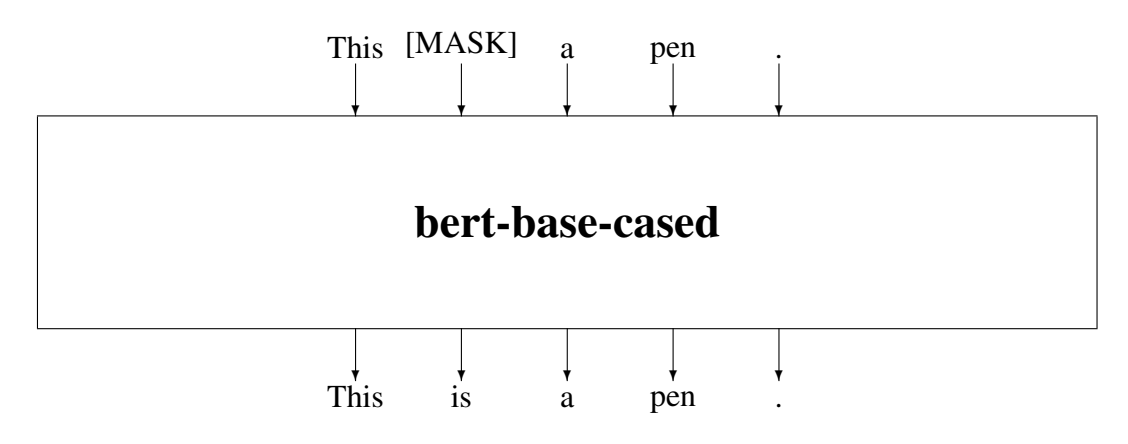

図 7: bert-base-cased における穴埋めゲーム

Google Colaboratory 上の Transformers[25]を使って、bert-base-cased が英文をどのぐらい 学習できているのか、試してみましょう (図 8)。「This [MASK] a pen.」を穴埋めさせてみ ると、「was」が 48.2%、「is」が 40.2%となっており、出力されているベクトルが「was」 と「is」の中間で、やや「was」に近いことがわかります。

<sup>[21]</sup>https://huggingface.co/bert-base-cased

<sup>[22]</sup>ここでいう「近い」は、コサイン類似度 (2 つのベクトルの内積を、ベクトルのユークリッド・ノルム で割った値) が 1 に近い、という意味です。

<sup>[23]</sup>bert-base-casedの内部では、穴埋め用の[MASK]に加えて、文頭を表す[CLS]、文の切れ目を表す[SEP]、 未知語を表す [UNK]、空きトークンを表す [PAD] なども用いられます。

<sup>[24]</sup>BERT のもう一つの工夫は、文と文の繫がりを学習する隣接文ゲームですが、本書では扱いません。

<sup>[25]</sup>Thomas Wolf, Lysandre Debut, Victor Sanh, Julien Chaumond, Clement Delangue, Anthony Moi, Pierric Cistac, Tim Rault, Remi Louf, Morgan Funtowicz, Joe Davison, Sam Shleifer, Patrick von Platen, Clara Ma, ´ Yacine Jernite, Julien Plu, Canwen Xu, Teven Le Scao, Sylvain Gugger, Mariama Drame, Quentin Lhoest, Alexander M. Rush: Transformers: State-of-the-Art Natural Language Processing, Proceedings of the 2020 Conference on Empirical Methods in Natural Language Processing (October 2020): System Demonstrations, pp.38-45.

```
!pip install transformers
from transformers import pipeline
fmp=pipeline("fill-mask","bert-base-cased")
prd=fmp("This [MASK] a pen.")
print("\n".join("{:8} \{:.3f\}".format(t["token_str"],t["score"]) for t in prd))
```
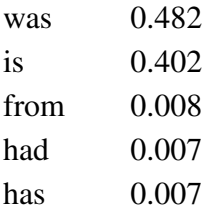

図 8: 「This [MASK] a pen.」に対する穴埋めゲームプログラムと結果

BERT を多言語拡張する際に問題となるのは、モデルの入出力に文という単位を仮定 している点です。言語によっては (たとえば古典中国語においては)、文という単位は必 ずしも明確ではありません。あるいは SNS での「つぶやき」など、文境界がハッキリし ない例は多くあります。これに対し RoBERTa[4]や DeBERTa<sup>[5]</sup>は、文という単位を仮定せ ず、トークンの並びを用いて、穴埋めゲームのみに特化した学習をおこないます。これ により、文という単位に捉われることなく、大量の文章を丸暗記できるのです。

roberta-classical-chinese-base-char[26]は、古典中国語における漢字をトークンとみなし、 漢字単位での穴埋めゲーム (図 9) を学習したモデルです。各漢字 (約 26000 字種) の入出 力は UTF-8 ですが、内部的には 768 次元のベクトルで表現します。Google Colaboratory 上の Transformers で「勞 [MASK] 者治人」を穴埋めするプログラムと、その結果を図 10 に示します。「心」が 19.9%となっていて、「人」の 32.7%に負けているのがわかります。

BERT・RoBERTa・DeBERTa などの事前学習モデルは、出力部を付け替えることで、 様々な用途に応用可能です。出力ベクトルを品詞情報だとみなせば、品詞付与に使えま す。係り受けタグだとみなせば、係り受け解析に使えます。UD においては、系列ラベリ ングや係り受け解析に、事前学習モデルを応用することができます。

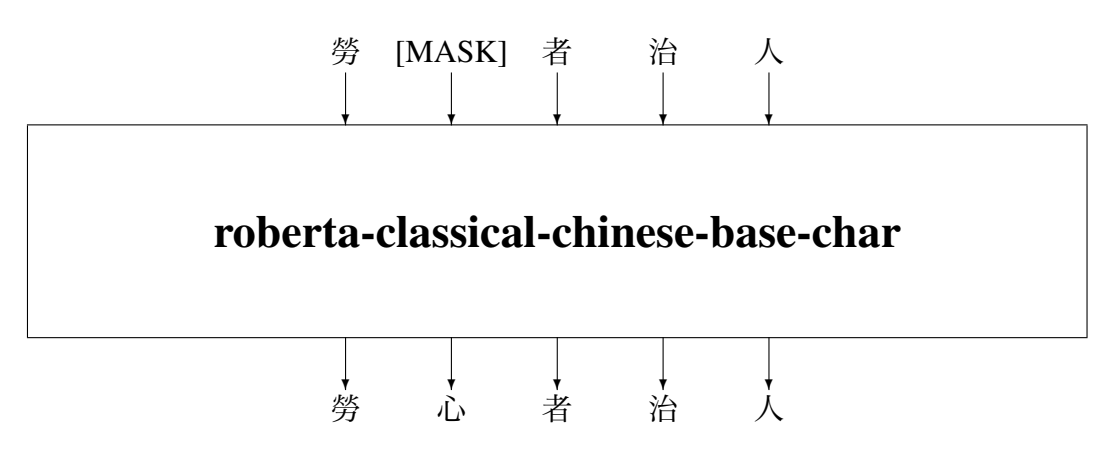

図 9: roberta-classical-chinese-base-char における穴埋めゲーム

 $^{[26]}$ https://huggingface.co/KoichiYasuoka/roberta-classical-chinese-base-char

```
!pip install transformers
from transformers import pipeline
fmp=pipeline("fill-mask","KoichiYasuoka/roberta-classical-chinese-base-char")
prd=fmp("勞[MASK]者治人")
print("\n".join("{:8} {:.3f}".format(t["token_str"],t["score"]) for t in prd))
```
 $\lambda$  0.327  $\hat{d}$  0.199 民 0.129 神 0.054 神 0.047

図 10: 「勞 [MASK] 者治人」に対する穴埋めゲームプログラムと結果

#### **1.4 Universal Dependencies** における係り受け解析

係り受け解析は、UD による言語処理の「キモ」であり、多くの解析アルゴリズムが乱 立しています。これらの係り受け解析アルゴリズムを、状態遷移型アルゴリズムと隣接 行列型アルゴリズムに分けて、概説します。

arc-swap<sup>[27]</sup>に代表される状態遷移型アルゴリズムは、単語列の先頭から末尾に向かっ て「垣根」(stack-buffer boundary) を移動していく、というイメージで処理をおこないま す。「垣根」がおこなう遷移は、以下の 6 種類に定式化されます。

- **Shift** 「垣根」を右に 1 単語分、移動する。
- **Reduce** 「垣根」のすぐ左の単語を除去して、解析結果へ移す。
- **Left-Arc** 「垣根」のすぐ右の単語から、すぐ左の単語へリンクを繫ぐ。
- **Right-Arc** 「垣根」のすぐ左の単語から、すぐ右の単語へリンクを繫ぐ。
- **Unshift** 「垣根」を左に 1 単語分、移動する。
- **Swap** 「垣根」のすぐ右の単語と、すぐ左の単語を入れ替える。

単語が全て **Reduce** されて、「垣根」がポツンと取り残された時点で、状態遷移型アルゴ リズムは終了です。解析例を図 11 に示します。解析結果において、入るリンクがない単 語に対しては、通常は root を割り当てます。なお、6 種類のうち **Unshift**・**Swap** を実装 しない場合は、リンクに交差がある UD を扱えません。また、現実の実装においては、 **Left-Arc** の直後には **Reduce** を、**Right-Arc** の直後には **Shift** と **Reduce** を、それぞれま とめて遷移させる手法が主流です。

Biaffine<sup>[28]</sup>に代表される隣接行列型アルゴリズムは、UD 依存構造を有向グラフとみな し、その隣接行列を求めます。たとえば、図 11 右下「Who did you wait for?」の有向グ ラフであれば

<sup>[27]</sup> Joakim Nivre: Non-Projective Dependency Parsing in Expected Linear Time, Proceedings of the Joint Conference of the 47th Annual Meeting of the ACL and the 4th International Joint Conference on Natural Language Processing of the AFNLP (August 2009), pp.351-359.

<sup>&</sup>lt;sup>[28]</sup>Timothy Dozat, Christopher D. Manning: Deep Biaffine Attention for Neural Dependency Parsing, 5th International Conference on Learning Representations (April 2017), C25.

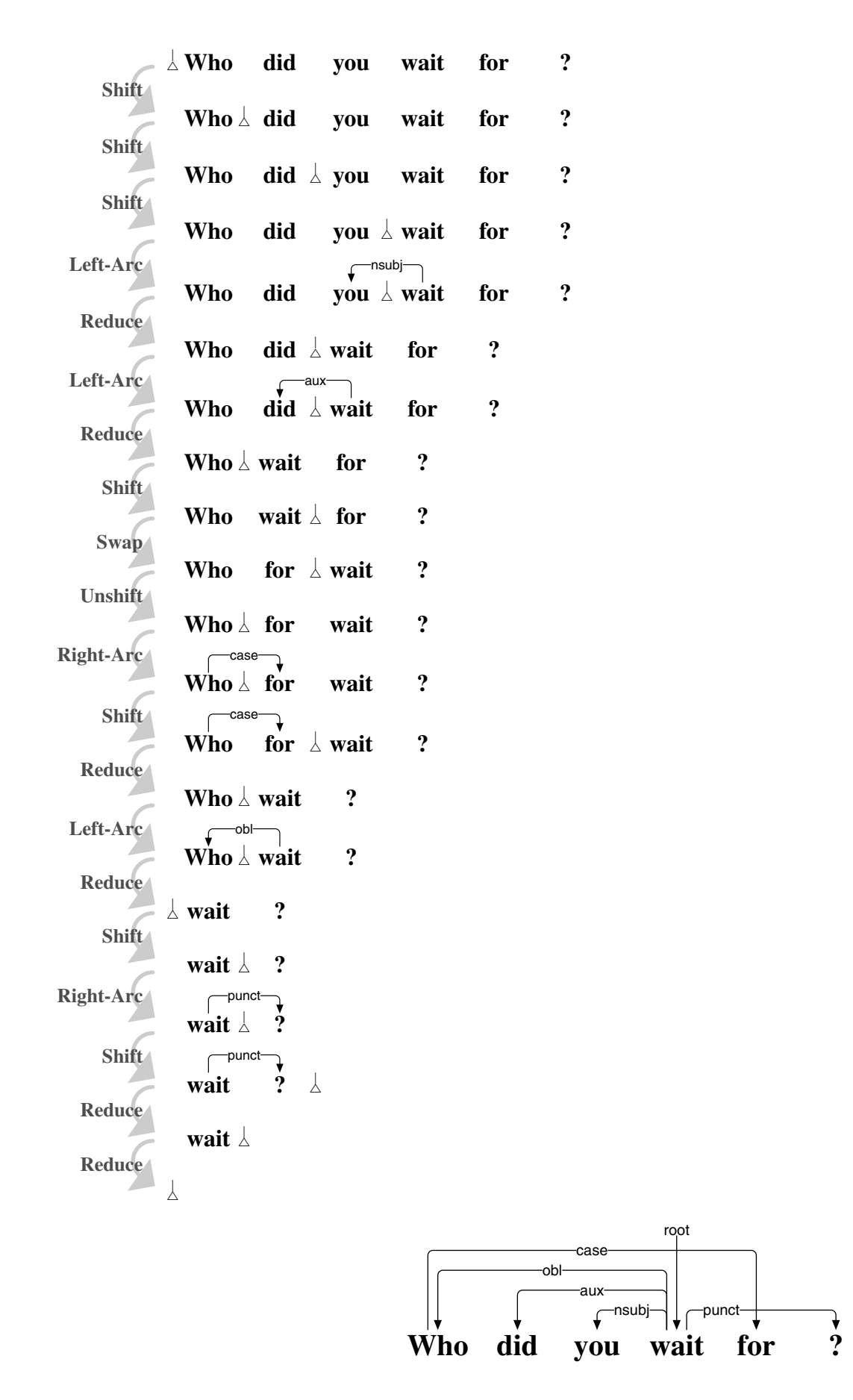

図 11: 状態遷移型アルゴリズムによる「Who did you wait for?」の係り受け解析

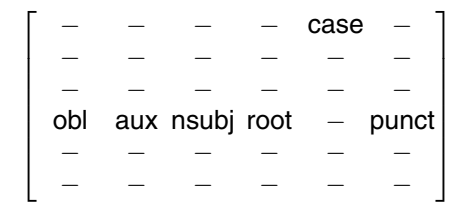

という 6*×*6 の隣接行列を求めます (図 12)。具体的には、隣接行列の各列ごとに要素を 1 つ選びつつ、対角成分上の root から 1 つを選ぶ、というのを確率的におこないます。 ただ、ループが発生してしまう場合があるので、適宜 Chu-Liu-Edmonds[29][30]等を使って ループを解消します。

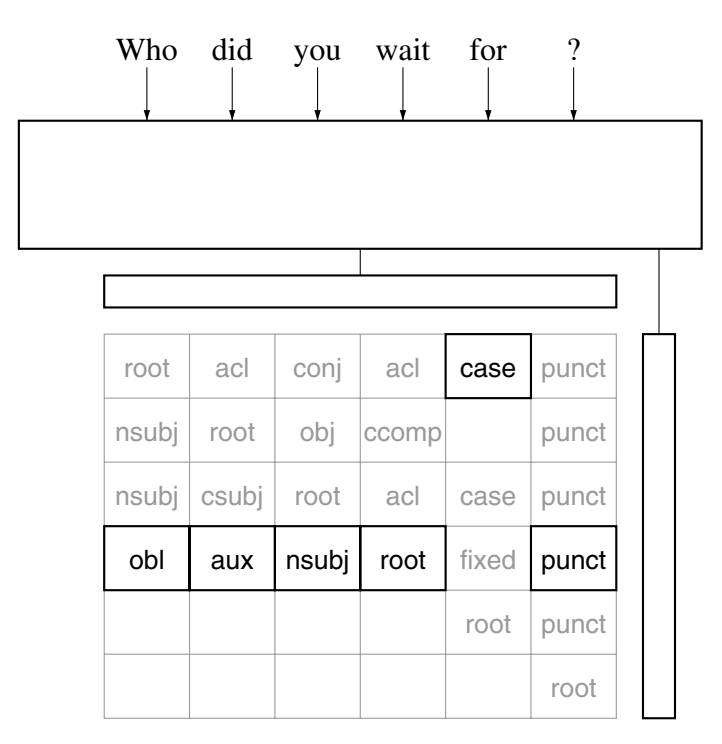

図 12: 隣接行列型アルゴリズムによる「Who did you wait for?」の係り受け解析

状態遷移型アルゴリズムは、BERT・RoBERTa・DeBERTaなどの事前学習モデルを用いる ことで精度向上が期待できる[31]のですが、これは実装がかなり難しいのです。一方、隣接 行列型アルゴリズムは、事前学習モデルとの相性が良く、実装もそこそこ簡単です。Google Colaboratory 上の Transformers を使って、roberta-base-english-ud-goeswith[32]で「Who did you wait for?」の隣接行列のロジット[33]を求めるプログラムと、その結果を図 13 に示し ます。図 13 の例では、各列ごとにロジット最大の要素を選ぶだけで、「Who did you wait for?」の依存構造グラフを正しく導出できますが、現実の処理では Chu-Liu-Edmonds 等 をおこなうことになります。

 $[29]$ Chu Yoeng-jin (朱永津) and Liu Tseng-hong (刘振宏): On the Shortest Arborescence of a Directed Graph, Scientia Sinica, Vol.XIV, No.10 (October 1965), pp.1396-1400.

<sup>[30]</sup> Jack Edmonds: Optimum Branchings, Journal of Research of the National Bureau of Standards—B. Mathematics and Mathematical Physics, Vol.71B, No.4 (October-December 1967), pp.233-240.

<sup>[31]</sup>Alireza Mohammadshahi, James Henderson: Graph-to-Graph Transformer for Transition-based Dependency Parsing, Findings of the Association for Computational Linguistics: EMNLP 2020 (November 2020), pp.3278- 3289.

<sup>[32]</sup>https://huggingface.co/KoichiYasuoka/roberta-base-english-ud-goeswith

<sup>[33]</sup>ラベルの生起確率を *<sup>p</sup>* とおくとき、ロジット (対数オッド) <sup>は</sup> log *<sup>p</sup>* <sup>1</sup>*−<sup>p</sup>* となります。

```
!pip install transformers
import torch,numpy
from transformers import AutoTokenizer,AutoModelForTokenClassification
brt="KoichiYasuoka/roberta-base-english-ud-goeswith"
txt="Who did you wait for?"
tkz=AutoTokenizer.from_pretrained(brt)
mdl=AutoModelForTokenClassification.from_pretrained(brt)
v,l=tkz(txt,return_offsets_mapping=True),mdl.config.id2label
w=[t for t,(s,e) in zip(v["input_ids"],v["offset_mapping"]) if s<e]
u=[txt[s:e] for s,e in v["offset_mapping"] if s<e]
cls,msk,sep=tkz.cls_token_id,tkz.mask_token_id,tkz.sep_token_id
x=[[cls]+w[:i]+[msk]+w[i+1:]+[sep,j] for i,j in enumerate(w)]
with torch.no_grad():
  m=mdl(input_ids=torch.tensor(x)).logits.numpy()[:,1:-2,:]
r=[1 \text{ if } i == 0 \text{ else } -1 \text{ if } 1[i].endswith("root") else 0 for i in range(len(1))]m+=numpy.where(numpy.add.outer(numpy.identity(m.shape[0]),r)==0,0,numpy.nan)
g=mdl.config.label2id["X|_|goeswith"]
r=numpy.tri(m.shape[0])
for i in range(r.shape[0]):
  for j in range(i+2,r.shape[1]):
    r[i,j]=r[i,j-1] if numpy.nanargmax(m[i,j-1]) == g else 1
m[:,:,g]+=numpy.where(r==0,0,numpy.nan)
d,p=numpy.nanmax(m,axis=2),numpy.nanargmax(m,axis=2)
print(" " . join(x[:9].rjust(9) for x in u))for i, j in enumerate(u):
  print("\n"+" ".join("{:9.3f}".format(x) for x in d[i])," ",j)
  print(" ".join(1[x].split("|")[-1][:9].rjust(9) for x in p[i]))
```
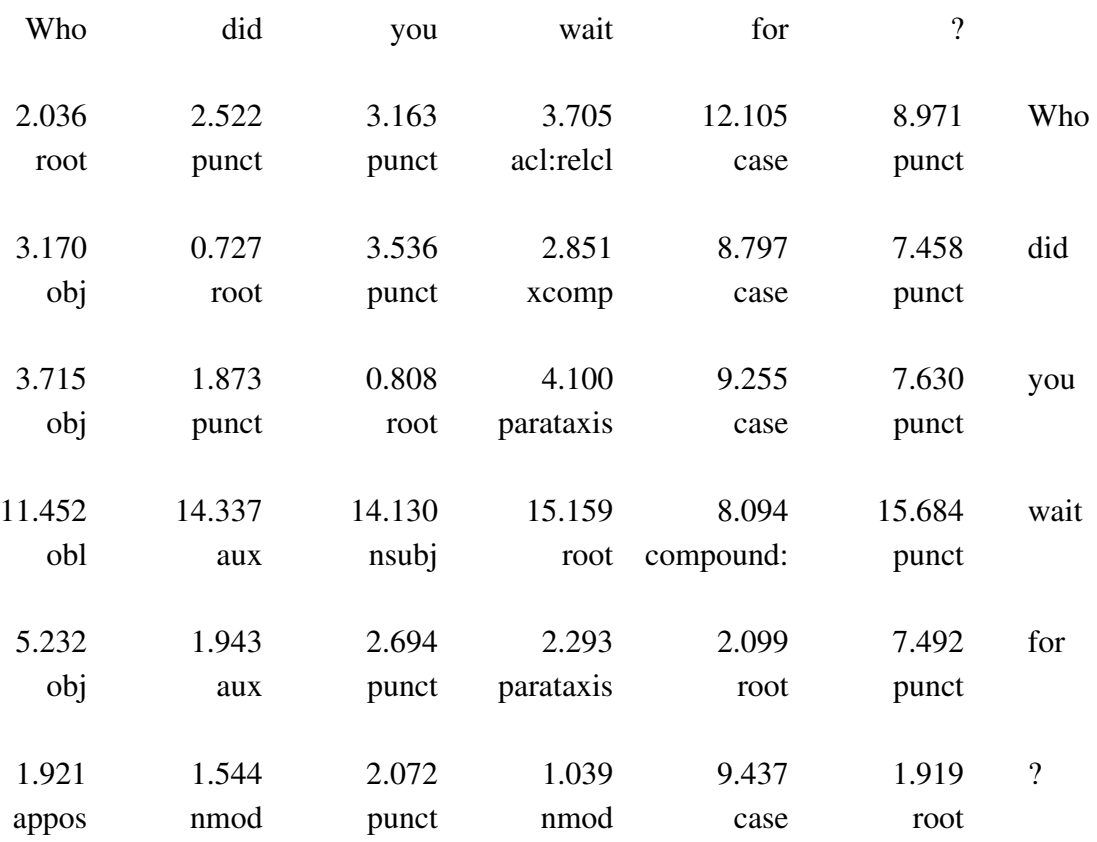

図 13: 「Who did you wait for?」に対する隣接行列ロジットの導出

# **2** 古典中国語**(**漢文**)**編

#### **2.1** 古典中国語 **UD** における品詞付与と文切り

古典中国語 (漢文) は、単語と単語の間に区切りがなく、文と文の間にも区切りがあり ません。これが、白文と呼ばれる古典中国語の書写形態であり、傍目には、漢字が連続 的に並んでいるだけです。

古典中国語 UD における品詞付与は、端的に言えば、白文の各漢字に UPOS を付与す る作業です。ただし、古典中国語における単語 (漢語) は 2 文字以上のものもあるので、そ の場合は、複数の漢字をまとめつつ UPOS を付与します。Transformers の系列ラベリン グを用いるなら、1 文字の漢語に対しては UPOS をラベルとして付与し、2 文字以上の漢 語に対しては、1 文字目に「B-」を付けた UPOS を、2 文字目以降に「I-」を付けた UPOS を、それぞれ付与するやり方が考えられます。これにより原理的には、複数の漢字を漢 語にまとめつつ、UPOS を付与することができます。

```
!pip install deplacy transformers
class SeqL(object):
 def __init__(self,bert):
   from transformers import pipeline
   self.tagger=pipeline(task="ner",model=bert)
 def __call__(self,text):
   w=[(t['start'], t['end'], t['entitv']) for t in self.tagger(text)]
   u="# text = "+text.replace("\n"," ")+"\n"
   for i, (s, e, p) in enumerate(w, 1):
     m,q = "" if i<len(w) and e \leq w[i][0] else "SpaceAfter=No", p.split("|")
      f="_" if p.find("=")<0 else "|".join(t for t in q if t.find("=")>0)
     \verb"u+-"\verb"t".join([str(i),text[s:e], "-",q[0], "-",f,"_{-", "_", "_", "_", m]})+"\verb"n"return u+"\n"
nlp=SeqL("KoichiYasuoka/roberta-classical-chinese-base-upos")
doc=nlp("子曰學而時習之不亦説乎有朋自遠方來不亦樂乎人不知而不慍不亦君子乎")
import deplacy
deplacy.serve(doc,port=None)
```

| NOUN        | <b>VERB</b>      | <b>VERB</b>           | <b>CCONJ</b> | <b>NOUN</b>      | <b>VERB</b> | <b>PRON</b> | ADV                | ADV           | <b>VERB</b> | PART        |
|-------------|------------------|-----------------------|--------------|------------------|-------------|-------------|--------------------|---------------|-------------|-------------|
| 子           |                  | 學                     | 而            | 時                | 習           | 之           | 不                  | 朩             | 説           | 平           |
| <b>VERB</b> | <b>NOUN</b>      | <b>ADP</b>            | <b>VERB</b>  | NOUN             | <b>VERB</b> | ADV         | ADV                | <b>VERB</b>   | <b>PART</b> | <b>NOUN</b> |
| 有           | 朋                | 白                     | 遠            | 方                | 來           | 不           | 朩                  | 樂             | 平           |             |
| ADV<br>不    | <b>VERB</b><br>知 | <b>CCONJ</b><br>त्तंत | ADV<br>不     | <b>VERB</b><br>慍 | ADV<br>不    | ADV<br>朩    | <b>B-NOUN</b><br>君 | <b>I-NOUN</b> | PART<br>屯   |             |

図 14: roberta-classical-chinese-base-upos による UPOS 付与

Google Colaboratory 上の Transformers を用いて、roberta-classical-chinese-base-upos[34] で「子曰學而時習之不亦説乎有朋自遠方來不亦樂乎人不知而不慍不亦君子乎」に UPOS を付与するプログラムと、その結果を図 14 に示します。「君子」が 2 文字の漢語であり、 「君」に B-NOUN が、「子」に I-NOUN が付与されています。「君子」以外は漢字 1 字が 漢語 1 語と判定されていて、それぞれに UPOS が付与されています。

Transformersの系列ラベリングは、他の用途にも適用できます。roberta-classical-chinesebase-sentence-segmentation[35]は、古典中国語の文切りに Transformers の系列ラベリング を用いています。具体的には、文頭の漢字に対するラベルを B、文末の漢字に対するラ ベルを E とし、B・M・E3・E2・E を用いて各文を表します。ただし、1 文字のみで構成 される文は、ラベルを S とします。2 文字で構成される文のラベルは、B・E とします。 3 文字で構成される文のラベルは、B・E2・E とします。4 文字で構成される文のラベル は、B・E3・E2・E とします。

```
!pip install deplacy transformers
class SeqL(object):
 def __init__(self,bert):
   from transformers import pipeline
   self.tagger=pipeline(task="ner",model=bert)
 def __call__(self,text):
   w=[(t['start"] ,t['end"] ,t['entity"] ) for t in self.tagger(text)]
   u="# text = "+text.replace("\n"," ")+"\n"
   for i, (s, e, p) in enumerate(w, 1):
     m,q="_" if i<len(w) and e<w[i][0] else "SpaceAfter=No",p.split("|")
     f='_" if p.find("=")<0 else "|".join(t for t in q if t.find("=")>0)
     u^{+} ="\t".join([str(i),text[s:e],"_",q[0],"_",f,"_","_","_","_",m])+"\n"
   return u+"\n"
nlp=SeqL("KoichiYasuoka/roberta-classical-chinese-base-sentence-segmentation")
doc=nlp("子曰學而時習之不亦説乎有朋自遠方來不亦樂乎人不知而不慍不亦君子乎")
import deplacy
deplacy.serve(doc,port=None)
```
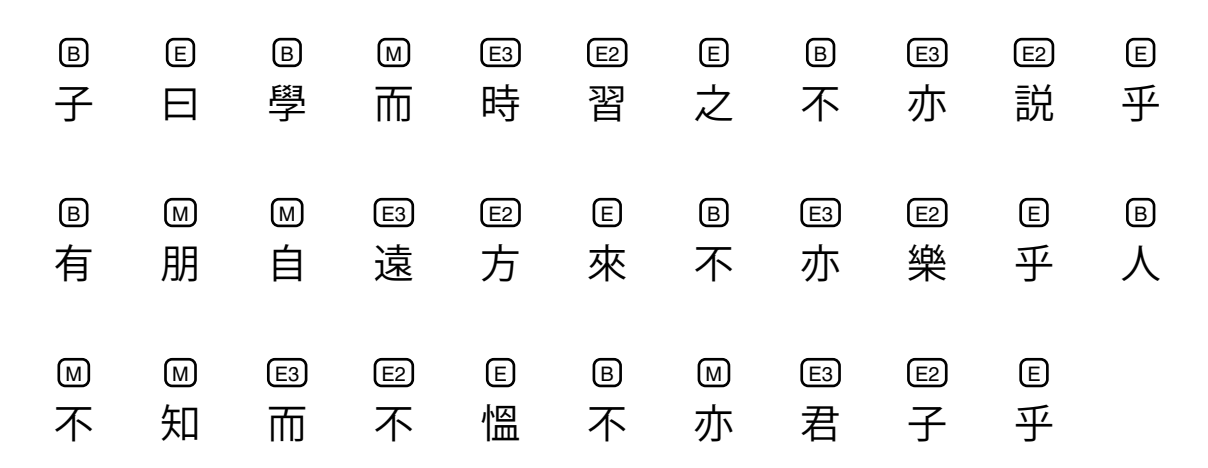

図 15: roberta-classical-chinese-base-sentence-segmentation による古典中国語の文切り

<sup>[34]</sup>https://huggingface.co/KoichiYasuoka/roberta-classical-chinese-base-upos

<sup>[35]</sup>安岡孝一: Transformers を用いた古典中国語 (漢文) 文切りモデルの製作, 人文科学とコンピュータシン ポジウム「じんもんこん 2021」論文集 (2021 年 12 月), pp.104-109.

```
!pip install deplacy transformers
class SeqB(object):
  def __init__(self,bert,trans=[]):
    from transformers import AutoTokenizer,AutoModelForTokenClassification
    import numpy
    self.tokenizer=AutoTokenizer.from_pretrained(bert)
    self.tagger=AutoModelForTokenClassification.from_pretrained(bert)
    x=self.tagger.config.label2id
    self.transition=numpy.full((len(x),len(x)),0 if trans==[] else numpy.nan)
    for f,t in trans:
      self. transition[x[f],x[t]] = 0def __call__(self,text):
    import torch,numpy
    v=self.tokenizer(text,return_offsets_mapping=True)
    with torch.no_grad():
      m=self.tagger(torch.tensor([v["input_ids"]])).logits[0].numpy()
    for i in range(m.shape[0]-1,0,-1):
      m[i-1]+=numpy.nanmax(m[i]+self.transition,axis=1)
    j,k=v["offset_mapping"],[numpy.nanargmax(m[0])]
    for i in range(1,m.shape[0]):
      k.append(numpy.nanargmax(m[i]+self.transition[k[-1]]))
    w=[(s,e,self.tagger.config.id2label[q]) for (s,e),q in zip(j,k) if s \lequ="# text = "+text.replace("\n"," ")+"\n"
    for i, (s, e, p) in enumerate(w, 1):
      m="_" if i<len(w) and e<w[i][0] else "SpaceAfter=No"
      u+="\t".join([str(i),text[s:e],"_",p]+["_"]*5+[m])+"\n"
    return u+"\n"
t=[("S","S"),("S","B"),("B","M"),("B","E3"),("B","E2"),("B","E"),
  ("M","M"),("M","E3"),("E3","E2"),("E2","E"),("E","S"),("E","B")]
nlp=SeqB("KoichiYasuoka/roberta-classical-chinese-base-sentence-segmentation",t)
doc=nlp("子曰學而時習之不亦説乎有朋自遠方來不亦樂乎人不知而不慍不亦君子乎")
import deplacy
deplacy.serve(doc,port=None)
```

| ๒ | (≣) | டு   | <u>M</u> | (E3) | (E2) | ▣         | ₪   | <u>(ез)</u> | E2 | ▣ |
|---|-----|------|----------|------|------|-----------|-----|-------------|----|---|
| 子 | Θ   | 學    | 而        | 時    | 習    | 之         | 不   | 朩           | 説  | 乎 |
| ® | (M) | ₪    | $\Xi$    | (E2) | ▣    | ₪         | E3) | (E2)        | ▣  | ₪ |
| 有 | 朋   | 自    | 遠        | 方    | 來    | 不         | 亦   | 樂           | 平  |   |
| ₪ | (™  | (E3) | (E2)     | ම    | ₪    | <u>(M</u> | E3) | (E2)        | ▣  |   |
| 不 | 知   | 而    | 不        | 慍    | 不    | 朩         | 君   | 子           | 平  |   |

図 16: 古典中国語の文切りに Bellman-Ford を応用

Google Colaboratory上のTransformersを用いて、roberta-classical-chinese-base-sentencesegmentationで「子曰學而時習之不亦説乎有朋自遠方來不亦樂乎人不知而不慍不亦君子乎」 を文切りするプログラムと、その結果を図 15 に示します。「子曰」「學而時習之」「不亦説 乎」「有朋自遠方來」「不亦樂乎」「人不知而不慍」「不亦君子乎」の 7 つの文に切られてい るのがわかります。ただし、系列ラベリングで文切りをおこなう場合は、Bellman-Ford[36] や Conditional Random Fields[37]を応用する方が、より高い精度が得られると考えられま す (図 16)。

#### **2.2** 古典中国語 **UD** における係り受け解析

SuPar-Kanbun[38]は、隣接行列型係り受け解析アルゴリズムを、古典中国語向けに実装し ています。UPOS 品詞付与と文切りも同時に実装しており、roberta-classical-chinese-basechar[26]を元にした「オールインワン設計」です。Google Colaboratory 上の SuPar-Kanbun を用いて、「子曰學而時習之不亦説乎有朋自遠方來不亦樂乎人不知而不慍不亦君子乎」を 品詞付与・文切り・係り受け解析するプログラムと、その結果を図 17 に示します。各文 の解析結果を、順に見ていくことにしましょう。

「子曰」は、動詞「曰」の主語が「子」という文であり、主語を表す nsubj で繋がれて います。「學而時習之」は、並列接続詞「而」によって「學」と「習」が並置されていて、 「學」と「習」が conj で、「習」と「而」が cc で繫がれています。「之」は「習」の目的 語で、obj で繫がれています。「時」は「習」の斜格補語で、本来 obl で繫ぐところです が、古典中国語 UD では、obl を拡張した obl:tmod (時に関する斜格補語) を導入してい ます。「不亦説乎」は、「不」と「亦」がいずれも「説」を連用修飾していて、いずれも advmod で繫がれています。「乎」は文全体を修飾する句末の終助詞 (sentence particle) で すが、これを表すような UD 係り受けタグが表4に無いため、discourse:sp を導入[39]し ています。「有朋自遠方來」は、「有朋」と「自遠方來」の 2 句から構成されていて、こ れらが parataxis で繫がれています。「朋」は「有」の目的語で、obj で繫がれています。 「遠方」は「來」の斜格補語で、本来 obl で繫ぐところですが、古典中国語 UD では、obl を拡張した obl:lmod (場所に関する斜格補語) を導入しています。ただし「遠方」の内部 では、動詞「遠」(古典中国語 UD には形容詞という分類は無く、動詞として扱います[40]) が名詞「方」を連体修飾していて、amod で繫がれています。なお、前置詞「自」も「方」 を修飾しているとみなし、格表示を表す case で繫がれています。「不亦樂乎」は「不亦 説乎」と同様の依存構造です。「人不知而不慍」は、「而」によって「知」と「慍」が並

<sup>&</sup>lt;sup>[36]</sup>Richard Bellman: On a Routing Problem, Quarterly of Applied Mathematics, Vol.16, No.1 (April 1958), pp.87-90.

<sup>&</sup>lt;sup>[37]</sup>John Lafferty, Andrew McCallum, Fernando Pereira: Conditional Random Fields: Probabilistic Models for Segmenting and Labeling Sequence Data, Proceedings of the 18th International Conference on Machine Learning (June 2001), pp.282-289.

<sup>[38]</sup>安岡孝一, ウィッテルン クリスティアン, 守岡知彦, 池田巧, 山崎直樹, 二階堂善弘, 鈴木慎吾, 師茂樹, 藤 田一乘: 古典中国語 (漢文) Universal Dependencies とその応用, 情報処理学会論文誌, Vol.63, No.2 (2022 年 2 月), pp.355-363.

<sup>[39]</sup> Herman Leung, Rafaël Poiret, Tak-sum Wong, Xinying Chen, Kim Gerdes and John Lee: Developing Universal Dependencies for Mandarin Chinese, 12th Workshop on Asian Language Resources (December 2016), pp.20-29.

<sup>[40]</sup>安岡孝一, ウィッテルン クリスティアン, 守岡知彦, 池田巧, 山崎直樹, 二階堂善弘, 鈴木慎吾, 師茂樹: 古 典中国語 (漢文) の形態素解析とその応用, 情報処理学会論文誌, Vol.59, No.2 (2018 年 2 月), pp.323-331.

!pip install suparkanbun import suparkanbun nlp=suparkanbun.load(Danku=True) doc=nlp("子曰學而時習之不亦説乎有朋自遠方來不亦樂乎人不知而不慍不亦君子乎") import deplacy deplacy.serve(doc,port=None)

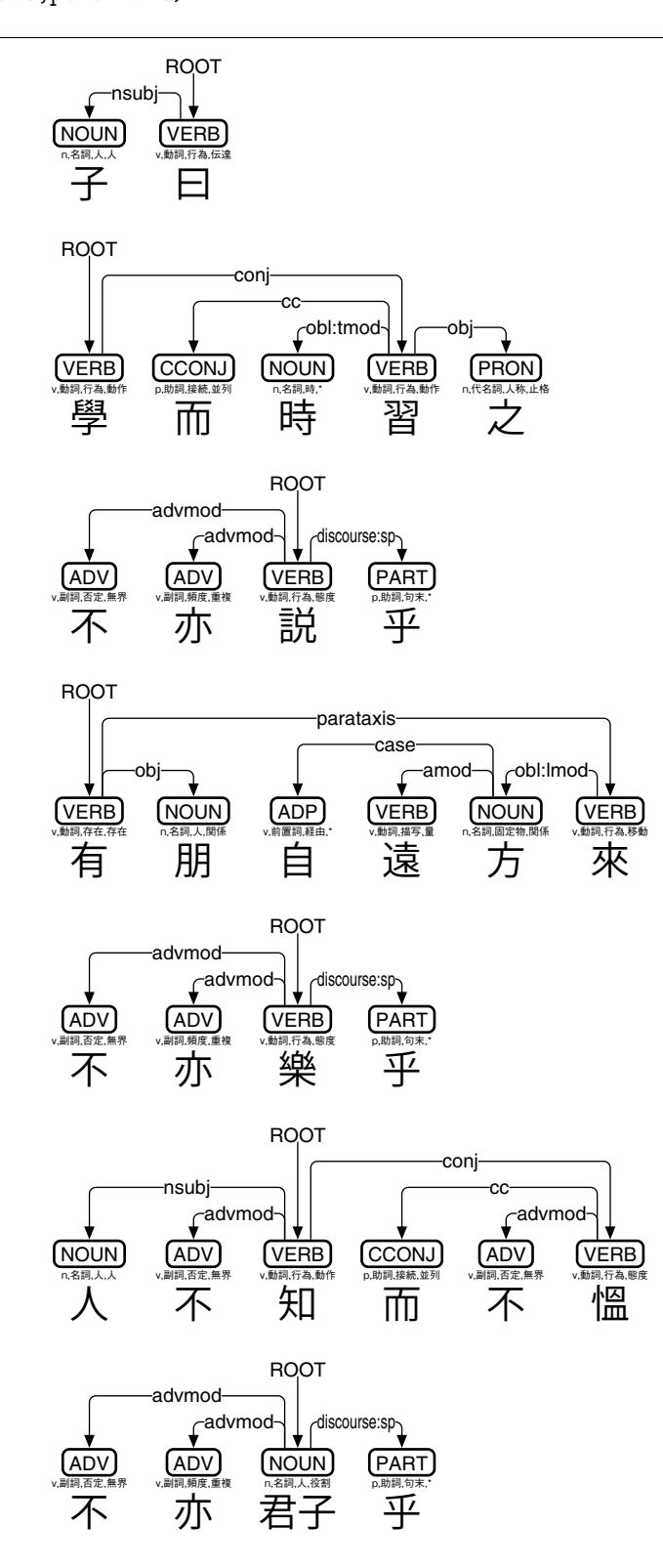

図 17: SuPar-Kanbun による古典中国語の係り受け解析

置されていて、「知」と「慍」が conj で、「慍」と「而」が cc で繫がれています。「人」 は「知」と「慍」の両方の主語だと考えられるのですが、近い方の「知」に nsubj で繫 がれています。また、「知」と「慍」には、それぞれ否定の「不」が連用修飾していて、 いずれも advmod で繫がれています。「不亦君子乎」は、「不亦説乎」や「不亦樂乎」と 類似した依存構造ですが、「君子」が名詞でありコピュラ文です (ただし主語も繫辞もあ りません)。

このような形で SuPar-Kanbun は、漢字の列である白文に品詞付与をおこない、さらに 漢語の列に係り受け解析をおこなうことで、漢文の依存構造を抽出します。なお、古典中 国語 UD の係り受けタグには、表 4 と図 17 に加え、受動文の主語を表す nsubj:pass、重 畳を表す compound:redup、動詞並列を表す flat:vv、古典中国語以外を表す flat:foreign も用いられます[41]。

#### **2.3** 古典中国語ミニ **DeBERTa** モデルの製作

Google Colaboratory 上の esupar[42]で、古典中国語ミニ DeBERTa モデルを製作してみ ましょう。手順を図 18~22 に示します。

最初に、訓練のための白文を準備しましょう (図 18)。train.txt の白文の材料として、こ

```
!pip install esupar accelerate
import os
url="https://github.com/UniversalDependencies/UD_Classical_Chinese-Kyoto"
d=os.path.basename(url)
!test -d {d} || git clone --depth=1 {url}
!for F in train dev test ; do cp {d}/*-$$F.conllu $$F.conllu ; done
!sed -n "s/\hat{}# text = //p" *.conllu > train.txt
```
図 18: 古典中国語ミニモデル製作のための準備

```
from transformers import BertTokenizerFast
from tokenizers.pre_tokenizers import Sequence,Whitespace,Split
from tokenizers import Regex
s=["[CLS]","[PAD]","[SEP]","[UNK]","[MASK]"]
with open("train.txt","r",encoding="utf-8") as r:
  v=set(c for c in r.read() if not c.isspace())
with open("vocab.txt","w",encoding="utf-8") as w:
 print("\n".join(s+sorted(v)),file=w)
tkz=BertTokenizerFast(vocab_file="vocab.txt",never_split=s,
  do_lower_case=False,strip_accents=False,tokenize_chinese_chars=True)
b=tkz.backend_tokenizer
b.pre_tokenizer=Sequence([Whitespace(),Split(Regex("."),"isolated")])
b.decoder.prefix=b.model.continuing_subword_prefix=""
tkz.save_pretrained("my-dir/tokenizer-lzh")
```
図 19: 古典中国語向け単文字トークナイザの作成

<sup>[41]</sup>https://universaldependencies.org/lzh/#syntax

<sup>[42]</sup>https://github.com/KoichiYasuoka/esupar

```
from transformers import (AutoTokenizer,DebertaV2Config,DebertaV2ForMaskedLM,
  DataCollatorForLanguageModeling,TrainingArguments,Trainer)
tkz=AutoTokenizer.from_pretrained("my-dir/tokenizer-lzh",model_max_length=128)
tkz.backend_tokenizer.model.max_input_chars_per_word=tkz.model_max_length
t=tkz.convert_tokens_to_ids(["[CLS]","[PAD]","[SEP]","[UNK]","[MASK]"])
cfg=DebertaV2Config(hidden_size=256,num_hidden_layers=12,num_attention_heads=4,
  intermediate_size=768,relative_attention=True,position_biased_input=False,
  pos_att_type=["p2c","c2p"],max_position_embeddings=tkz.model_max_length,
  vocab_size=len(tkz),tokenizer_class=type(tkz).__name__,
 bos_token_id=t[0],pad_token_id=t[1],eos_token_id=t[2])
arg=TrainingArguments(num_train_epochs=3,per_device_train_batch_size=64,
  output_dir="/tmp",overwrite_output_dir=True,save_total_limit=2)
class ReadLineDS(object):
  def __init__(self,file,tokenizer):
    self.tokenizer=tokenizer
    with open(file,"r",encoding="utf-8") as r:
      self.lines=[s.strip() for s in r if s.strip()!=""]
  __len__=lambda self:len(self.lines)
  __getitem__=lambda self,i:self.tokenizer(self.lines[i],truncation=True,
    add_special_tokens=True,max_length=self.tokenizer.model_max_length-2)
trn=Trainer(args=arg,data_collator=DataCollatorForLanguageModeling(tkz),
 model=DebertaV2ForMaskedLM(cfg),train_dataset=ReadLineDS("train.txt",tkz))
trn.train()
trn.save_model("my-dir/deberta-lzh")
tkz.save_pretrained("my-dir/deberta-lzh")
```
#### 図 20: 古典中国語ミニ DeBERTa モデルの作成

```
import torch
from transformers import AutoTokenizer,AutoModelForMaskedLM
from esupar.tradify import tradify
tkz=AutoTokenizer.from_pretrained("my-dir/deberta-lzh")
mdl=AutoModelForMaskedLM.from_pretrained("my-dir/deberta-lzh")
c = [(k, v) for k, v in tradify.items() if tkz.add_tokens([k, v]) ==1]
e=mdl.resize_token_embeddings(len(tkz))
with torch.no_grad():
  for k,v in c:
    t=sorted(tkz.convert_tokens_to_ids([k,v]))
    e.weight[t[1],:] = e.weight[t[0],:]mdl.set_input_embeddings(e)
mdl.save_pretrained("my-dir/deberta-lzh-ext")
tkz.save_pretrained("my-dir/deberta-lzh-ext")
```
図 21: 古典中国語ミニ DeBERTa モデルの拡張 (異体字追加)

!python -m esupar.train my-dir/deberta-lzh-ext my-dir/deberta-lzh-upos .

図 22: 古典中国語向け品詞付与・係り受け解析ミニモデルの製作

こでは UD Classical Chinese-Kyoto[43]を元にしていますが、好みに応じ、他の白文を増 量するのもいいでしょう。なお、UD Classical Chinese-Kyoto の各 CoNLL-U ファイルは、 品詞付与・係り受け解析の学習にも用います。

続けて、入力文字列を単文字に分解するためのトークナイザを、my-dir/tokenizer-lzh に作成しましょう。図 19 では、BertTokenizerFast という Transformers のトークナイザを 使って、単文字トークナイザを作成しています。

次に train.txt の白文から、DeBERTa モデルを my-dir/deberta-lzh に作成しましょう。図 20 では、入出力幅 128 トークン・入出力ベクトル 256 次元・深さ 12 層・アテンション ヘッド 4 個・中間ベクトル 768 次元という、やや小さめのモデルにしており、CPU なら 1 時間程度、GPU なら 10 分程度で作成できます。ただし、この DeBERTa モデルは繁體字 で作られており、日本の常用漢字や中国の簡化字は含まれていません。そこで、これら の異体字に対しベクトルのコピーをおこない、新たなモデルを my-dir/deberta-lzh-ext に 保存しましょう (図 21)。

最後に、my-dir/deberta-lzh-ext と UD Classical Chinese-Kyoto から、品詞付与・係り受 け解析モデル my-dir/deberta-lzh-upos を製作しましょう (図 22)。ただ、隣接行列型アルゴ リズムの学習は収束が遅く、GPU でも 3 時間程度かかってしまいます。

うまく my-dir/deberta-lzh-upos が製作できたかどうか、esupar でテストしてみましょう (図 23)。繁體字のみならず、日本の常用漢字や中国の簡化字で書かれた漢文も、品詞付 与・係り受け解析できるはずなので、ぜひ試してみて下さい。

ちなみに図24は、mv-dir/deberta-lzh-ext と UD\_Classical\_Chinese-Kvotoから、ミニ文切 りモデル my-dir/deberta-lzh-seg を作成 (ファインチューニング) するプログラムです。た だし、ミニモデルでは文切りの精度が上がらないので、もっと大きなモデルを作成した 方がいいでしょう。

!pip install esupar import esupar nlp=esupar.load("my-dir/deberta-lzh-upos") doc=nlp("労心者治人") import deplacy deplacy.serve(doc,port=None)

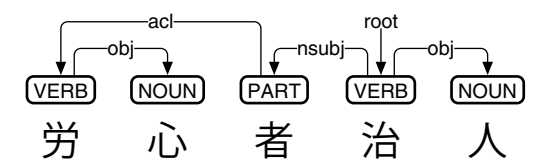

図 23: 古典中国語向け品詞付与・係り受け解析ミニモデルのテスト

<sup>[43]</sup>Koichi Yasuoka: Universal Dependencies Treebank of the Four Books in Classical Chinese, DADH2019: 10th International Conference of Digital Archives and Digital Humanities (December 2019), pp.20-28.

```
from transformers import (AutoTokenizer,AutoModelForTokenClassification,
  AutoConfig,DataCollatorForTokenClassification,TrainingArguments,Trainer)
src,lid="my-dir/deberta-lzh-ext",{"B":0,"E":1,"E2":2,"E3":3,"M":4,"S":5}
tkz,cfg=AutoTokenizer.from_pretrained(src),AutoConfig.from_pretrained(src,
  num_labels=len(lid),label2id=lid,id2label={i:l for l,i in lid.items()})
wd=cfg.max_position_embeddings-3
dat=[{"input_ids":[tkz.cls_token_id],"labels":[5]}]
with open("train.conllu","r",encoding="utf-8") as r:
  for t in [s[9:] .strip() for s in r if s.startswith("# text = ")]:
    i=tkz(t,add_special_tokens=False)["input_ids"]
    j=[0 \text{ if } len(i) > 1 \text{ else } 5]+[min(k,4) \text{ for } k \text{ in } range(len(i)-1,0,-1)]if len(dat[-1]["input_ids"])+len(i)>wd:
      dat.append({"input_ids":[tkz.cls_token_id]+i[0:wd],"labels":[5]+j[0:wd]})
    elif len(i)>0:
      dat[-1]["input_ids"].extend(i)
      dat[-1]["labels"].extend(j)
trn=Trainer(train_dataset=dat,args=TrainingArguments(num_train_epochs=3,
  per_device_train_batch_size=64,output_dir="/tmp",overwrite_output_dir=True,
  save_total_limit=2),data_collator=DataCollatorForTokenClassification(tkz),
  model=AutoModelForTokenClassification.from_pretrained(src,config=cfg))
trn.train()
trn.save_model("my-dir/deberta-lzh-seg")
tkz.save_pretrained("my-dir/deberta-lzh-seg")
```
図 24: 古典中国語文切りミニモデルの作成

# **3** 日本語編

書写言語としての日本語は、単語と単語の間に区切りがありません。そもそも、単語 の長さに決まりがないので、様々な単語長が使われている[44]のです (図 25)。日本語 UD では、これらの単語長のうち、国語研短単位と国語研長単位がサポートされています。そ の一方で、日本語の事前学習モデルのトークン長は、国語研短単位 (あるいはその細分 化) や文字単位のものが多いのですが、図 25 以外のトークン長を採用しているモデルも あり、かなり混沌としています。

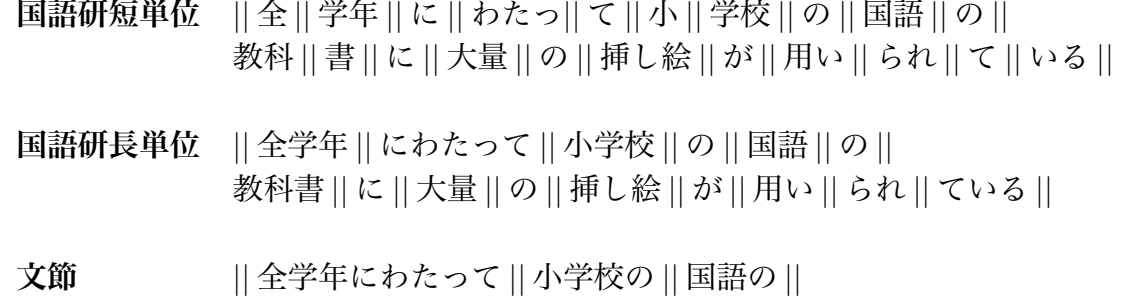

図 25: 国語研短単位・国語研長単位・文節

教科書に *||* 大量の *||* 挿し絵が *||* 用いられている *||*

#### **3.1** 国語研短単位にもとづく品詞付与と係り受け解析

SuPar-UniDic[45]は、青空文庫 (+Wikipedia) BERT モデル[46]をベースに、隣接行列型係 り受け解析アルゴリズムを、国語研短単位向けに実装しています。形態素解析(単語切り・ XPOS 品詞付与) 部には、MeCab[47]と UniDic[48]を流用しています。Google Colaboratory 上の SuPar-UniDic を用いて、「全学年にわたって小学校の国語の教科書に大量の挿し絵 が用いられている」を品詞付与・係り受け解析するプログラムと、その結果を図 26 に示 します。解析結果を見ていくことにしましょう。

国語研短単位 UD では、「全学年」「小学校」「教科書」が複数の単語に分かれていて、 compound で繫がれているのが特徴的です。「小学校の国語の教科書」は、名詞が名詞を 修飾していて nmod で繫がれていると同時に、「の」が case で繫がれています。「大量の 挿し絵」も同様です。「全学年」は「わたって」のニ格であり、obl で繫がれていると同時 に、「に」が case で繫がれています。「挿し絵」は「用いられて」のガ格であり、nsubj で繫がれていると同時に、「が」が case で繫がれています。「全学年にわたって」は「挿

<sup>[44]</sup>Mai Omura, Aya Wakasa, Masayuki Asahara: Word Delimitation Issues in UD Japanese, Proceedings of the 5th Workshop on Universal Dependencies (December 2021), pp.142-150.

<sup>[45]</sup>安岡孝一: 世界の Universal Dependencies と係り受け解析ツール群, 第 3 回 Universal Dependencies 公開 研究会 (2021 年 6 月).

<sup>[46]</sup>https://github.com/akirakubo/bert-japanese-aozora

<sup>[47]</sup>Taku Kudo, Kaoru Yamamoto, Yuji Matsumoto: Applying Conditional Random Fields to Japanese Morphological Analysis, Proceedings of the 2004 Conference on Empirical Methods in Natural Language Processing (July 2004), pp.230-237.

<sup>[48]</sup>伝康晴, 小木曽智信, 小椋秀樹, 山田篤, 峯松信明, 内元清貴, 小磯花絵: コーパス日本語学のための言語 資源: 形態素解析用電子化辞書の開発とその応用, 日本語科学, 第 22 号 (2007 年 10 月), pp.101-123.

!pip install suparunidic import suparunidic nlp=suparunidic.load("gendai") doc=nlp("全学年にわたって小学校の国語の教科書に大量の挿し絵が用いられている") import deplacy deplacy.serve(doc,port=None)

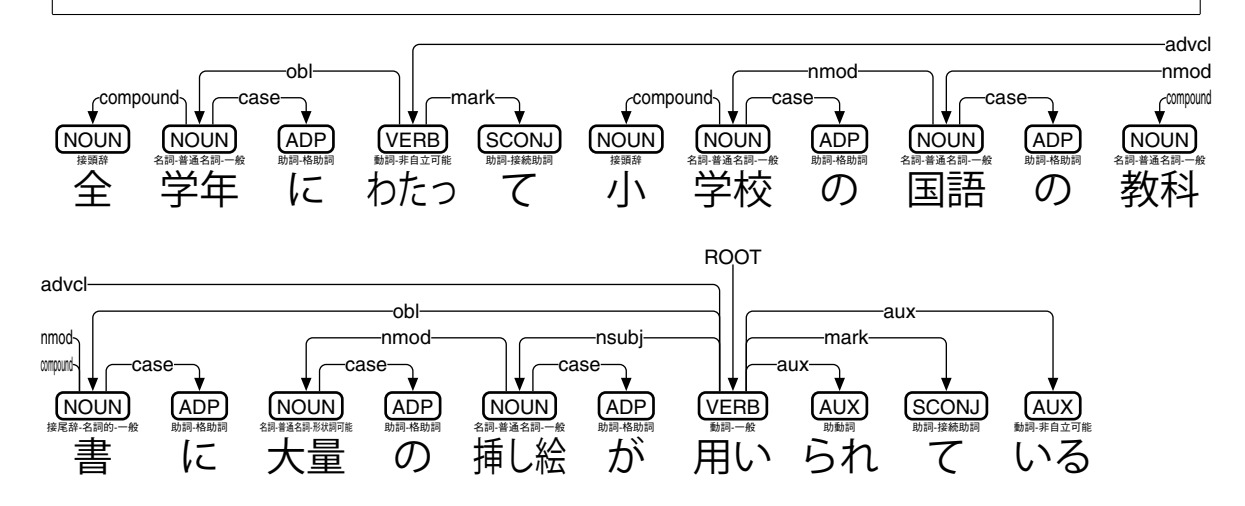

図 26: SuPar-UniDic による日本語係り受け解析 (国語研短単位)

し絵が用いられて」の連用修飾節であり、advcl で繫がれています。「いる」は、UniDic 品詞 (XPOS) が「動詞-非自立可能」なのですが、ここでは非自立だとみなして UPOS を AUX にすると同時に、aux で繫がれています。

国語研短単位 UD では、XPOS と UPOS が微妙に乖離しています。XPOS は UniDic 品 詞を流用しているのですが、UPOS の品詞付与ルールとはズレているためです。極端な 例として「難儀な難儀は難儀する」(図 27) を見てみましょう。「難儀」の UniDic 品詞は 「名詞-普通名詞-サ変形状詞可能」ですが、「難儀な」は形状詞 (形容動詞) として扱うべき であり、UPOS は ADJ が妥当です。「難儀する」はサ変動詞として扱うべきで、UPOS は VERB が妥当です。ただし「難儀な」も「難儀する」も、国語研短単位では 2 つの単語 に分かれてしまうので、「難儀」の UPOS に、それぞれ ADJ と VERB を付与しています。

```
!pip install suparunidic
import suparunidic
nlp=suparunidic.load("gendai")
doc=nlp("難儀な難儀は難儀する")
import deplacy
deplacy.serve(doc,port=None)
```
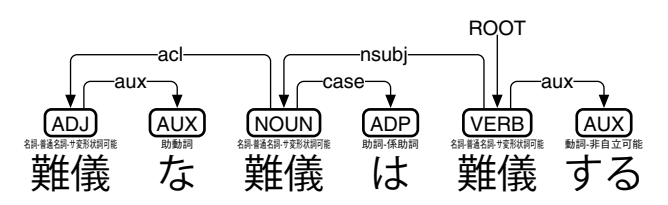

図 27: 国語研短単位 UD における XPOS (UniDic 品詞) と UPOS の関係

#### **3.2** 国語研短単位ミニ **DeBERTa** モデルの製作

Google Colaboratory 上の esupar[42]で、国語研短単位ミニ DeBERTa モデルを製作して みましょう。手順を図 28~31 に示します。

最初に、訓練のための文章を準備しましょう (図 28)。train.txt の文章の材料として、こ こでは UD\_Japanese-GSD<sup>[49]</sup>と Wikitext-JA<sup>[50]</sup>を元にしていますが、好みに応じ、他の日 本語文を増量するのもいいでしょう。なお、UD Japanese-GSD の各 CoNLL-U ファイル は、品詞付与・係り受け解析の学習にも用います。

```
!pip install esupar fugashi unidic-lite accelerate
import os,urllib.request
url="https://github.com/UniversalDependencies/UD_Japanese-GSD"
d=os.path.basename(url)
!test -d {d} || git clone --depth=1 {url}
!for F in train dev test ; do cp {d}/*-$$F.conllu $$F.conllu ; done
!sed -n "s/\hat{}# text = //p" *.conllu > train.txt
url="http://www.lsta.media.kyoto-u.ac.jp/resource/data/wikitext-ja/"
with open("train.txt","a",encoding="utf-8") as w:
  for t in ["Featured_Contents.txt","Good_Contents.txt"]:
    with urllib.request.urlopen(url+t) as r:
      print(r.read().decode("utf-8").replace("。","。\n"),file=w)
```
図 28: 国語研短単位ミニモデル製作のための準備

続けて、入力文を国語研短単位に分解するためのトークナイザを、my-dir/tokenizer-suw に作成しましょう。図29では、fugashi<sup>[51]</sup>と unidic-lite<sup>[52]</sup>で train.txt を国語研短単位に区切 り、それを BertJapaneseTokenizer という Transformers のトークナイザに組み上げて、国 語研短単位トークナイザを作成しています。語彙数 (vocab\_size) を 8000 に、異なり字数 (limit\_alphabet) を 3000 に絞っていますが、もう少し大きい方がいいかもしれません。

```
!fugashi -Owakati < train.txt > token.txt
from transformers import BertJapaneseTokenizer
from tokenizers import BertWordPieceTokenizer
s=["[CLS]","[PAD]","[SEP]","[UNK]","[MASK]"]
wpt=BertWordPieceTokenizer(lowercase=False,strip_accents=False,
 handle_chinese_chars=False)
wpt.train(files=["token.txt"],vocab_size=8000,limit_alphabet=3000,
 special_tokens=s)
wpt.save_model(".")
tkz=BertJapaneseTokenizer(vocab_file="vocab.txt",word_tokenizer_type="mecab",
 mecab_kwargs={"mecab_dic":"unidic_lite"},do_lower_case=False,never_split=s)
tkz.save_pretrained("my-dir/tokenizer-suw")
```
図 29: 国語研短単位トークナイザの作成

```
[50]http://www.lsta.media.kyoto-u.ac.jp/resource/data/wikitext-ja/
```

```
[51]https://github.com/polm/fugashi
```

```
[52]https://github.com/polm/unidic-lite
```
<sup>[49]</sup>松田寛, 若狭絢, 山下華代, 大村舞, 浅原正幸: UD Japanese GSD の再整備と固有表現情報付与, 言語処理 学会第 26 回年次大会発表論文集 (2020 年 3 月), pp.133-136.

```
from transformers import (AutoTokenizer,DebertaV2Config,DebertaV2ForMaskedLM,
  DataCollatorForLanguageModeling,TrainingArguments,Trainer)
tkz=AutoTokenizer.from_pretrained("my-dir/tokenizer-suw",model_max_length=128)
t=tkz.convert_tokens_to_ids(["[CLS]","[PAD]","[SEP]","[UNK]","[MASK]"])
cfg=DebertaV2Config(hidden_size=256,num_hidden_layers=12,num_attention_heads=4,
  intermediate_size=768,relative_attention=True,position_biased_input=False,
  pos_att_type=["p2c","c2p"],max_position_embeddings=tkz.model_max_length,
 vocab_size=len(tkz),tokenizer_class=type(tkz).__name__,
 bos_token_id=t[0],pad_token_id=t[1],eos_token_id=t[2])
arg=TrainingArguments(num_train_epochs=3,per_device_train_batch_size=64,
  output_dir="/tmp",overwrite_output_dir=True,save_total_limit=2)
class ReadLineDS(object):
  def __init__(self,file,tokenizer):
    self.tokenizer=tokenizer
    with open(file,"r",encoding="utf-8") as r:
      self.lines=[s.strip() for s in r if s.strip()!=""]
  __len__=lambda self:len(self.lines)
  __getitem__=lambda self,i:self.tokenizer(self.lines[i],truncation=True,
    add_special_tokens=True,max_length=self.tokenizer.model_max_length-2)
trn=Trainer(args=arg,data_collator=DataCollatorForLanguageModeling(tkz),
  model=DebertaV2ForMaskedLM(cfg),train_dataset=ReadLineDS("train.txt",tkz))
trn.train()
trn.save_model("my-dir/deberta-suw")
tkz.save_pretrained("my-dir/deberta-suw")
```
図 30: 国語研短単位ミニ DeBERTa モデルの作成

!python -m esupar.train my-dir/deberta-suw my-dir/deberta-suw-upos .

図 31: 国語研短単位向け品詞付与・係り受け解析ミニモデルの製作

次に train.txt の文章から、DeBERTa モデルを my-dir/deberta-suw に作成しましょう。図 30 では、入出力幅 128 トークン・入出力ベクトル 256 次元・深さ 12 層・アテンション ヘッド 4 個・中間ベクトル 768 次元という、やや小さめのモデルにしていますが、GPU でも 3 時間程度かかってしまいます。

最後に、my-dir/deberta-suw と UD Japanese-GSD から、品詞付与・係り受け解析モデ ル my-dir/deberta-suw-upos を製作しましょう (図 31)。ただ、隣接行列型アルゴリズムの 学習は収束が遅く、GPU でも 2 時間程度かかってしまいます。

うまく my-dir/deberta-suw-upos が製作できたかどうか、esupar でテストしてみましょ う。図 32 の例では、「にわたって」「ている」のリンクに fixed が現れていて、図 26 とは 異なる結果になっているようです。

!pip install esupar fugashi unidic-lite import esupar nlp=esupar.load("my-dir/deberta-suw-upos") doc=nlp("全学年にわたって小学校の国語の教科書に大量の挿し絵が用いられている") import deplacy deplacy.serve(doc,port=None)

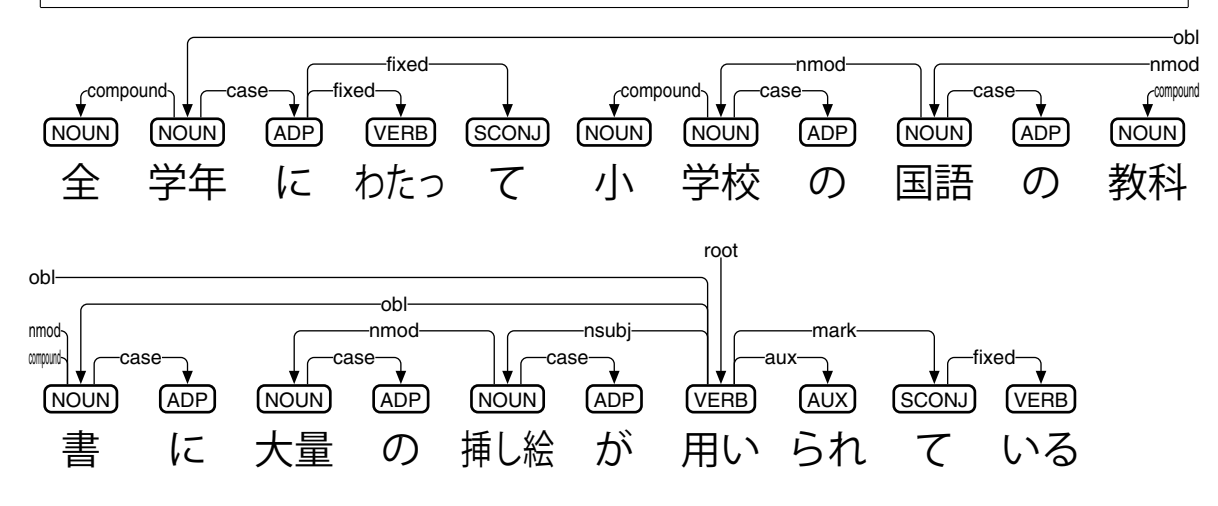

図 32: 国語研短単位向け品詞付与・係り受け解析ミニモデルのテスト

## **3.3** 国語研長単位にもとづく品詞付与と係り受け解析

国語研長単位トークナイザ Japanese-LUW-Tokenizer[53]と、青空文庫 RoBERTa モデル roberta-base-japanese-luw-upos[54]を元に、国語研長単位にもとづく品詞付与を考えてみま しょう。Google Colaboratory 上の Transformers を用いて、「全学年にわたって小学校の国 語の教科書に大量の挿し絵が用いられている」にUPOSを付与するプログラムと、その結 果を図 33 に示します。各トークンに系列ラベリングで UPOS を付与しているのですが、 Japanese-LUW-Tokenizer が完璧ではなく、やや短めに「全」「学年」「にわたって」「小学 校」「の」「国語」「の」「教科書」「に」「大量」「の」「挿し」「絵」「が」「用い」「られて」 「いる」とトークナイズしてしまうため、「全」と「挿し」に B-NOUN、「学年」と「絵」 に I-NOUN が付与されています。一方、「大量」に ADJ が付与されていますが、これは NOUN の方が適切だと考えられます。

続いて、国語研長単位での係り受け解析[55]も見てみましょう。Google Colaboratory 上 の esupar を用いて、「全学年にわたって小学校の国語の教科書に大量の挿し絵が用いら れている」を係り受け解析するプログラムと、その結果を図 34 に示します。「小学校の 国語の教科書」は、名詞が名詞を修飾していて nmod で繫がれていると同時に、「の」が case で繫がれています。「大量の挿し絵」も同様のはずですが、「大量」が NOUN では なく ADJ になってしまっています。「挿し絵」はガ格であり、nsubj で繫がれていると同 時に、「が」が case で繫がれています。「教科書」はニ格であり、obl で繫がれていると 同時に、「に」が case で繫がれています。「全学年」もニ格と判断されていて、obl で繫

<sup>[53]</sup>https://github.com/KoichiYasuoka/Japanese-LUW-Tokenizer

<sup>[54]</sup>https://huggingface.co/KoichiYasuoka/roberta-base-japanese-luw-upos

<sup>[55]</sup>安岡孝一: Transformers と国語研長単位による日本語係り受け解析モデルの製作, 情報処理学会研究報 告, Vol.2022-CH-128『人文科学とコンピュータ』, No.7 (2022 年 2 月 19 日), pp.1-8.

```
!pip install deplacy transformers
class SeqL(object):
 def __init__(self,bert):
   from transformers import pipeline
   self.tagger=pipeline(task="ner",model=bert)
 def __call__(self,text):
   w=[(t["start"],t["end"],t["entity"]) for t in self.tagger(text)]
   u="# text = "+text.replace("\n"," ")+"\n"
   for i, (s, e, p) in enumerate(w, 1):
     m,q = "" if i<len(w) and e<w[i][0] else "SpaceAfter=No",p.split("|")
     f='" if p.find("=")<0 else "|".join(t for t in q if t.find("=")>0)
     u^{+} ="\t".join([str(i),text[s:e],"_",q[0],"_",f,"_","_","_","_",m])+"\n"
   return u+"\n"
nlp=SeqL("KoichiYasuoka/roberta-base-japanese-luw-upos")
doc=nlp("全学年にわたって小学校の国語の教科書に大量の挿し絵が用いられている")
import deplacy
deplacy.serve(doc,port=None)
```
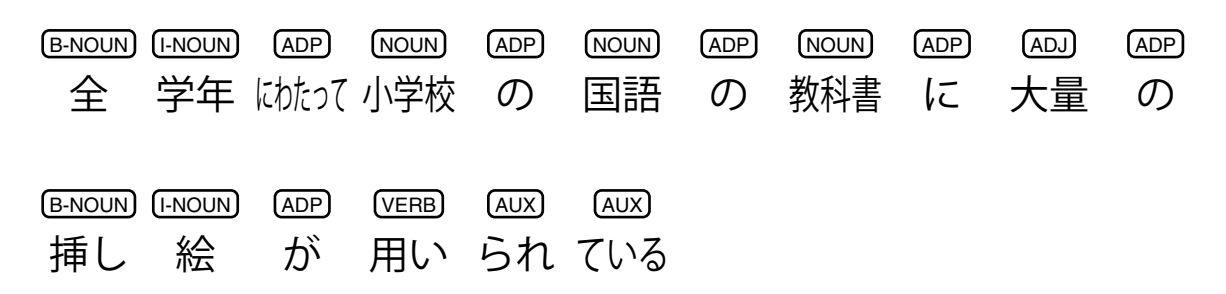

図 33: roberta-base-japanese-luw-upos による UPOS 付与

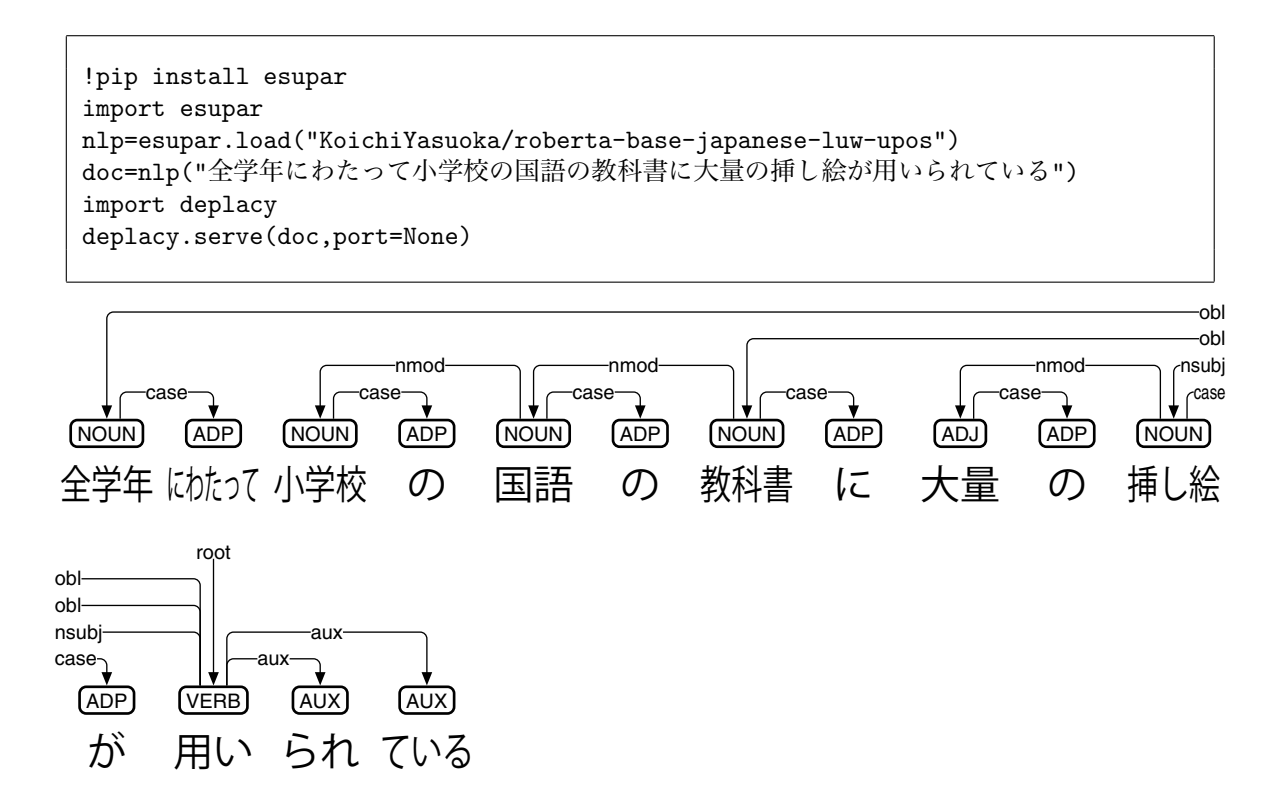

図 34: roberta-base-japanese-luw-upos による日本語係り受け解析 (国語研長単位)

がれていると同時に、「にわたって」が case で繫がれています。

#### **3.4** 国語研長単位ミニ **DeBERTa** モデルの製作

Google Colaboratory 上の esupar で、国語研長単位ミニ DeBERTa モデルを製作してみ ましょう。図 35 では、図 28~30 で作成した my-dir/deberta-suw を、国語研長単位に使い 回す形で、品詞付与・係り受け解析モデル my-dir/deberta-luw-upos を製作しています。国 語研短単位の BertJapaneseTokenizer (内部的には fugashi と unidic-lite) を使うことになる ので、国語研長単位の UD Japanese-GSDLUW[56]に較べてトークンが短くなるのですが、 esupar が UPOS 付与に「B-」「I-」を駆使することで、うまく動作するはずです (図 36)。

!pip install esupar fugashi unidic-lite spacy-alignments accelerate url="https://github.com/UniversalDependencies/UD\_Japanese-GSDLUW" !python -m esupar.train my-dir/deberta-suw my-dir/deberta-luw-upos {url}

図 35: 国語研長単位向け品詞付与・係り受け解析ミニモデルの製作

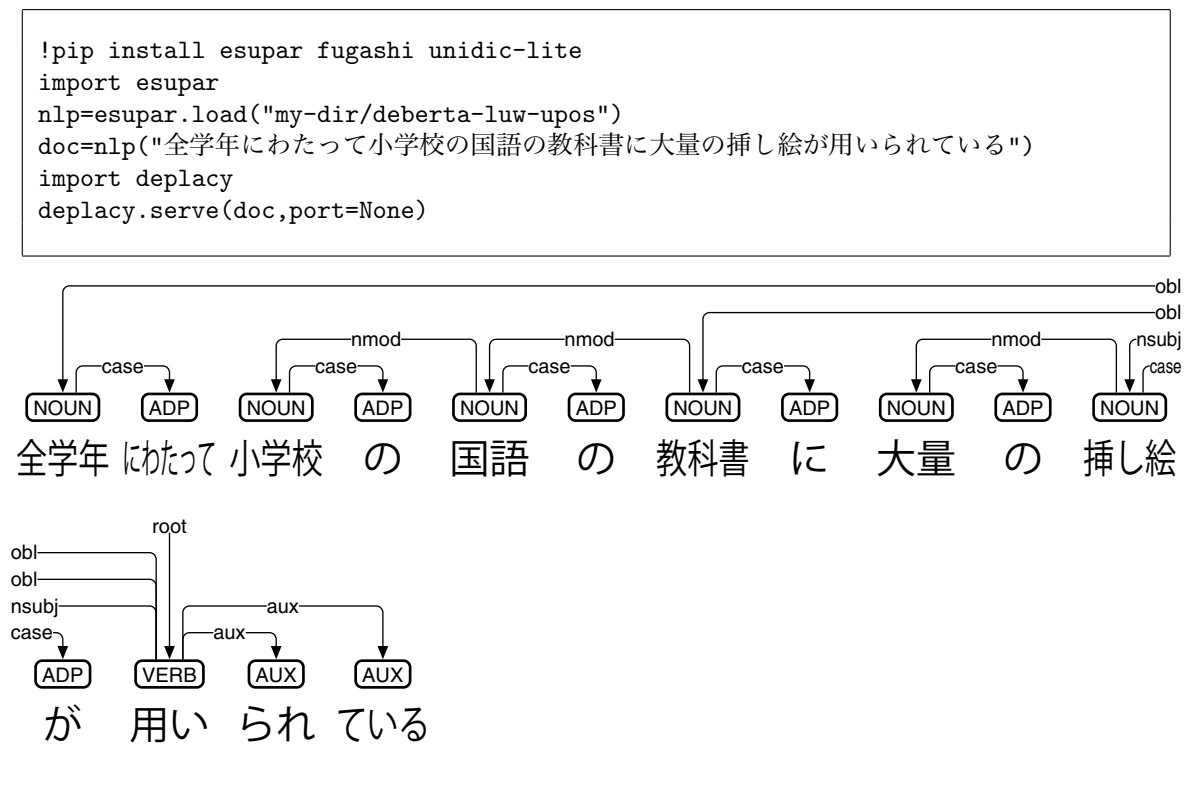

図 36: 国語研長単位向け品詞付与・係り受け解析ミニモデルのテスト

<sup>[56]</sup>大村舞, 若狭絢, 浅原正幸: 国語研長単位に基づく UD Japanese, 言語処理学会第 28 回年次大会発表論文 集 (2022 年 3 月), pp.1618-1623.

#### **3.5** 文節にもとづく係り受け解析

GiNZA[57]は、国語研短単位にもとづく状態遷移型係り受け解析アルゴリズムを実装し ており、その上で、文節にもとづく係り受け解析が可能です。ただし、文節にもとづく 係り受けは、慣習的に文頭から文末へとリンクする[58]ため、矢印の方向が日本語 UD と 逆になってしまいます。

Google Colaboratory 上の GiNZA を用いて、「全学年にわたって小学校の国語の教科書 に大量の挿し絵が用いられている」を文節係り受け解析するプログラムと、その結果 (可 視化は Graphviz[59]を使用) を図 37 に示します。文節にもとづく係り受け解析は、UD と は全く異なっていることから、ここでは参考に留めておきます。

```
!pip install ja_ginza ginza deplacy
import ja_ginza,ginza
nlp=ja_ginza.load()
doc=nlp("全学年にわたって小学校の国語の教科書に大量の挿し絵が用いられている")
d=ginza.bunsetu_spans(doc)
from deplacy.deprelja import deprelja
g="digraph{"+";".join(['x{}[label="{}"]'.format(b.start,b.text) for b in d]+
  ['x{}->x{}[label="{}",fontsize=9]'.format(ginza.bunsetu_span(t).start,
 b.start,deprelja[t.dep_]) for b in d for t in b.lefts])+"}"
import graphviz
graphviz.Source(g)
```
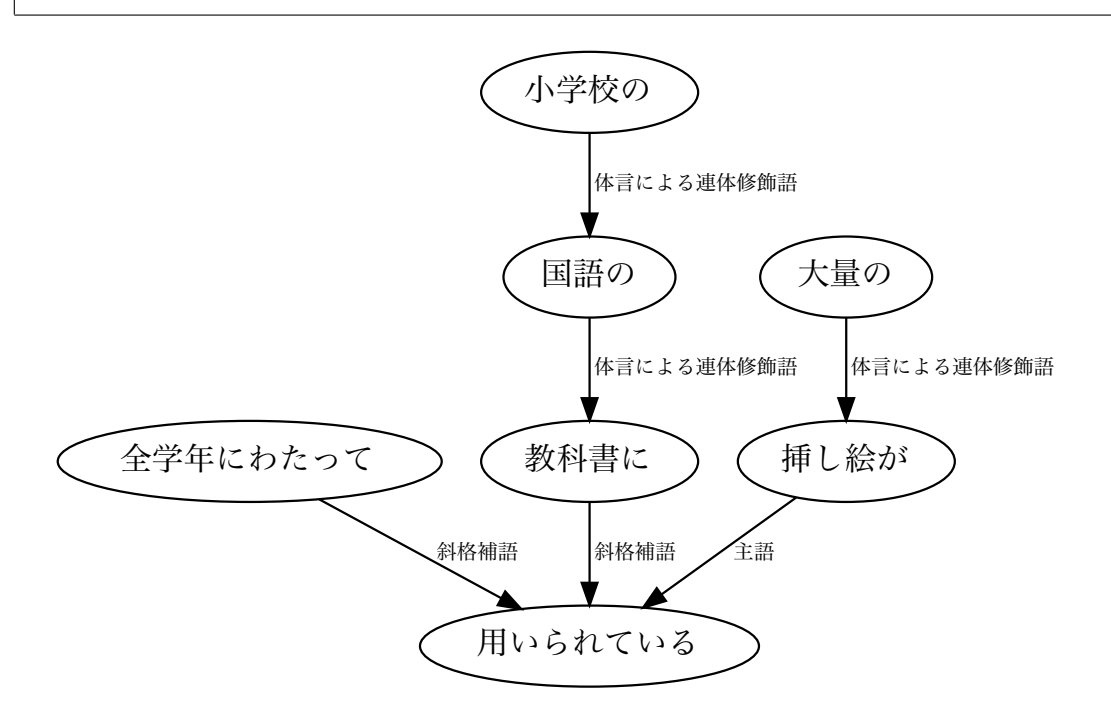

図 37: 文節にもとづく日本語係り受け解析

<sup>[57]</sup>松田寛: GiNZA - Universal Dependencies による実用的日本語解析, 自然言語処理, Vol.27, No.3 (2020 年 9 月), pp.695-701.

<sup>[58]</sup>吉田将: 二文節間の係り受けを基礎とした日本語文の構文分析, 電子通信学会論文誌, Vol.55-D, No.4 (1972 年 4 月), pp.238-244.

<sup>[59]</sup>https://graphviz.readthedocs.io
## **4** 英語編

#### **4.1** 英語 **UD** における品詞付与と係り受け解析

Trankit<sup>[60]</sup>は、XLM-RoBERTa<sup>[61]</sup>をベースに、隣接行列型係り受け解析アルゴリズムを、 様々な言語向けに実装しています。各言語向けに品詞付与も実装していて、複数の言語 を同時に扱うことも可能です。Google Colaboratory 上の Trankit を用いて、英文「It didn't take long to repair my car」を品詞付与・係り受け解析するプログラムと、その結果を図 38 に示します。解析結果を見ていくことにしましょう。

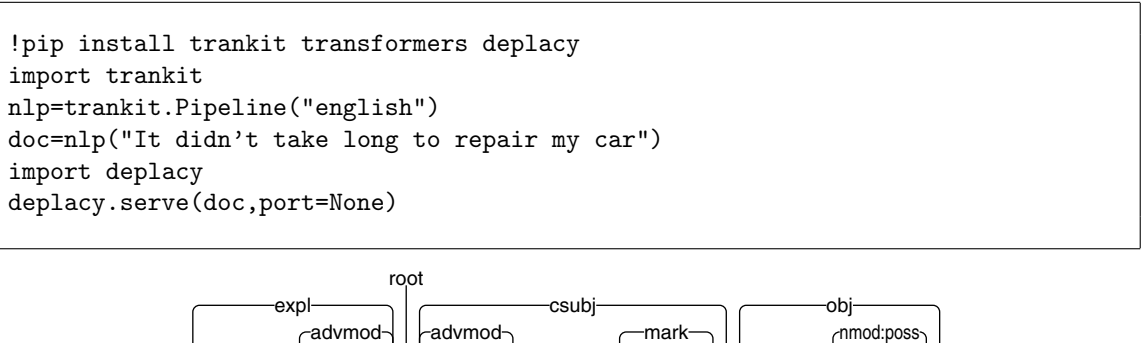

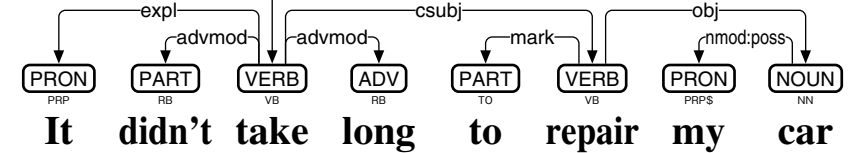

図 38: Trankit による英語の係り受け解析

動詞「take」の主語は「It」ですが、「It」は形式主語で、実際の主語は「to repair my car」という節 (clause) です。これを反映して、「It」が expl で、「repair」が csubj で繫が れています。「didn't」と「long」は「take」を連用修飾していて、いずれも advmod で繫 がれています。「to repair my car」においては、「to」が節全体に前置されていて、mark で 繫がれています。「car」は「repair」の目的語で、obj で繫がれています。「my」は「car」 を修飾しており、本来は det が適切だと考えられるのですが、英語 UD では nmod:poss (所有に関する連体修飾) を導入しています。なお、Trankit は「didn't」を 1 語だとみなし ていますが、英語 UD では「did」「n't」の 2 語に分けるべきであり、単語切りが不十分 です。

UDPipe 2 WebAPI[62]は、UDPipe 2 の係り受け解析モデル[63]を、WebAPI の形で公開し ています。内部的には、隣接行列型係り受け解析アルゴリズムを使っています。Google Colaboratory から UDPipe 2 WebAPI の english-ewt にアクセスするプログラムと、その結

<sup>&</sup>lt;sup>[60]</sup>Minh Van Nguyen, Viet Dac Lai, Amir Pouran Ben Veyseh and Thien Huu Nguyen: Trankit: A Light-Weight Transformer-based Toolkit for Multilingual Natural Language Processing, EACL 2021: 16th Conference of the European Chapter of the Association for Computational Linguistics (April 2021), System Demonstrations, pp.80-90.

<sup>[61]</sup>Alexis Conneau, Kartikay Khandelwal, Naman Goyal, Vishrav Chaudhary, Guillaume Wenzek, Francisco Guzman, Edouard Grave, Myle Ott, Luke Zettlemoyer, Veselin Stoyanov: Unsupervised Cross-lingual Rep- ´ resentation Learning at Scale, Proceedings of the 58th Annual Meeting of the Association for Computational Linguistics (July 2020), pp.8440-8451.

<sup>[62]</sup>https://lindat.mff.cuni.cz/services/udpipe/

<sup>&</sup>lt;sup>[63]</sup>Milan Straka: UDPipe 2.0 Prototype at CoNLL 2018 UD Shared Task, Proceedings of the CoNLL 2018 Shared Task (October 2018), pp.197-207.

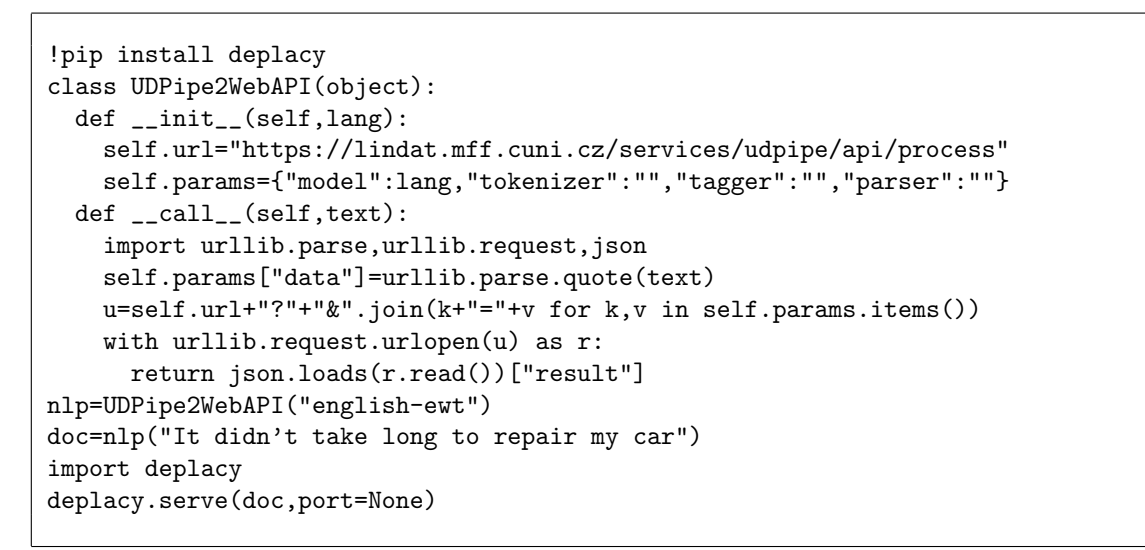

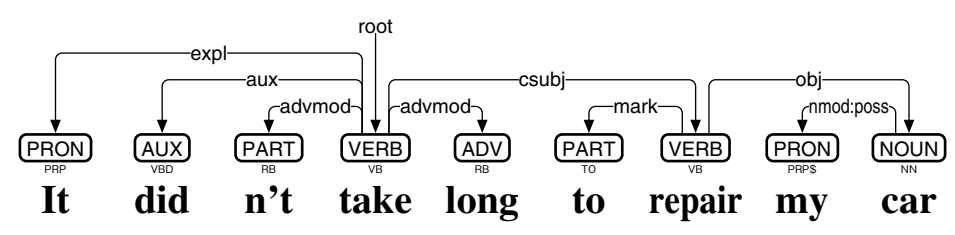

図 39: UDPipe 2 WebAPI による英語の係り受け解析

果を図 39 に示します。「It didn't take long to repair my car」の解析において、「did」「n't」 が 2 語に分かれていて、それぞれ aux と advmod で繫がれています。

なお、英語UDの係り受けタグには、表4とnmod:possに加え、斜格補語による連用修 飾を表すobl:npmod、時に関する連体修飾を表すnmod:tmod、時に関する斜格補語を表す obl:tmod、受動態の主語を表すnsubj:pass、受動態の節主語を表すcsubj:pass、関係代名 詞による連体修飾節を表す acl:relcl、限定詞の前に置かれる形容詞を表す det:predet、接 続における前置副詞を表す cc:preconj、句動詞を表す compound:prt も用いられます[64]。

#### **4.2** 英語ミニ **DeBERTa** モデルの製作

Google Colaboratory 上の esupar[42]で、英語ミニ DeBERTa モデルを製作してみましょ う。手順を図 40~43 に示します。

最初に、訓練のための文章を準備しましょう (図 40)。train.txt の文章の材料として、こ こでは UD English-EWT[65]と WikiText-2[66]を元にしていますが、好みに応じ、他の英文 を増量するのもいいでしょう。なお、UD English-EWT の各 CoNLL-U ファイルは、品詞 付与・係り受け解析の学習にも用います。

続けて、英語向けトークナイザを、my-dir/tokenizer-en に作成しましょう。図 41 では、 Transformers の BertTokenizerFast を使って、英語向けトークナイザを作成しています。語 彙数 (vocab\_size) を 8000 に絞っていますが、もう少し大きくした方がいいかもしれま

<sup>[64]</sup>https://universaldependencies.org/en/#syntax

<sup>[65]</sup>https://github.com/UniversalDependencies/UD\_English-EWT

<sup>[66]</sup>https://arxiv.org/abs/1609.07843

```
!pip install esupar spacy-alignments accelerate
import os
url="https://github.com/UniversalDependencies/UD_English-EWT"
d=os.path.basename(url)
!test -d {d} || git clone --depth=1 {url}
!for F in train dev test ; do cp {d}/*-$$F.conllu $$F.conllu ; done
!sed -n "s/\hat{}# text = //p" *.conllu > train.txt
url="https://s3.amazonaws.com/research.metamind.io/wikitext/wikitext-2-v1.zip"
!test -d wikitext-2 || ( curl -LO {url} ; unzip {os.path.basename(url)} )
!sed "s/<unk>/[UNK]/g" wikitext-2/*.tokens >> train.txt
```
図 40: 英語ミニモデル製作のための準備

```
from transformers import BertTokenizerFast
from tokenizers import BertWordPieceTokenizer
s=["[CLS]","[PAD]","[SEP]","[UNK]","[MASK]"]
wpt=BertWordPieceTokenizer()
wpt.train(files=["train.txt"],vocab_size=8000,special_tokens=s)
wpt.save_model(".")
tkz=BertTokenizerFast(vocab_file="vocab.txt",never_split=s)
tkz.save_pretrained("my-dir/tokenizer-en")
```
図 41: 英語向けトークナイザの作成

```
from transformers import (AutoTokenizer,DebertaV2Config,DebertaV2ForMaskedLM,
  DataCollatorForLanguageModeling,TrainingArguments,Trainer)
tkz=AutoTokenizer.from_pretrained("my-dir/tokenizer-en",model_max_length=128)
t=tkz.convert_tokens_to_ids(["[CLS]","[PAD]","[SEP]","[UNK]","[MASK]"])
cfg=DebertaV2Config(hidden_size=256,num_hidden_layers=12,num_attention_heads=4,
  intermediate_size=768,relative_attention=True,position_biased_input=False,
  pos_att_type=["p2c","c2p"],max_position_embeddings=tkz.model_max_length,
  vocab_size=len(tkz),tokenizer_class=type(tkz).__name__,
 bos_token_id=t[0],pad_token_id=t[1],eos_token_id=t[2])
arg=TrainingArguments(num_train_epochs=3,per_device_train_batch_size=64,
  output_dir="/tmp",overwrite_output_dir=True,save_total_limit=2)
class ReadLineDS(object):
  def __init__(self,file,tokenizer):
    self.tokenizer=tokenizer
    with open(file,"r",encoding="utf-8") as r:
      self.lines=[s.strip() for s in r if s.strip()!=""]
  __len__=lambda self:len(self.lines)
  __getitem__=lambda self,i:self.tokenizer(self.lines[i],truncation=True,
    add_special_tokens=True,max_length=self.tokenizer.model_max_length-2)
trn=Trainer(args=arg,data_collator=DataCollatorForLanguageModeling(tkz),
  model=DebertaV2ForMaskedLM(cfg),train_dataset=ReadLineDS("train.txt",tkz))
trn.train()
trn.save_model("my-dir/deberta-en")
tkz.save_pretrained("my-dir/deberta-en")
```
図 42: 英語ミニ DeBERTa モデルの作成

せん。

次に train.txt の文章から、DeBERTa モデルを my-dir/deberta-en に作成しましょう。図 42 では、入出力幅 128 トークン・入出力ベクトル 256 次元・深さ 12 層・アテンション ヘッド 4 個・中間ベクトル 768 次元という、やや小さめのモデルにしており、CPU なら 2 時間程度、GPU なら 20 分程度で作成できます。

最後に、my-dir/deberta-en と UD English-EWT から、品詞付与・係り受け解析モデル my-dir/deberta-en-upos を製作しましょう (図 43)。うまく my-dir/deberta-en-upos が製作で きたら、esupar でテストしてみましょう (図 44)。

!python -m esupar.train my-dir/deberta-en my-dir/deberta-en-upos .

図 43: 英語向け品詞付与・係り受け解析ミニモデルの製作

```
!pip install esupar
import esupar
nlp=esupar.load("my-dir/deberta-en-upos")
doc=nlp("It didn't take long to repair my car")
import deplacy
deplacy.serve(doc,port=None)
```
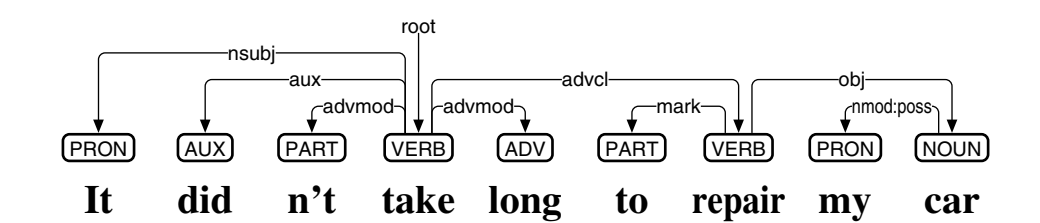

図 44: 英語向け品詞付与・係り受け解析ミニモデルのテスト

#### **4.3** 英語 **UD** による構成素解析

Stanza<sup>[67]</sup>は、隣接行列型係り受け解析アルゴリズムを実装しており、それに加えて、状 態遷移型構成素解析アルゴリズム<sup>[68]</sup>も実装しています。Google Colaboratory 上の Stanza を用いて、「It didn't take long to repair my car」を構成素解析するプログラムと、その結 果 (可視化は Graphviz[59]を使用) を図 45 に示します。構成素解析は、UD とは全く異なっ ていることから、ここでは参考に留めておきます。

<sup>[67]</sup> Peng Qi, Yuhao Zhang, Yuhui Zhang, Jason Bolton, Christopher D. Manning: Stanza: A Python Natural Language Processing Toolkit for Many Human Languages, 58th Annual Meeting of the Association for Computational Linguistics: Proceedings of the System Demonstration (July 2020), pp.101-108.

<sup>[68]</sup>Jiangming Liu and Yue Zhang: In-Order Transition-based Constituent Parsing, Transactions of the Association for Computational Linguistics, Vol.5, pp.413-424 (November 2017).

```
!pip install stanza
import stanza
nlp=stanza.Pipeline("en")
doc=nlp("It didn't take long to repair my car")
tree2dot=lambda x,y="x":('graph{{node[shape="plaintext"];{}}}' if len(y)<2
  else y[0:-1]+"--"+y+"; {}").format(";\n".join([y+'[label="'+x.label+'"]']+
  [tree2dot(c,y+chr(i+97)) for i,c in enumerate(x.children)]))
import graphviz
graphviz.Source(tree2dot(doc.sentences[0].constituency))
```
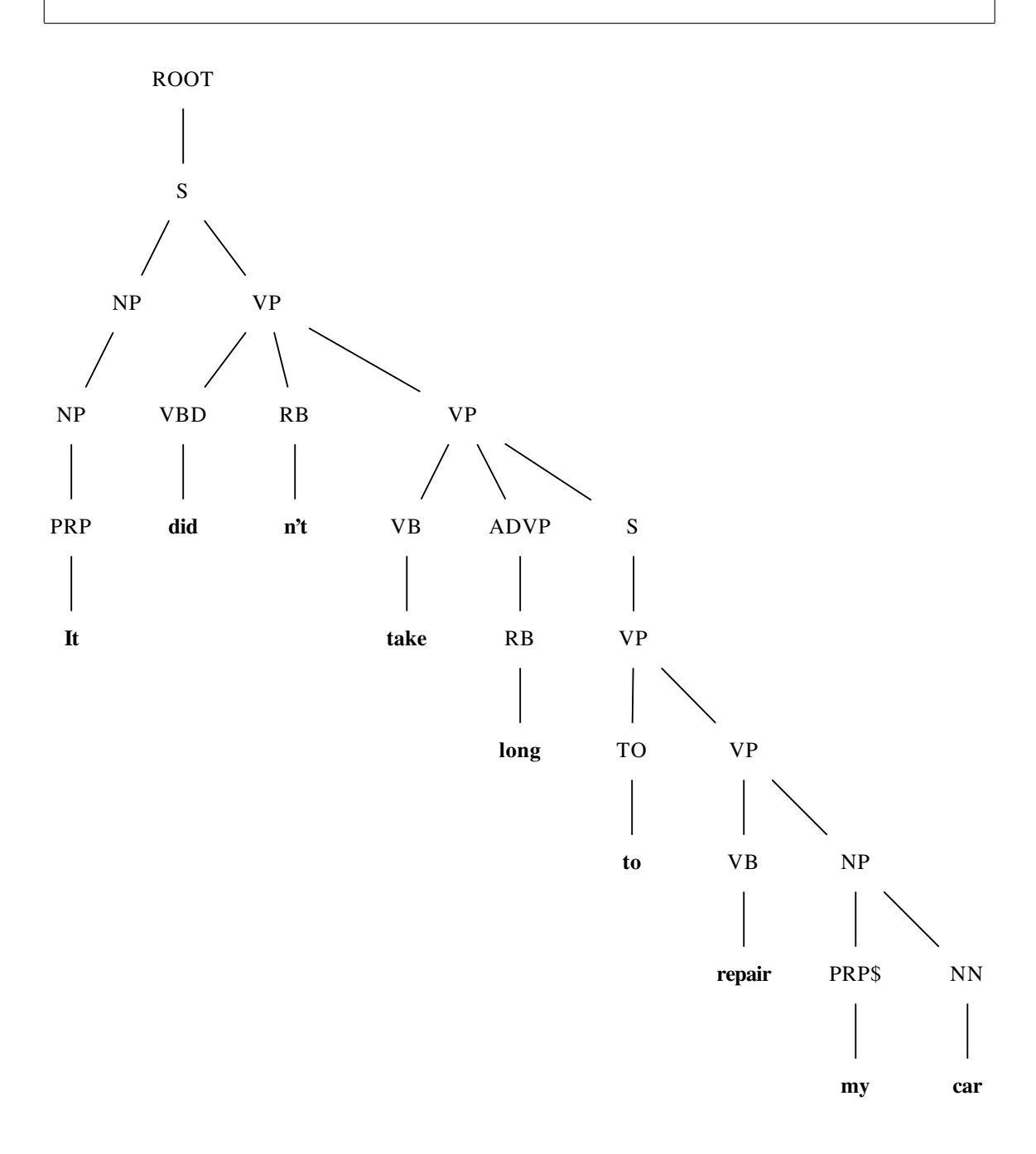

図 45: Stanza による英語の構成素解析

# **5** フランス語編

## **5.1** フランス語 **UD** における品詞付与と係り受け解析

spacy-transformers[69]は、事前学習モデルによる状態遷移型係り受け解析アルゴリズム を実装しており、フランス語向けには、CamemBERT[70]を元にした fr\_dep\_news\_trf を公 開<sup>[71]</sup>しています。Google Colaboratory 上の spacy-transformers を用いて、フランス語の例 文「Il ne peut pas prêter attention aux articles contractés」を品詞付与・係り受け解析するプ ログラムと、その結果を図 46 に示します。解析結果を見ていくことにしましょう。

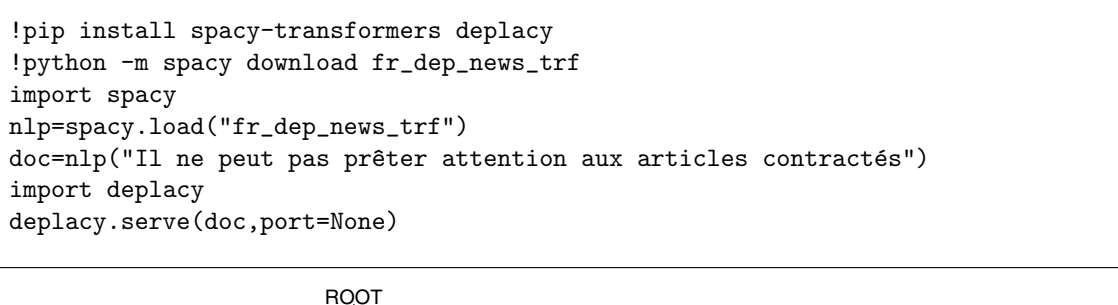

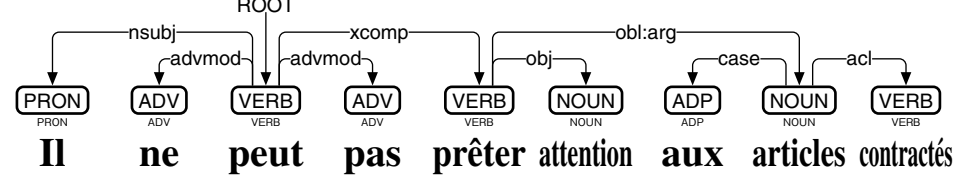

図 46: spacy-transformers によるフランス語の係り受け解析

動詞「peut」の主語「II」は、同時に「prêter」の主語でもあることから、「II」が nsubj で、「preter ˆ 」が xcomp で繫がれています。「ne」「pas」は「peut」を否定しているとみな して、いずれも advmod で繋がれています。「attention」は「prêter」の目的語であり、obj で繫がれています。斜格補語「articles」については、説明が必要です。フランス語 UD で は、obl を obl:agent・obl:arg・obl:mod の 3 つに分離しており、それぞれ動作主 (agent)・ 項 (argument)・修飾子 (modificateur) を表しています。「articles」は obl:arg で繫がれてい ることから、「prêter」の項(ただし動作主ではない)だとみなされています。「articles」に 対し「aux」は前置詞、「contractés」は連体修飾節だとみなされており、それぞれ case・ acl で繫がれています。なお、spacy-transformers は「aux」を 1 語だとみなしていますが、 フランス語 UD では「à」「les」の2 語に分離した上で扱うことになっており、縮合語の 解析が不十分です。

Trankit<sup>[60]</sup>は、XLM-RoBERTa をベースに、隣接行列型係り受け解析アルゴリズムを、 様々な言語向けに実装しています。Google Colaboratory 上の Trankit を用いて「Il ne peut pas prêter attention aux articles contractés」を品詞付与・係り受け解析するプログラムと、そ の結果を図47に示します。「aux」が内部的には2語として扱われており、「à」が「articles」 の前置詞、「les」が限定詞 (冠詞) として、それぞれ case・det で繫がれています。

<sup>[69]</sup>https://github.com/explosion/spacy-transformers

<sup>&</sup>lt;sup>[70]</sup>Louis Martin, Benjamin Muller, Pedro Javier Ortiz Suárez, Yoann Dupont, Laurent Romary, Éric Villemonte de la Clergerie, Djamé Seddah, Benoît Sagot: CamemBERT: a Tasty French Language Model, Proceedings of the 58th Annual Meeting of the Association for Computational Linguistics (July 2020), pp.7203-7219.

<sup>[71]</sup>https://huggingface.co/spacy/fr\_dep\_news\_trf

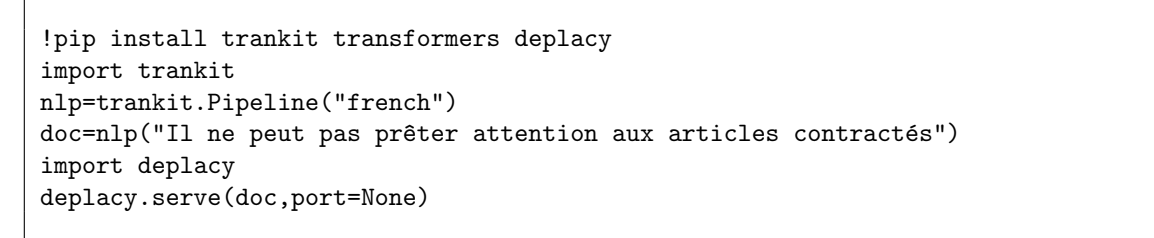

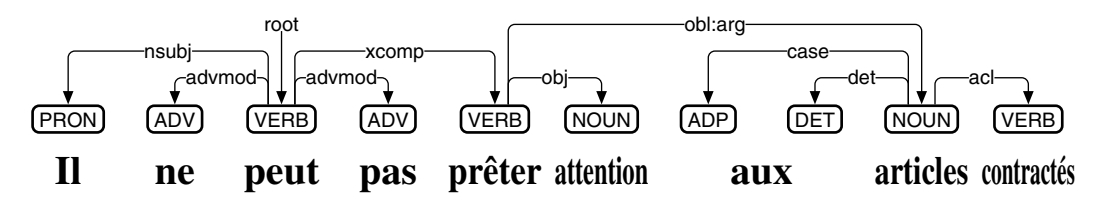

図 47: Trankit によるフランス語の係り受け解析

なお、フランス語 UD の係り受けタグには、表 4 と obl:agent・obl:arg・obl:mod に加 え、数多くの拡張が用いられている[72]のですが、拡張どうしの間で混乱が起こっており、 事態の収拾が望まれます。

#### **5.2** フランス語ミニ **DeBERTa** モデルの製作

Google Colaboratory 上の esupar[42]で、フランス語ミニ DeBERTa モデルを製作してみ ましょう。手順を図 48~51 に示します。

最初に、訓練のための文章を準備しましょう (図 48)。train.txt の文章の材料として、こ こでは UD French-Sequoia[73]と UD French-GSD[74]を元にしていますが、好みに応じ、フ ランス語の他の文章を増量するのもいいでしょう。なお、各 CoNLL-U ファイルは、品詞 付与・係り受け解析の学習にも用います。

続けて、フランス語向けトークナイザを、my-dir/tokenizer-fr に作成しましょう。図 49 では、Transformers の BertTokenizerFast を使って、フランス語向けトークナイザを作成 しています。

次に train.txt の文章から、DeBERTa モデルを my-dir/deberta-fr に作成しましょう。図 50 では、入出力幅 128 トークン・入出力ベクトル 256 次元・深さ 12 層・アテンションヘッ

```
!pip install esupar spacy-alignments accelerate
import os
url="https://github.com/UniversalDependencies/UD_French-Sequoia"
!test -d {os.path.basename(url)} || git clone --depth=1 {url}
url="https://github.com/UniversalDependencies/UD_French-GSD"
!test -d {os.path.basename(url)} || git clone --depth=1 {url}
!for F in train dev test ; do cat UD_French-*/*-$$F.conllu > $$F.conllu ; done
!sed -n "s/\hat{}# text = //p" *.conllu > train.txt
```
図 48: フランス語ミニモデル製作のための準備

<sup>[72]</sup>https://universaldependencies.org/fr/dep

<sup>[73]</sup>https://github.com/UniversalDependencies/UD\_French-Sequoia

<sup>[74]</sup>https://github.com/UniversalDependencies/UD\_French-GSD

from transformers import BertTokenizerFast from tokenizers import BertWordPieceTokenizer s=["[CLS]","[PAD]","[SEP]","[UNK]","[MASK]"] wpt=BertWordPieceTokenizer(strip\_accents=False) wpt.train(files=["train.txt"],vocab\_size=30000,special\_tokens=s) wpt.save\_model(".") tkz=BertTokenizerFast(vocab\_file="vocab.txt",strip\_accents=False,never\_split=s) tkz.save\_pretrained("my-dir/tokenizer-fr")

図 49: フランス語向けトークナイザの作成

```
from transformers import (AutoTokenizer,DebertaV2Config,DebertaV2ForMaskedLM,
  DataCollatorForLanguageModeling,TrainingArguments,Trainer)
tkz=AutoTokenizer.from_pretrained("my-dir/tokenizer-fr",model_max_length=128)
t=tkz.convert_tokens_to_ids(["[CLS]","[PAD]","[SEP]","[UNK]","[MASK]"])
cfg=DebertaV2Config(hidden_size=256,num_hidden_layers=12,num_attention_heads=4,
  intermediate_size=768,relative_attention=True,position_biased_input=False,
  pos_att_type=["p2c","c2p"],max_position_embeddings=tkz.model_max_length,
  vocab_size=len(tkz),tokenizer_class=type(tkz).__name__,
  bos_token_id=t[0],pad_token_id=t[1],eos_token_id=t[2])
arg=TrainingArguments(num_train_epochs=3,per_device_train_batch_size=64,
  output_dir="/tmp",overwrite_output_dir=True,save_total_limit=2)
class ReadLineDS(object):
  def __init__(self,file,tokenizer):
    self.tokenizer=tokenizer
    with open(file,"r",encoding="utf-8") as r:
      self.lines=[s.strip() for s in r if s.strip()!=""]
  __len__=lambda self:len(self.lines)
  __getitem__=lambda self,i:self.tokenizer(self.lines[i],truncation=True,
    add_special_tokens=True,max_length=self.tokenizer.model_max_length-2)
trn=Trainer(args=arg,data_collator=DataCollatorForLanguageModeling(tkz),
  model=DebertaV2ForMaskedLM(cfg),train_dataset=ReadLineDS("train.txt",tkz))
trn.train()
trn.save_model("my-dir/deberta-fr")
tkz.save_pretrained("my-dir/deberta-fr")
```
図 50: フランス語ミニ DeBERTa モデルの作成

!python -m esupar.train my-dir/deberta-fr my-dir/deberta-fr-upos .

図 51: フランス語向け品詞付与・係り受け解析ミニモデルの製作

ド 4 個・中間ベクトル 768 次元という、やや小さめのモデルにしており、CPU なら 1 時 間程度、GPU なら 10 分程度で作成できます。

最後に、my-dir/deberta-fr と UD French-Sequoia・UD French-GSD から、品詞付与・係 り受け解析モデル my-dir/deberta-fr-upos を製作しましょう (図 51)。ただ、隣接行列型ア ルゴリズムの学習は収束が遅く、GPU でも 3 時間程度かかってしまいます。

うまく my-dir/deberta-fr-upos が製作できたら、esupar でテストしてみましょう (図 52)。 esuparは縮合語をUPOS付与においてサポート(図53)しており、係り受け解析では「aux」 を 2 語として処理します。

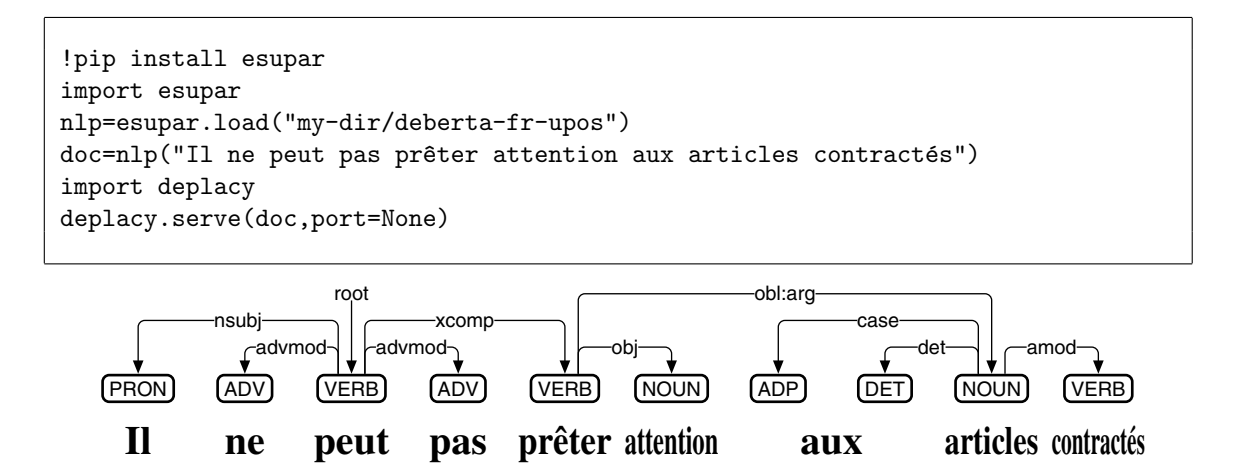

図 52: フランス語向け品詞付与・係り受け解析ミニモデルのテスト

```
!pip install deplacy transformers
class SeqL(object):
 def __init__(self,bert):
    from transformers import pipeline
    self.tagger=pipeline(task="ner",model=bert)
  def __call__(self,text):
   w=[(t['start'], t['end'], t['entity']) for t in self.tagger(text)]
    u="# text = "+text.replace("\n"," ")+"\n"
    for i, (s, e, p) in enumerate(w, 1):
     m,q = " if i<len(w) and e<w[i][0] else "SpaceAfter=No",p.split("|")
      f="_" if p.find("=")<0 else "|".join(t for t in q if t.find("=")>0)
      u^{+} ="\t".join([str(i),text[s:e],"_",q[0],"_",f,"_","_","_","_",m])+"\n"
    return u+"\n"
nlp=SeqL("my-dir/deberta-fr-upos")
doc=nlp("Il ne peut pas prêter attention aux articles contractés")
import deplacy
deplacy.serve(doc,port=None)
```
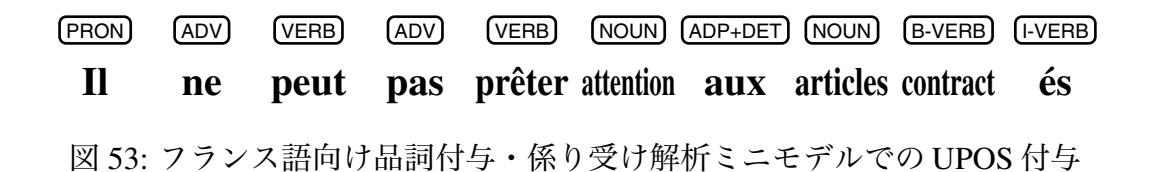

## **6** ドイツ語編

### **6.1** ドイツ語 **UD** における品詞付与と係り受け解析

Trankit<sup>[60]</sup>は、XLM-RoBERTa をベースに、隣接行列型係り受け解析アルゴリズムを、 様々な言語向けに実装しています。Google Colaboratory 上の Trankit を用いて、ドイツ語 の例文「Im Krankenzimmer sah er krank aus aber wollte gut aussehen」を品詞付与・係り受 け解析するプログラムと、その結果を図 54 に示します。

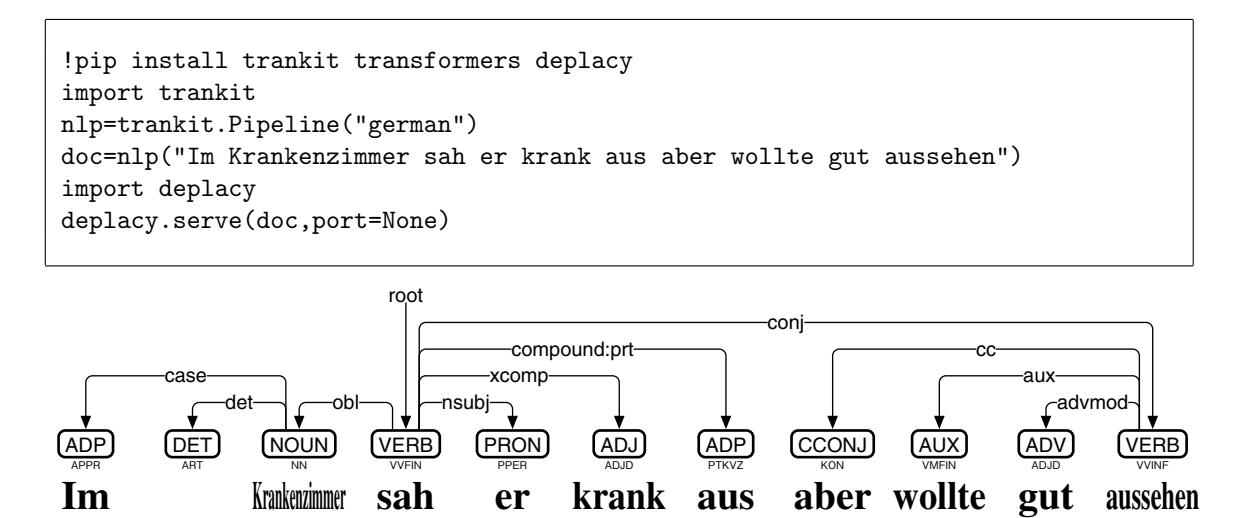

図 54: Trankit によるドイツ語の係り受け解析

ドイツ語 UD は、単語の扱いが非常に独特です。図 54 の「Im Krankenzimmer」では、 縮合語「Im」を前置詞「In」と冠詞「dem」の 2 語に分離して扱う一方、複合語である 「Krankenzimmer」は1語として扱っています。この結果、「Krankenzimmer」から前置詞 へ case が、冠詞へ det が繫がれています。「aussehen」など分離動詞は、分離していない 場合は 1 語として扱い、分離している場合は 2 語として扱うと同時に compound:prt で繫 ぐ、というルールが採用されています。結果として「sah」から「aus」へcompound:prtが 繫がれています。また「sah」からは、主語「er」が nsubj で、補語「krank」が xcomp で、 斜格補語「Krankenzimmer」がoblで、それぞれ繫がれています。「sah aus」と「aussehen」 は並置されていて、conj で繫がれています。「aussehen」からは、接続詞「aber」が cc で、 助動詞「wollte」が aux で繫がれています。補語「gut」は advmod で繫がれていますが、 これは xcomp の方が適切だと考えられます。

なお、ドイツ語 UD の係り受けタグには、表 4 と compound:prt に加え、受動態を表す nsubj:pass・csubj:pass・aux:pass、斜格補語の動作主を表す obl:agent、項 (動作主以 外) の斜格補語を表す obl:arg、所有を表す det:pos・nmod:poss、再帰動詞における再帰 代名詞を表す expl:pv も用いられます[75]。

<sup>[75]</sup>https://universaldependencies.org/de/#relations-overview

### **6.2** ドイツ語ミニ **DeBERTa** モデルの製作

Google Colaboratory 上の esupar[42]で、ドイツ語ミニ DeBERTa モデルを製作してみま しょう。手順を図 55~58 に示します。

最初に、訓練のための文章を準備しましょう (図 55)。train.txt の文章の材料として、こ こでは UD\_German-HDT<sup>[76]</sup>を元にしていますが、好みに応じ、ドイツ語の他の文章を増 量するのもいいでしょう。なお、UD German-HDT の CoNLL-U ファイルは、品詞付与・ 係り受け解析の学習にも用います。

```
!pip install esupar spacy-alignments accelerate
import os
url="https://github.com/UniversalDependencies/UD_German-HDT"
d=os.path.basename(url)
!test -d {d} || git clone --depth=1 {url}
!for F in train dev test ; do cat {d}/*-$$F*.conllu > $$F.conllu ; done
!sed -n "s/\hat{}# text = //p" *.conllu > train.txt
```
図 55: ドイツ語ミニモデル製作のための準備

続けて、ドイツ語向けトークナイザを、my-dir/tokenizer-de に作成しましょう。図 56 で は、Transformers の BertTokenizerFast を使って、ドイツ語向けトークナイザを作成して います。

from transformers import BertTokenizerFast from tokenizers import BertWordPieceTokenizer s=["[CLS]","[PAD]","[SEP]","[UNK]","[MASK]"] wpt=BertWordPieceTokenizer(strip\_accents=False) wpt.train(files=["train.txt"],vocab\_size=30000,special\_tokens=s) wpt.save\_model(".") tkz=BertTokenizerFast(vocab\_file="vocab.txt",strip\_accents=False,never\_split=s) tkz.save\_pretrained("my-dir/tokenizer-de")

図 56: ドイツ語向けトークナイザの作成

次に train.txt の文章から、DeBERTa モデルを my-dir/deberta-de に作成しましょう。図 57 では、入出力幅 128 トークン・入出力ベクトル 256 次元・深さ 12 層・アテンション ヘッド 4 個・中間ベクトル 768 次元という、やや小さめのモデルにしていますが、GPU でも 1 時間程度かかってしまいます。

最後に、my-dir/deberta-de と UD German-HDT から、品詞付与・係り受け解析モデル my-dir/deberta-de-upos を製作しましょう (図 58)。うまく my-dir/deberta-de-upos が製作で きたら、esupar でテストしてみましょう (図 59)。esupar は縮合語を UPOS 付与において サポート (図 60) しており、係り受け解析では「Im」を 2 語として処理します。

<sup>[76]</sup>https://github.com/UniversalDependencies/UD\_German-HDT

```
from transformers import (AutoTokenizer,DebertaV2Config,DebertaV2ForMaskedLM,
  DataCollatorForLanguageModeling,TrainingArguments,Trainer)
tkz=AutoTokenizer.from_pretrained("my-dir/tokenizer-de",model_max_length=128)
t=tkz.convert_tokens_to_ids(["[CLS]","[PAD]","[SEP]","[UNK]","[MASK]"])
cfg=DebertaV2Config(hidden_size=256,num_hidden_layers=12,num_attention_heads=4,
  intermediate_size=768,relative_attention=True,position_biased_input=False,
 pos_att_type=["p2c","c2p"],max_position_embeddings=tkz.model_max_length,
 vocab_size=len(tkz),tokenizer_class=type(tkz).__name__,
 bos_token_id=t[0],pad_token_id=t[1],eos_token_id=t[2])
arg=TrainingArguments(num_train_epochs=3,per_device_train_batch_size=64,
  output_dir="/tmp",overwrite_output_dir=True,save_total_limit=2)
class ReadLineDS(object):
 def __init__(self,file,tokenizer):
   self.tokenizer=tokenizer
   with open(file,"r",encoding="utf-8") as r:
      self.lines=[s.strip() for s in r if s.strip()!=""]
  __len__=lambda self:len(self.lines)
  __getitem__=lambda self,i:self.tokenizer(self.lines[i],truncation=True,
   add_special_tokens=True,max_length=self.tokenizer.model_max_length-2)
trn=Trainer(args=arg,data_collator=DataCollatorForLanguageModeling(tkz),
 model=DebertaV2ForMaskedLM(cfg),train_dataset=ReadLineDS("train.txt",tkz))
trn.train()
trn.save_model("my-dir/deberta-de")
tkz.save_pretrained("my-dir/deberta-de")
```
図 57: ドイツ語ミニ DeBERTa モデルの作成

```
!python -m esupar.train my-dir/deberta-de my-dir/deberta-de-upos .
```
図 58: ドイツ語向け品詞付与・係り受け解析ミニモデルの製作

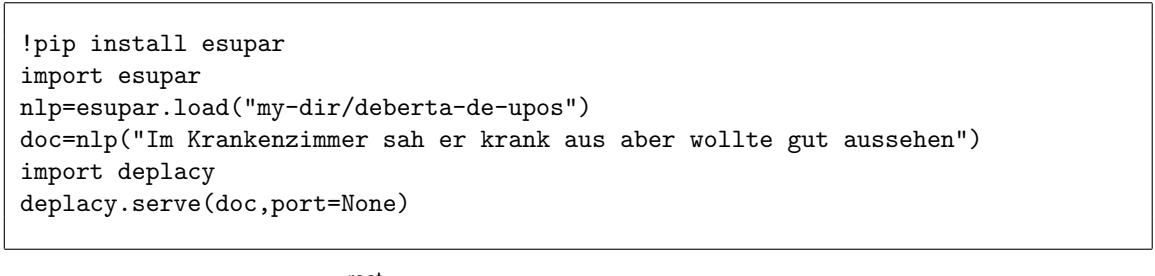

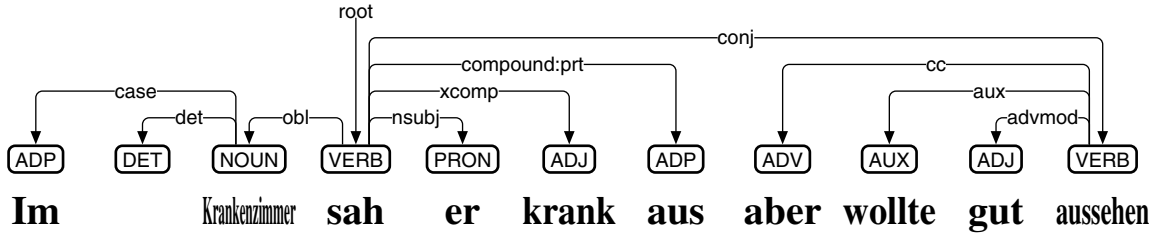

図 59: ドイツ語向け品詞付与・係り受け解析ミニモデルのテスト

```
!pip install deplacy transformers
class SeqL(object):
  def __init__(self,bert):
    from transformers import pipeline
    self.tagger=pipeline(task="ner",model=bert)
  def __call__(self,text):
    w=[(t["start"],t["end"],t["entity"]) for t in self.tagger(text)]
    u="# text = "+text.replace("\n"," ")+"\n"
    for i, (s, e, p) in enumerate(w, 1):
      m,q="_" if i<len(w) and e<w[i][0] else "SpaceAfter=No",p.split("|")
      f="_" if p.find("=")<0 else "|".join(t for t in q if t.find("=")>0)
      u^{+} ="\t".join([str(i),text[s:e],"_",q[0],"_",f,"_","_","_","_",m])+"\n"
    return u+"\n"
nlp=SeqL("my-dir/deberta-de-upos")
doc=nlp("Im Krankenzimmer sah er krank aus aber wollte gut aussehen")
import deplacy
deplacy.serve(doc,port=None)
```
**Im Kranken zimmer sah** ADP+DETJ[B-NOUNJ [I-NOUNJ [VERB **er** PRON **krank aus** ADJ ADP **aber wollte gut aussehen** ADV AUX ADJ VERB

図 60: ドイツ語向け品詞付与・係り受け解析ミニモデルでの UPOS 付与

## **7** オランダ語編

#### **7.1** オランダ語 **UD** における品詞付与と係り受け解析

Trankit<sup>[60]</sup>は、XLM-RoBERTa をベースに、隣接行列型係り受け解析アルゴリズムを、 様々な言語向けに実装しています。Google Colaboratory 上の Trankit を用いて、オランダ 語の例文「In de ziekenkamer zag hij ziek uit maar wilde goed uitzien」を品詞付与・係り受 け解析するプログラムと、その結果を図 61 に示します。解析結果を見ていくことにしま しょう。

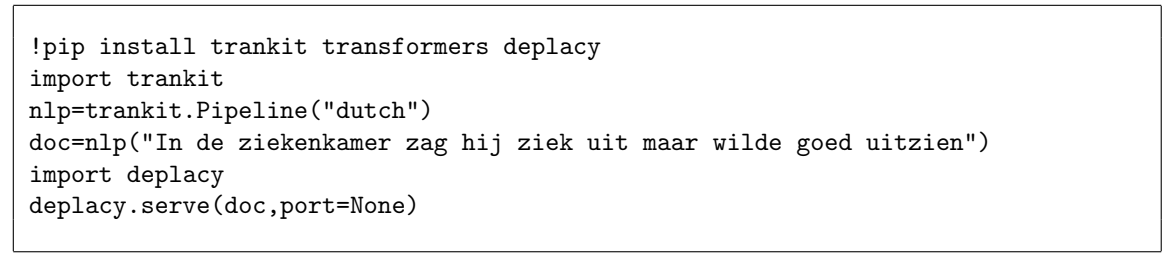

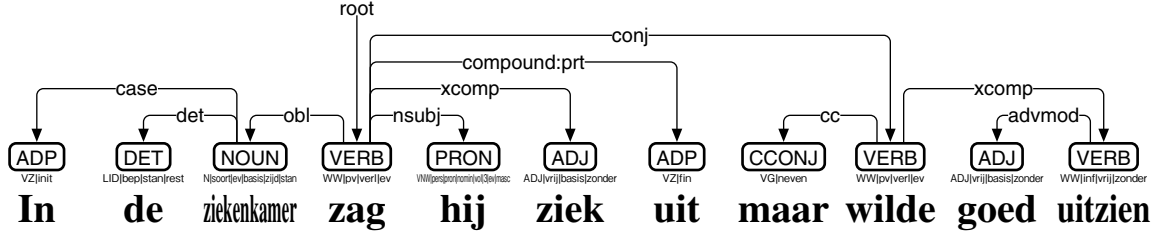

図 61: Trankit によるオランダ語の係り受け解析

「uitzien」など分離動詞は、分離していない場合は 1 語として扱い、分離している場 合は 2 語として扱うと同時に compound:prt で繫ぐ、というルールが採用されています。 結果として「zag」から「uit」へ compound:prt が繫がれています。また「zag」からは、 主語「hij」が nsubj で、補語「ziek」が xcomp で、斜格補語「ziekenkamer」が obl で、 それぞれ繫がれています。「ziekenkamer」からは、前置詞「In」が case で、冠詞「de」 が det で繫がれています。「zag uit」と「wilde uitzien」は並置されていて、conj で繫がれ ています。「wilde」には接続詞「maar」が cc で、「uitzien」が xcomp で繫がれています。 「uitzien」と「goed」は advmod で繋がれていますが、これは xcomp の方が適切だと考 えられます。

なお、オランダ語 UD の係り受けタグには、表 4 と compound:prt に加え、受動態を表 すnsubj:passとaux:pass、受動態の動作主を表すobl:agent、所有を表すnmod:pos、関 係代名詞による連体修飾節を表す acl:relcl、再帰動詞における再帰代名詞を表す expl:pv も用いられます[77]。

### **7.2** オランダ語ミニ **DeBERTa** モデルの製作

Google Colaboratory 上の esupar[42]で、オランダ語ミニ DeBERTa モデルを製作してみ ましょう。手順を図 62~65 に示します。

<sup>[77]</sup>https://universaldependencies.org/nl/#syntax

最初に、訓練のための文章を準備しましょう (図 62)。train.txt の文章の材料として、こ こでは UD\_Dutch-Alpino<sup>[78]</sup> と UD\_Dutch-LassySmall<sup>[79]</sup>を元にしていますが、好みに応じ、 オランダ語の他の文章を増量するのもいいでしょう。なお、各 CoNLL-U ファイルは、品 詞付与・係り受け解析の学習にも用います。

```
!pip install esupar accelerate
import os
url="https://github.com/UniversalDependencies/UD_Dutch-Alpino"
!test -d {os.path.basename(url)} || git clone --depth=1 {url}
url="https://github.com/UniversalDependencies/UD_Dutch-LassySmall"
!test -d {os.path.basename(url)} || git clone --depth=1 {url}
!for F in train dev test ; do cat UD_Dutch-*/*-$$F.conllu > $$F.conllu ; done
!sed -n "s/\hat{}# text = //p" *.conllu > train.txt
```
図 62: オランダ語ミニモデル製作のための準備

続けて、オランダ語向けトークナイザを、my-dir/tokenizer-nl に作成しましょう。図 63 では、Transformers の BertTokenizerFast を使って、オランダ語向けトークナイザを作成 しています。語彙数 (vocab\_size) を 8000 に絞っていますが、もう少し大きくした方が いいかもしれません。

```
from transformers import BertTokenizerFast
from tokenizers import BertWordPieceTokenizer
s=["[CLS]","[PAD]","[SEP]","[UNK]","[MASK]"]
wpt=BertWordPieceTokenizer(strip_accents=False)
wpt.train(files=["train.txt"],vocab_size=8000,special_tokens=s)
wpt.save_model(".")
tkz=BertTokenizerFast(vocab_file="vocab.txt",strip_accents=False,never_split=s)
tkz.save_pretrained("my-dir/tokenizer-nl")
```
図 63: オランダ語向けトークナイザの作成

次に train.txt の文章から、DeBERTa モデルを my-dir/deberta-nl に作成しましょう。図 64 では、入出力幅 128 トークン・入出力ベクトル 256 次元・深さ 12 層・アテンション ヘッド 4 個・中間ベクトル 768 次元という、やや小さめのモデルにしており、CPU なら 1 時間程度、GPU なら 10 分程度で作成できます。

最後に、my-dir/deberta-nlとUD Dutch-Alpino・UD Dutch-LassySmallから、品詞付与・係 り受け解析モデルmy-dir/deberta-nl-uposを製作しましょう(図65)。うまくmy-dir/debertanl-upos が製作できたら、esupar でテストしてみましょう (図 66)。

<sup>[78]</sup>https://github.com/UniversalDependencies/UD\_Dutch-Alpino

<sup>[79]</sup>https://github.com/UniversalDependencies/UD\_Dutch-LassySmall

```
from transformers import (AutoTokenizer,DebertaV2Config,DebertaV2ForMaskedLM,
  DataCollatorForLanguageModeling,TrainingArguments,Trainer)
tkz=AutoTokenizer.from_pretrained("my-dir/tokenizer-nl",model_max_length=128)
t=tkz.convert_tokens_to_ids(["[CLS]","[PAD]","[SEP]","[UNK]","[MASK]"])
cfg=DebertaV2Config(hidden_size=256,num_hidden_layers=12,num_attention_heads=4,
  intermediate_size=768,relative_attention=True,position_biased_input=False,
 pos_att_type=["p2c","c2p"],max_position_embeddings=tkz.model_max_length,
 vocab_size=len(tkz),tokenizer_class=type(tkz).__name__,
 bos_token_id=t[0],pad_token_id=t[1],eos_token_id=t[2])
arg=TrainingArguments(num_train_epochs=3,per_device_train_batch_size=64,
  output_dir="/tmp",overwrite_output_dir=True,save_total_limit=2)
class ReadLineDS(object):
 def __init__(self,file,tokenizer):
   self.tokenizer=tokenizer
   with open(file,"r",encoding="utf-8") as r:
      self.lines=[s.strip() for s in r if s.strip()!=""]
  __len__=lambda self:len(self.lines)
  __getitem__=lambda self,i:self.tokenizer(self.lines[i],truncation=True,
   add_special_tokens=True,max_length=self.tokenizer.model_max_length-2)
trn=Trainer(args=arg,data_collator=DataCollatorForLanguageModeling(tkz),
 model=DebertaV2ForMaskedLM(cfg),train_dataset=ReadLineDS("train.txt",tkz))
trn.train()
trn.save_model("my-dir/deberta-nl")
tkz.save_pretrained("my-dir/deberta-nl")
```
図 64: オランダ語ミニ DeBERTa モデルの作成

!python -m esupar.train my-dir/deberta-nl my-dir/deberta-nl-upos .

図 65: オランダ語向け品詞付与・係り受け解析ミニモデルの製作

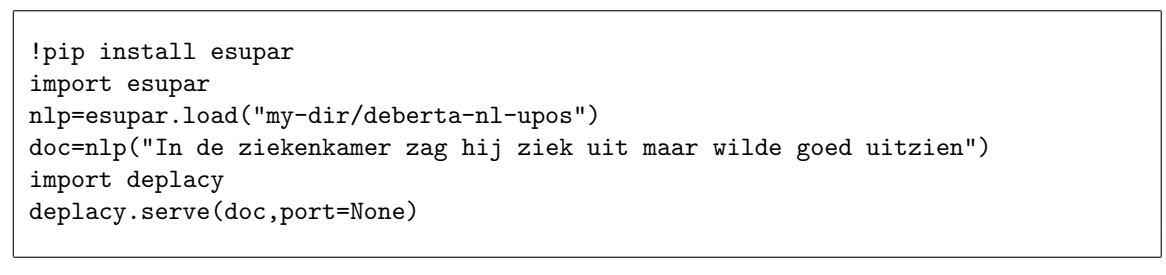

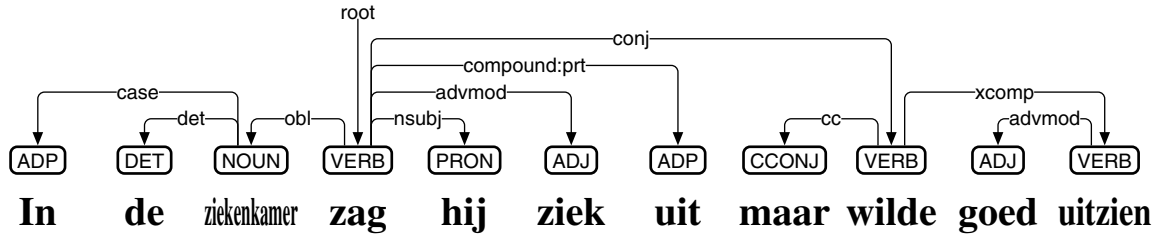

図 66: オランダ語向け品詞付与・係り受け解析ミニモデルのテスト

## **8** タイ語編

### **8.1** タイ語 **UD** における品詞付与

書写言語としてのタイ語は、単語と単語の間に区切りがありません。数字や氏名の前 後には、空白を入れる場合があるのですが、単語の区切りというわけではないのです。事 前学習モデルでタイ語を扱う際には、各トークンを単語と合致させるのが理想です。し かし、それは現実には困難なため、各トークンは単語より短めにトークナイズした上で、 系列ラベリング (UPOS 付与) によって、単語をまとめ上げる手法が考えられます。すな わち、トークンが単語と合致した場合には UPOS をラベルとして付与し、そうでない場 合には、最初のトークンに「B-」を付けた UPOS を、それ以降のトークンに「I-」を付け た UPOS を、それぞれ付与するのです。

```
!pip install deplacy transformers
class SeqL(object):
 def __init__(self,bert):
   from transformers import pipeline
    self.tagger=pipeline(task="ner",model=bert)
  def __call__(self,text):
   w=[(t['start"] ,t['end"] ,t['entity"] ) for t in self.tagger(text)]
   u="# text = "+text.replace("\n"," ")+"\n"
    for i, (s, e, p) in enumerate(w, 1):
      m,q = " if i<len(w) and e<w[i][0] else "SpaceAfter=No",p.split("|")
      f="_" if p.find("=")<0 else "|".join(t for t in q if t.find("=")>0)
      u^{+} ="\t".join([str(i),text[s:e],"_",q[0],"_",f,"_","_","_",m])+"\n"
    return u+"\n"
nlp=SeqL("KoichiYasuoka/deberta-base-thai-upos")
doc=nlp("หลายหัวดีกว่าหัวเดียว")
import deplacy
deplacy.serve(doc,port=None)
```

|                                       |  |  | (DET) (NOUN) (VERB) (ADP) (NOUN) (B-NUM) (I-NUM) |  |
|---------------------------------------|--|--|--------------------------------------------------|--|
| ้หลาย หัว   ดี   กว่า  หัว   เ   ดียว |  |  |                                                  |  |

図 67: deberta-base-thai-upos による UPOS 付与

Google Colaboratory 上の Transformers を用いて、deberta-base-thai-upos[80]でタイ語の 例文「หลายหัวดีกว่าหัวเดียว」に UPOS を付与するプログラムと、その結果を図 67 に示 します。「หลาย」「หัว」「ดี」「กว่า」の各単語では、各トークンがそのまま単語と合致し ており、それぞれ UPOS 品詞 DET・NOUN・VERB・ADP が付与されています。「เดียว」 は、2 つのトークンに泣き別れてしまっており、それぞれに B-NUM と I-NUM が付与さ れています。なお「ดี」は形容詞とみなせますが、タイ語においては形容詞と動詞に文法 的な区別がないことから、ADJ ではなく VERB が付与されています。

<sup>[80]</sup>https://huggingface.co/KoichiYasuoka/deberta-base-thai-upos

### **8.2** タイ語 **UD** における係り受け解析

esupar<sup>[42]</sup>は、隣接行列型係り受け解析アルゴリズムを、事前学習モデルで実装してい ます。Google Colaboratory 上の esupar を用いて、deberta-base-thai-upos でタイ語の例文 「หลายหัวดีกว่าหัวเดียว」を係り受け解析するプログラムと、その結果を図68 に示します。 解析結果を見ていくことにしましょう。

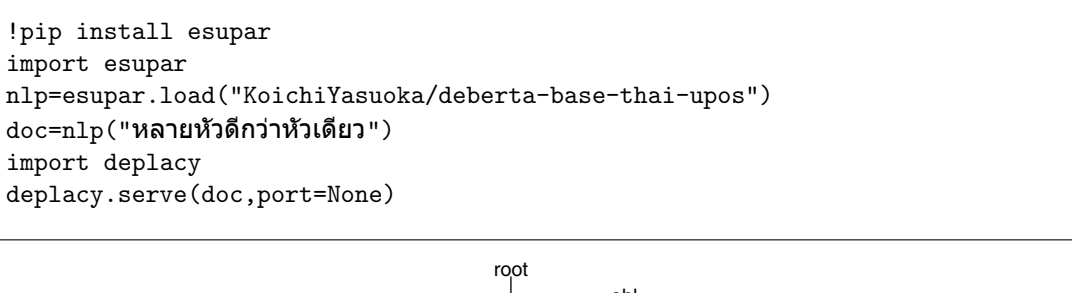

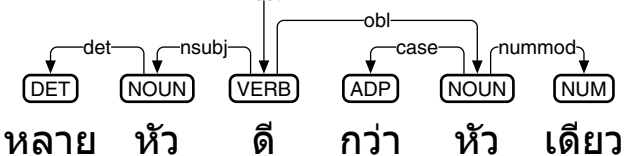

図 68: deberta-base-thai-upos によるタイ語の係り受け解析

動詞 (形容詞)「ดี」には、名詞「หัว」が 2 つ繫がっており、前者が主語 (nsubj)、後者 が斜格補語 (obl) です。2 つの「หัว」は、それぞれ数量詞「หลาย」「เดียว」で修飾されて おり、前者は名詞に前置されていて det で、後者は名詞に後置されていて nummod で繫 がれています。後者の「หัว」には、前置詞「กว่า」が case で繫がれています。

### **8.3** タイ語ミニ **DeBERTa** モデルの製作

Google Colaboratory 上の esupar で、タイ語ミニ DeBERTa モデルを製作してみましょ う。手順を図 69~72 に示します。

最初に、訓練のための文章を準備しましょう (図 69)。train.txt の文章の材料として、こ こでは VISTEC-TP-TH-2021[81]と UD Thai-Corpora[82]を元にしていますが、好みに応じ、 タイ語の他の文章を増量するのもいいでしょう。train.txt と同時に、各単語を空白で区 切った token.txt も準備しており、トークナイザの作成に用います。UD Thai-Corpora の各 CoNLL-U ファイルは、train.upos にまとめ上げて、品詞付与の学習にも用います。また、 これらの CoNLL-U ファイルのうち、依存構造記述が UD のフォーマットを満たしている ものは、train.conllu・dev.conllu・test.conllu に分け、係り受け解析の学習にも用います。 続けて、token.txt の各単語から、タイ語向けトークナイザを、my-dir/tokenizer-th に作 成しましょう。図 70 では、Unigram トークナイザ (SentencePiece<sup>[83]</sup>の改造版) を token.txt

<sup>&</sup>lt;sup>[81]</sup>Peerat Limkonchotiwat, Wannaphong Phatthiyaphaibun, Raheem Sarwar, Ekapol Chuangsuwanich, Sarana Nutanong: Handling Cross- and Out-of-Domain Samples in Thai Word Segmentaion, Findings of the Association for Computational Linguistics: ACL-IJCNLP 2021 (August 2021), pp.1003-1016.

<sup>[82]</sup>https://github.com/KoichiYasuoka/spaCy-Thai/tree/master/UD\_Thai-Corpora

<sup>[83]</sup>Taku Kudo, John Richardson: SentencePiece: A simple and language independent subword tokenizer and detokenizer for Neural Text Processing, Proceedings of the 2018 Conference on Empirical Methods in Natural Language Processing (November 2018): System Demonstrations, pp.66-71.

```
!pip install esupar spacy-alignments accelerate
import os
url="https://github.com/mrpeerat/OSKut"
v=os.path.join(os.path.basename(url),"VISTEC-TP-TH-2021")
!test -d {v} || git clone --depth=1 {url}
!sed "s/<[^>]*>//g;s/[|_]/ /g" {v}/*/*processed.txt > token.txt
url="https://github.com/KoichiYasuoka/spaCy-Thai"
d=os.path.join(os.path.basename(url),"UD_Thai-Corpora")
!test -d \{d\} || git clone -depth=1 \{url\}s='''{print>"train.upos";if($0~/^# text = /)print substr($0,10);
  if(NF==10&&$1~/^[1-9][0-9]*$/)printf($1>1?" %s":"%s",$2)>>"token.txt";
  if (NF>0)u=u$0"\\\n"; else{print>> "token.txt"; f=FILENAME; if (u^/\\\to\\troot\\t/)print u>(f<sup>~</sup>/-dev/?"dev":f<sup>~</sup>/-test/?"test":"train")".conllu";u=""}}'''
!nawk -F'\t' '{s}' {d}/*-ud-*.conllu | cat {v}/*/*raw.txt - > train.txt
```
図 69: タイ語ミニモデル製作のための準備

に適用し、それを DebertaV2TokenizerFast という Transformers のトークナイザに組み上 げて、タイ語向けトークナイザを作成しています。語彙数を 3000 に絞った上で、各トー クンの文字数を最大 4 文字 (母音や声調記号を 1 文字に数える) としています。なお、各 トークンは、タイ文字クラスター (คลัสเตอร์อักษรไทย) [84][85]を途中で切ってしまわないよ う調整しています。

次に train.txt の文章から、DeBERTa モデルを my-dir/deberta-th に作成しましょう。図 71 では、入出力幅 128 トークン・入出力ベクトル 256 次元・深さ 12 層・アテンション ヘッド 4 個・中間ベクトル 768 次元という、やや小さめのモデルにしていますが、GPU でも 1 時間程度かかってしまいます。

最後に、my-dir/deberta-th と UD Thai-Corpora から、品詞付与・係り受け解析モデル my-dir/deberta-th-upos を製作しましょう (図 72)。うまく my-dir/deberta-th-upos ができた ら、esupar でテストしてみましょう (図 73)。

 $^{[84]}$ วิรัช ศรเลิศล้ำวาณิช: การตัดคำไทยในระบบแปลภาษา [Word Segmentation for Thai in Machine Translation System], การแปลภาษาด้วยคอมพิวเตอร์[Machine Translation], Bankok: NECTEC (1993), pp.556-561.

<sup>&</sup>lt;sup>[85]</sup>Thanaruk Theeramunkong, Virach Sornlertlamvanich, Thanasan Tanhermhong, Wirat Chinnan: Character Cluster Based Thai Information Retrieval, IRAL '00: Proceedings of the Fifth International Workshop on Information Retrieval with Asian Languages (November 2000), pp.75-80

```
from transformers import DebertaV2TokenizerFast
from tokenizers import (Tokenizer,models, pre_tokenizers, normalizers, processors,
  decoders,trainers)
import json,unicodedata
s=["[CLS]","[PAD]","[SEP]","[UNK]","[MASK]"]
spt=Tokenizer(models.Unigram())
spt.pre_tokenizer=pre_tokenizers.Sequence([pre_tokenizers.Whitespace(),
  pre_tokenizers.Punctuation()])
spt.normalizer=normalizers.Sequence([normalizers.Nmt(),normalizers.NFKC()])
spt.post_processor=processors.TemplateProcessing(single="[CLS] $A [SEP]",
  pair="[CLS] $A [SEP] $B:1 [SEP]:1",special_tokens=[("[CLS]",0),("[SEP]",2)])
spt.decoder=decoders.WordPiece(prefix="",cleanup=True)
spt.train(trainer=trainers.UnigramTrainer(vocab_size=3000,max_piece_length=4,
  special_tokens=s,unk_token="[UNK]",n_sub_iterations=2),files=["token.txt"])
d=json.loads(spt.to_str())
d["model"]["vocab"]=[t for t in d["model"]["vocab"] if len(t[0]) < 2 or
  unicodedata.category(t[0][0])!="Mn" and int((ord(t[0]-1))-1)/7)!=521]
spt.from_str(json.dumps(d)).save("tokenizer.json")
tkz=DebertaV2TokenizerFast(tokenizer_file="tokenizer.json",split_by_punct=True,
  do_lower_case=False,keep_accents=True,vocab_file="/dev/null")
tkz.save_pretrained("my-dir/tokenizer-th")
```
図 70: タイ語向けトークナイザの作成

```
from transformers import (AutoTokenizer,DebertaV2Config,DebertaV2ForMaskedLM,
  DataCollatorForLanguageModeling,TrainingArguments,Trainer)
tkz=AutoTokenizer.from_pretrained("my-dir/tokenizer-th",model_max_length=128)
t=tkz.convert_tokens_to_ids(["[CLS]","[PAD]","[SEP]","[UNK]","[MASK]"])
cfg=DebertaV2Config(hidden_size=256,num_hidden_layers=12,num_attention_heads=4,
  intermediate_size=768,relative_attention=True,position_biased_input=False,
  pos_att_type=["p2c","c2p"],max_position_embeddings=tkz.model_max_length,
  vocab_size=len(tkz),tokenizer_class=type(tkz).__name__,
  bos_token_id=t[0],pad_token_id=t[1],eos_token_id=t[2])
arg=TrainingArguments(num_train_epochs=3,per_device_train_batch_size=64,
  output_dir="/tmp",overwrite_output_dir=True,save_total_limit=2)
class ReadLineDS(object):
  def __init__(self,file,tokenizer):
    self.tokenizer=tokenizer
    with open(file,"r",encoding="utf-8") as r:
      self.lines=[s.strip() for s in r if s.strip()!=""]
  __len__=lambda self:len(self.lines)
  __getitem__=lambda self,i:self.tokenizer(self.lines[i],truncation=True,
    add_special_tokens=True,max_length=self.tokenizer.model_max_length-2)
trn=Trainer(args=arg,data_collator=DataCollatorForLanguageModeling(tkz),
 model=DebertaV2ForMaskedLM(cfg),train_dataset=ReadLineDS("train.txt",tkz))
trn.train()
trn.save_model("my-dir/deberta-th")
tkz.save_pretrained("my-dir/deberta-th")
```
図 71: タイ語ミニ DeBERTa モデルの作成

s,d="my-dir/deberta-th","my-dir/deberta-th-upos" !python -m esupar.train {s} {d} 32 /tmp train.upos !python -m esupar.train {d} {d} 32 /// train.conllu dev.conllu test.conllu

図 72: タイ語向け品詞付与・係り受け解析ミニモデルの製作

!pip install esupar import esupar nlp=esupar.load("my-dir/deberta-th-upos") doc=nlp("หลายหัวดีกว่าหัวเดียว") import deplacy deplacy.serve(doc,port=None)

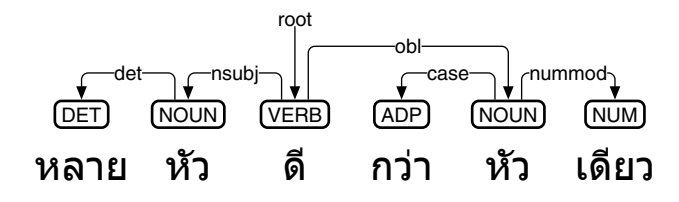

図 73: タイ語向け品詞付与・係り受け解析ミニモデルのテスト

# **9** ベトナム語編

### **9.1** ベトナム語 **UD** における品詞付与

書写言語としてのベトナム語は、単語と単語の間ではなく、音節と音節の間に空白が あります。したがって、複数の音節で構成される単語は、語中に空白を含むことになり ます。事前学習モデルでベトナム語を扱う際には、各トークンを音節と合致させて、系 列ラベリング (UPOS 付与) によって、単語をまとめ上げる手法が考えられます。すなわ ち、単音節の単語に対しては UPOS をラベルとして付与し、そうでない場合には、最初 のトークンに「B-」を付けた UPOS を、それ以降のトークンに「I-」を付けた UPOS を、 それぞれ付与するのです。

```
!pip install deplacy transformers
class SeqL(object):
  def __init__(self,bert):
    from transformers import pipeline
    self.tagger=pipeline(task="ner",model=bert)
  def __call__(self,text):
    w=[(t["start"],t["end"],t["entity"]) for t in self.tagger(text)]
    u="# text = "+text.replace("\n"," ")+"\n"
    for i, (s, e, p) in enumerate(w, 1):
      m,q = " if i<len(w) and e<w[i][0] else "SpaceAfter=No",p.split("|")
      f="_" if p.find("=")<0 else "|".join(t for t in q if t.find("=")>0)
      u^{+} ="\t".join([str(i),text[s:e],"_",q[0],"_",f,"_","_","_",m])+"\n"
    return u+"\n"
nlp=SeqL("KoichiYasuoka/roberta-base-vietnamese-upos")
doc=nlp("Nó không xử lý được các từ có nhiều âm tiết")
import deplacy
deplacy.serve(doc,port=None)
```

| Nó không xử lý được các từ có nhiều âm tiết                                      |  |  |  |  |  |
|----------------------------------------------------------------------------------|--|--|--|--|--|
| (PRON) (ADV) (B-VERB) (I-VERB) (ADV) (DET) (NOUN) (VERB) (ADJ) (B-NOUN) (I-NOUN) |  |  |  |  |  |

図 74: roberta-base-vietnamese-upos による UPOS 付与

Google Colaboratory 上の Transformers を用いて、roberta-base-vietnamese-upos[86]でベ トナム語の例文「Nó không xử lý được các từ có nhiều âm tiết」に UPOS を付与するプログ ラムと、その結果を図 74 に示します。「Nó」「không」「được」「các」「từ」「có」「nhiều」 の各単語では、各トークンがそのまま単語と合致しており、それぞれ UPOS 品詞 PRON・ ADV・ADV・DET・NOUN・VERB・ADJ が付与されています。「xử lý」と「âm tiết」は 2音節の単語であり、「xử lý」には B-VERB と I-VERB が、「âm tiết」には B-NOUN と I-NOUN が、それぞれ付与されています。

<sup>[86]</sup>https://huggingface.co/KoichiYasuoka/roberta-base-vietnamese-upos

## **9.2** ベトナム語 **UD** における係り受け解析

esupar<sup>[42]</sup>は、隣接行列型係り受け解析アルゴリズムを、事前学習モデルで実装してい ます。Google Colaboratory 上の esupar を用いて、roberta-base-vietnamese-upos でベトナ ム語の例文「Nó không xử lý được các từ có nhiều âm tiết」を係り受け解析するプログラ ムと、その結果を図 75 に示します。解析結果を見ていくことにしましょう。

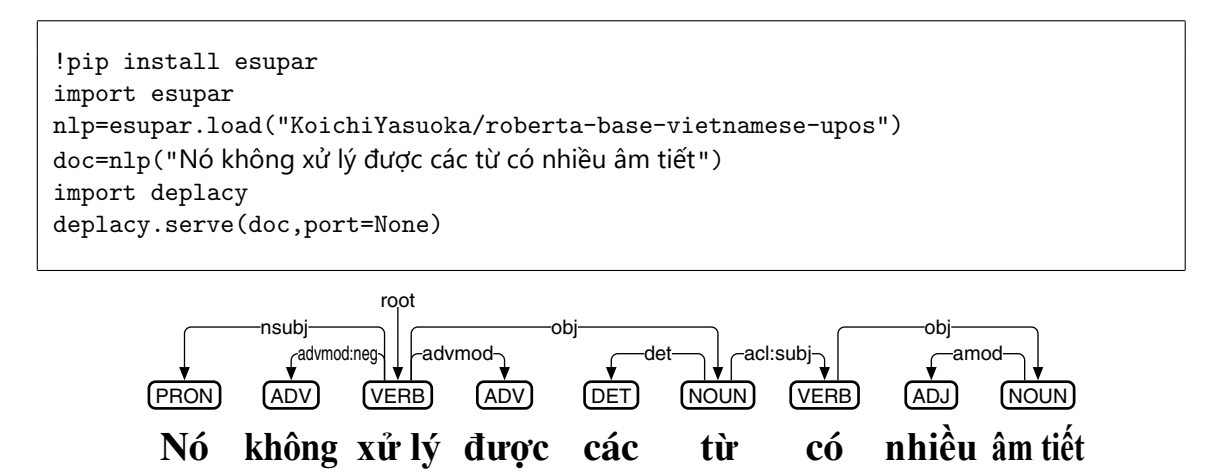

図 75: roberta-base-vietnamese-upos によるベトナム語の係り受け解析

動詞「xử lý」の主語「Nó」は nsubj で、目的語「các từ」は obj で繋がれています。ただ し「các từ」は2語だとみなされており、内部に det が繋がれています。「không」「được」 は「xử lý」を否定しており、それぞれ advmod:neg と advmod で繋がれています。「có nhiều âm tiết」は「các từ」の連体修飾節だとみなされていて、acl:subi で繋がれていま す。「có nhiều âm tiết」の内部では、「có」の目的語「âm tiết」が obj で繋がれていて、さ らに「nhiều」が amod で繫がれています。

なお、ベトナム語 UD の係り受けタグには、表 4 と advmod:neg・acl:subj に加え、数 多くの拡張が用いられている[87]のですが、拡張どうしの間で混乱が起こっており、事態 の収拾が望まれます。

## **9.3** ベトナム語ミニ **DeBERTa** モデルの製作

Google Colaboratory 上の esupar で、ベトナム語ミニ DeBERTa モデルを製作してみま しょう。手順を図 76~79 に示します。

最初に、訓練のための文章を準備しましょう (図 76)。train.txt の文章の材料として、こ こでは VNESEcorpus[88]と UD Vietnamese-VTB[89]を元にしていますが、好みに応じ、ベ トナム語の他の文章を増量するのもいいでしょう。

続けて、ベトナム語向けトークナイザを、my-dir/tokenizer-vi に作成しましょう。図 77 では、Transformers の BertTokenizerFast を使って、ベトナム語向けトークナイザを作成 しています。

 ${}^{[87]}$ https://universaldependencies.org/treebanks/vi\_vtb/#relations-overview

<sup>[88]</sup>http://viet.jnlp.org/download-du-lieu-tu-vung-corpus

<sup>[89]</sup>https://github.com/UniversalDependencies/UD\_Vietnamese-VTB

```
!pip install esupar accelerate
import os
url="https://github.com/UniversalDependencies/UD_Vietnamese-VTB"
d=os.path.basename(url)
!test -d {d} || git clone --depth=1 {url}
!for F in train dev test ; do cp {d}/*-$$F.conllu $$F.conllu ; done
url="https://filedn.com/lit4DCIlHwxfS1gj9zcYuDJ/SNOW/VNESEcorpus.txt"
f=os.path.basename(url)
!test -f {f} || curl -LO {url}
!sed -n "s/\hat{}# text = *//p" *.conllu | cat {f} - > train.txt
```
図 76: ベトナム語ミニモデル製作のための準備

```
from transformers import BertTokenizerFast
from tokenizers import BertWordPieceTokenizer
s=["[CLS]","[PAD]","[SEP]","[UNK]","[MASK]"]
wpt=BertWordPieceTokenizer(strip_accents=False)
wpt.train(files=["train.txt"],vocab_size=8000,special_tokens=s)
wpt.save_model(".")
tkz=BertTokenizerFast(vocab_file="vocab.txt",strip_accents=False,never_split=s)
tkz.save_pretrained("my-dir/tokenizer-vi")
```
図 77: ベトナム語向けトークナイザの作成

```
from transformers import (AutoTokenizer,DebertaV2Config,DebertaV2ForMaskedLM,
  DataCollatorForLanguageModeling,TrainingArguments,Trainer)
tkz=AutoTokenizer.from_pretrained("my-dir/tokenizer-vi",model_max_length=128)
t=tkz.convert_tokens_to_ids(["[CLS]","[PAD]","[SEP]","[UNK]","[MASK]"])
cfg=DebertaV2Config(hidden_size=256,num_hidden_layers=12,num_attention_heads=4,
  intermediate_size=768,relative_attention=True,position_biased_input=False,
  pos_att_type=["p2c","c2p"],max_position_embeddings=tkz.model_max_length,
  vocab_size=len(tkz),tokenizer_class=type(tkz).__name__,
 bos_token_id=t[0],pad_token_id=t[1],eos_token_id=t[2])
arg=TrainingArguments(num_train_epochs=3,per_device_train_batch_size=64,
  output_dir="/tmp",overwrite_output_dir=True,save_total_limit=2)
class ReadLineDS(object):
  def __init__(self,file,tokenizer):
    self.tokenizer=tokenizer
    with open(file,"r",encoding="utf-8") as r:
      self.lines=[s.strip() for s in r if s.strip()!=""]
  __len__=lambda self:len(self.lines)
  __getitem__=lambda self,i:self.tokenizer(self.lines[i],truncation=True,
    add_special_tokens=True,max_length=self.tokenizer.model_max_length-2)
trn=Trainer(args=arg,data_collator=DataCollatorForLanguageModeling(tkz),
  model=DebertaV2ForMaskedLM(cfg),train_dataset=ReadLineDS("train.txt",tkz))
trn.train()
trn.save_model("my-dir/deberta-vi")
tkz.save_pretrained("my-dir/deberta-vi")
```
図 78: ベトナム語ミニ DeBERTa モデルの作成

次に train.txt の文章から、DeBERTa モデルを my-dir/deberta-vi に作成しましょう。図 78 では、入出力幅 128 トークン・入出力ベクトル 256 次元・深さ 12 層・アテンション ヘッド 4 個・中間ベクトル 768 次元という、やや小さめのモデルにしていますが、GPU でも 1 時間程度かかってしまいます。

最後に、my-dir/deberta-vi と UD Vietnamese-VTB から、品詞付与・係り受け解析モデ ル my-dir/deberta-vi-upos を製作しましょう (図 79)。うまく my-dir/deberta-vi-upos ができ たら、esupar でテストしてみましょう (図 80)。

!python -m esupar.train my-dir/deberta-vi my-dir/deberta-vi-upos .

図 79: ベトナム語向け品詞付与·係り受け解析ミニモデルの製作

!pip install esupar import esupar nlp=esupar.load("my-dir/deberta-vi-upos") doc=nlp("Nó không xử lý được các từ có nhiều âm tiết") import deplacy deplacy.serve(doc,port=None) root

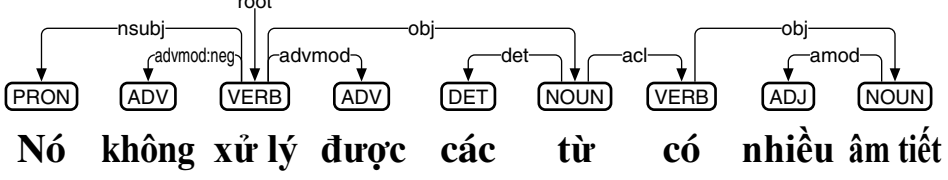

図 80: ベトナム語向け品詞付与・係り受け解析ミニモデルのテスト

## **10** ロシア語編

## **10.1** ロシア語 **UD** における品詞付与と係り受け解析

Trankit<sup>[60]</sup>は、XLM-RoBERTa をベースに、隣接行列型係り受け解析アルゴリズムを、 様々な言語向けに実装しています。Google Colaboratory 上の Trankit を用いて、ロシア語 の例文「Москва слезам не верила а верила любви」を品詞付与・係り受け解析するプロ グラムと、その結果を図 81 に示します。解析結果を見ていくことにしましょう。

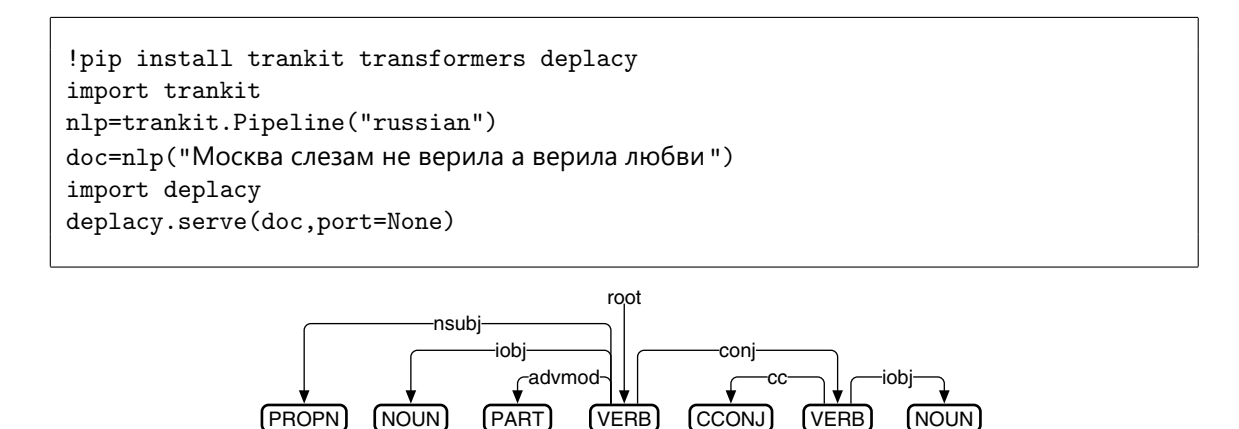

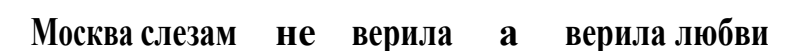

図 81: Trankit によるロシア語の係り受け解析

2つの動詞「верила」が並置されていて、conjで繋がれています。前者には、否定の「не」 がadvmodで繫がれています。後者には、接続詞「а」がccで繫がれています。「Москва」 は、両方の「верила」の主語ですが、前者に nsubj で繫がれています。前者の目的語は 「слезам」、後者の目的語は「любви」で、いずれも obj ではなく iobj で繫がれています。 Trankit は、与格 (датив) の目的語を、間接目的語 (iobj) だとみなしてしまうようです。

なお、ロシア語 UD の係り受けタグには、表 4 に加え、受動態を表す nsubj:pass・ csubj:pass・aux:pass、受動態の動作主を表す obl:agent、関係代名詞による連体修飾 節を表す acl:relcl、数詞と名詞の格変化の関係を示す nummod:gov・nummod:entity、氏 名を表す flat:name、ロシア語以外を表す flat:foreign も用いられます[90]。

## **10.2** ロシア語ミニ **DeBERTa** モデルの製作

Google Colaboratory 上の esupar[42]で、ロシア語ミニ DeBERTa モデルを製作してみま しょう。手順を図 82~85 に示します。

最初に、訓練のための文章を準備しましょう (図 82)。train.txt の文章の材料として、こ こでは UD Russian-SynTagRus[91]と UD Russian-Taiga[92]を元にしていますが、好みに応

<sup>[90]</sup>https://universaldependencies.org/ru/#relations-overview

<sup>[91]</sup> Kira Droganova, Olga Lyashevskaya, Daniel Zeman: Data Conversion and Consistency of Monolingual Corpora: Russian UD Treebanks, Proceedings of the 17th International Workshop on Treebanks and Linguistic Theories (December 2018), pp.52-65.

<sup>&</sup>lt;sup>[92]</sup>T. O. Sharvina, O. Shapovalova: To the Methodology of Corpus Construction for Machine Learning: "Taiga" Syntax Tree Corpus and Parser, Proceedings of «CORPUS LINGUISTICS–2017» (June 2017), pp.78-84.

```
!pip install esupar spacy-alignments accelerate
import os
url="https://github.com/UniversalDependencies/UD_Russian-SynTagRus"
!test -d {os.path.basename(url)} || git clone --depth=1 {url}
url="https://github.com/UniversalDependencies/UD_Russian-Taiga"
!test -d {os.path.basename(url)} || git clone --depth=1 {url}
!for F in train dev test ; do cat UD_Russian-*/*-$$F*.conllu > $$F.conllu ; done
!sed -n "s/\hat{}# text = //p" *.conllu > train.txt
```
図 82: ロシア語ミニモデル製作のための準備

from transformers import BertTokenizerFast from tokenizers import BertWordPieceTokenizer s=["[CLS]","[PAD]","[SEP]","[UNK]","[MASK]"] wpt=BertWordPieceTokenizer(strip\_accents=False) wpt.train(files=["train.txt"],vocab\_size=30000,special\_tokens=s) wpt.save\_model(".") tkz=BertTokenizerFast(vocab\_file="vocab.txt",strip\_accents=False,never\_split=s) tkz.save\_pretrained("my-dir/tokenizer-ru")

図 83: ロシア語向けトークナイザの作成

```
from transformers import (AutoTokenizer,DebertaV2Config,DebertaV2ForMaskedLM,
 DataCollatorForLanguageModeling,TrainingArguments,Trainer)
tkz=AutoTokenizer.from_pretrained("my-dir/tokenizer-ru",model_max_length=128)
t=tkz.convert_tokens_to_ids(["[CLS]","[PAD]","[SEP]","[UNK]","[MASK]"])
cfg=DebertaV2Config(hidden_size=256,num_hidden_layers=12,num_attention_heads=4,
  intermediate_size=768,relative_attention=True,position_biased_input=False,
 pos_att_type=["p2c","c2p"],max_position_embeddings=tkz.model_max_length,
 vocab_size=len(tkz),tokenizer_class=type(tkz).__name__,
 bos_token_id=t[0],pad_token_id=t[1],eos_token_id=t[2])
arg=TrainingArguments(num_train_epochs=3,per_device_train_batch_size=64,
  output_dir="/tmp",overwrite_output_dir=True,save_total_limit=2)
class ReadLineDS(object):
 def __init__(self,file,tokenizer):
   self.tokenizer=tokenizer
   with open(file,"r",encoding="utf-8") as r:
     self.lines=[s.strip() for s in r if s.strip()!=""]
  __len__=lambda self:len(self.lines)
  __getitem__=lambda self,i:self.tokenizer(self.lines[i],truncation=True,
   add_special_tokens=True,max_length=self.tokenizer.model_max_length-2)
trn=Trainer(args=arg,data_collator=DataCollatorForLanguageModeling(tkz),
 model=DebertaV2ForMaskedLM(cfg),train_dataset=ReadLineDS("train.txt",tkz))
trn.train()
trn.save_model("my-dir/deberta-ru")
tkz.save_pretrained("my-dir/deberta-ru")
```
図 84: ロシア語ミニ DeBERTa モデルの作成

じ、ロシア語の他の文章を増量するのもいいでしょう。なお、各 CoNLL-U ファイルは、 品詞付与・係り受け解析の学習にも用います。

続けて、ロシア語向けトークナイザを、my-dir/tokenizer-ru に作成しましょう。図 83 で は、Transformers の BertTokenizerFast を使って、ロシア語向けトークナイザを作成して います。

次に train.txt の文章から、DeBERTa モデルを my-dir/deberta-ru に作成しましょう。図 84 では、入出力幅 128 トークン・入出力ベクトル 256 次元・深さ 12 層・アテンション ヘッド 4 個・中間ベクトル 768 次元という、やや小さめのモデルにしています。

最後に、my-dir/deberta-ru と、UD Russian-SynTagRus・UD Russian-Taiga の CoNLL-U ファイルから、品詞付与・係り受け解析モデル my-dir/deberta-ru-upos を製作しましょう (図 85)。うまく my-dir/deberta-ru-upos が製作できたら、esupar でテストしてみましょう (図 86)。

!python -m esupar.train my-dir/deberta-ru my-dir/deberta-ru-upos .

図 85: ロシア語向け品詞付与・係り受け解析ミニモデルの製作

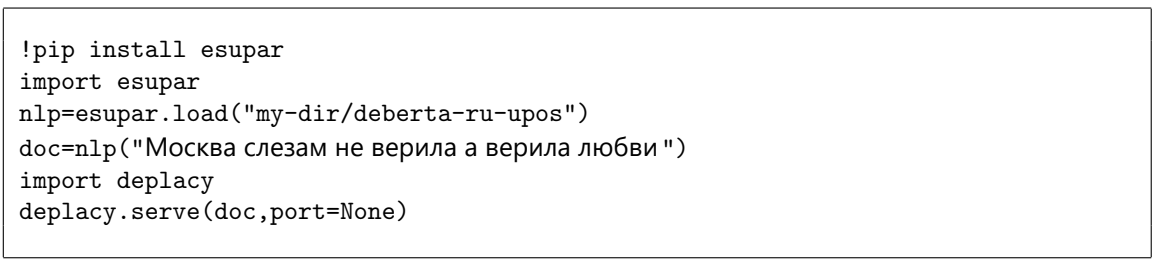

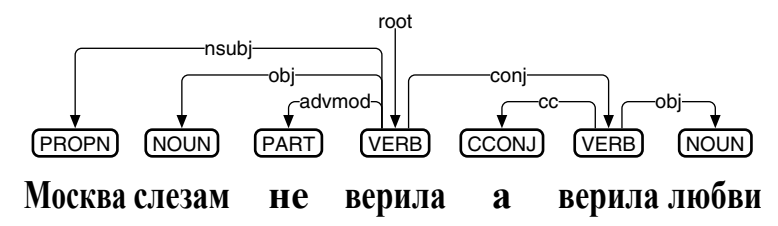

図 86: ロシア語向け品詞付与・係り受け解析ミニモデルのテスト

## **11** ウクライナ語編

### **11.1** ウクライナ語 **UD** における品詞付与と係り受け解析

Trankit<sup>[60]</sup>は、XLM-RoBERTa をベースに、隣接行列型係り受け解析アルゴリズムを、 様々な言語向けに実装しています。Google Colaboratory 上の Trankit を用いて、ウクライ ナ語の例文「Не скупись на втіху їй і ласку любий брате」を品詞付与・係り受け解析す るプログラムと、その結果を図 87 に示します。解析結果を見ていくことにしましょう。

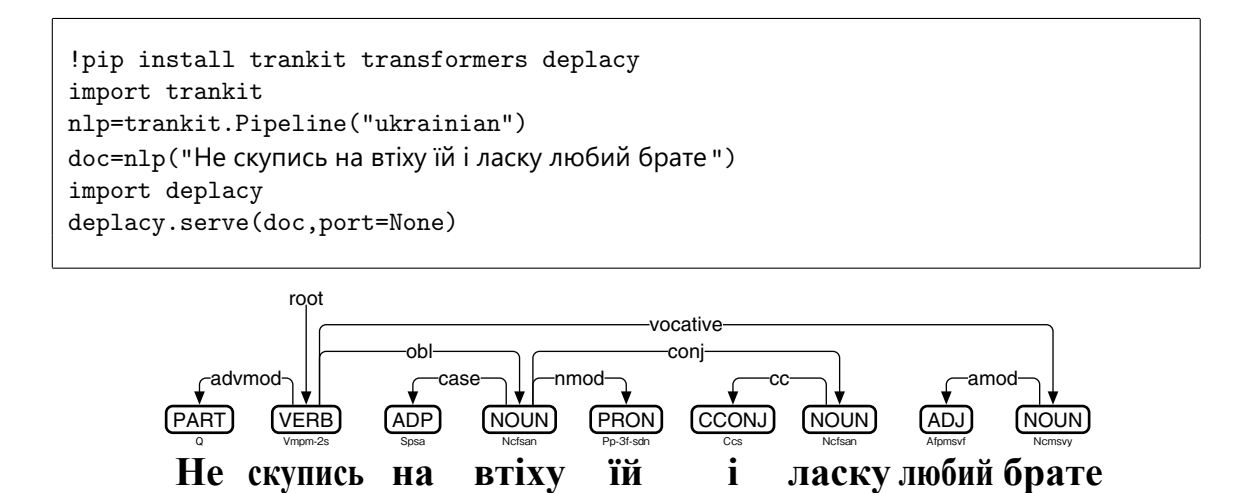

図 87: Trankit によるウクライナ語の係り受け解析

不完了相動詞「скупись」は、否定の「Не」が advmod で繫がれていて、禁止の命令 を表しています。名詞 (呼格)「брате」が vocative で繫がれていて、さらに「любий」が amod で繫がれています。「втіху」と「ласку」は、いずれも「скупись」の斜格補語で、 たがいに conj で繫がれていると同時に、前者が「скупись」に obl で繫がれています。前 置詞「на」と代名詞 (与格)「їй」は、前者にそれぞれ case と nmod で繫がれており、接 続詞「і」は後者に cc で繫がれています。

なお、ウクライナ語 UD の係り受けタグには、表 4 に加え、数多くの拡張が用いられ ている[93]のですが、拡張どうしの間で混乱が起こっており、事態の収拾が望まれます。

### **11.2** ウクライナ語ミニ **DeBERTa** モデルの製作

Google Colaboratory 上の esupar[42]で、ウクライナ語ミニ DeBERTa モデルを製作して みましょう。手順を図 88~91 に示します。

最初に、訓練のための文章を準備しましょう (図 88)。train.txt の文章の材料として、こ こでは UD Ukrainian-IU[94]と Ukr-Synth[95]を元にしていますが、好みに応じ、ウクライ ナ語の他の文章を増量するのもいいでしょう。なお、UD Ukrainian-IU・Ukr-Synth の各 CoNLL-U ファイルは、train.upos にまとめ上げて、品詞付与の学習に用います。また、 UD Ukrainian-IU の各 CoNLL-U ファイルは、係り受け解析の学習にも用います。

<sup>[93]</sup>https://universaldependencies.org/treebanks/uk\_iu/#relations-overview

 $\rm [94]$ https://github.com/UniversalDependencies/UD\_Ukrainian-IU

<sup>[95]</sup>https://huggingface.co/datasets/ukr-models/Ukr-Synth

```
!pip install esupar spacy-alignments accelerate
import os
url="https://github.com/UniversalDependencies/UD_Ukrainian-IU"
d=os.path.basename(url)
!test -d {d} || git clone --depth=1 {url}
!for F in train dev test ; do cp {d}/*-$$F.conllu $$F.conllu ; done
url="https://huggingface.co/datasets/ukr-models/Ukr-Synth"
d=os.path.basename(url)
!test -d {d} || git-lfs clone --depth=1 {url}
!zcat {d}/data/*.conllu.gz | tr -d "\015" | cat - *.conllu > train.upos
!sed -n "s/# text = //p" train.upos > train.txt
```
図 88: ウクライナ語ミニモデル製作のための準備

```
from transformers import BertTokenizerFast
from tokenizers import BertWordPieceTokenizer
s=["[CLS]","[PAD]","[SEP]","[UNK]","[MASK]"]
wpt=BertWordPieceTokenizer(strip_accents=False)
wpt.train(files=["train.txt"],vocab_size=30000,special_tokens=s)
wpt.save_model(".")
tkz=BertTokenizerFast(vocab_file="vocab.txt",strip_accents=False,never_split=s)
tkz.save_pretrained("my-dir/tokenizer-uk")
```
図 89: ウクライナ語向けトークナイザの作成

続けて、ウクライナ語向けトークナイザを、my-dir/tokenizer-uk に作成しましょう。図 89 では、Transformers の BertTokenizerFast を使って、ウクライナ語向けトークナイザを 作成しています。

次に train.txt の文章から、DeBERTa モデルを my-dir/deberta-uk に作成しましょう。図 90 では、入出力幅 128 トークン・入出力ベクトル 256 次元・深さ 12 層・アテンション ヘッド 4 個・中間ベクトル 768 次元という、やや小さめのモデルにしています。

最後に、my-dir/deberta-uk と UD Ukrainian-IU・Ukr-Synth から、品詞付与・係り受け解 析モデル my-dir/deberta-uk-upos を製作しましょう (図 91)。うまく my-dir/deberta-uk-upos が製作できたら、esupar でテストしてみましょう (図 92)。

```
from transformers import (AutoTokenizer,DebertaV2Config,DebertaV2ForMaskedLM,
 DataCollatorForLanguageModeling,TrainingArguments,Trainer)
tkz=AutoTokenizer.from_pretrained("my-dir/tokenizer-uk",model_max_length=128)
t=tkz.convert_tokens_to_ids(["[CLS]","[PAD]","[SEP]","[UNK]","[MASK]"])
cfg=DebertaV2Config(hidden_size=256,num_hidden_layers=12,num_attention_heads=4,
  intermediate_size=768.relative_attention=True.position_biased_input=False.
 pos_att_type=["p2c","c2p"],max_position_embeddings=tkz.model_max_length,
 vocab_size=len(tkz),tokenizer_class=type(tkz).__name__,
 bos_token_id=t[0],pad_token_id=t[1],eos_token_id=t[2])
arg=TrainingArguments(num_train_epochs=3,per_device_train_batch_size=64,
 output_dir="/tmp",overwrite_output_dir=True,save_total_limit=2)
class ReadLineDS(object):
 def __init__(self,file,tokenizer):
   self.tokenizer=tokenizer
   with open(file,"r",encoding="utf-8") as r:
      self.lines=[s.strip() for s in r if s.strip()!=""]
  __len__=lambda self:len(self.lines)
  __getitem__=lambda self,i:self.tokenizer(self.lines[i],truncation=True,
   add_special_tokens=True,max_length=self.tokenizer.model_max_length-2)
trn=Trainer(args=arg,data_collator=DataCollatorForLanguageModeling(tkz),
 model=DebertaV2ForMaskedLM(cfg),train_dataset=ReadLineDS("train.txt",tkz))
trn.train()
trn.save_model("my-dir/deberta-uk")
tkz.save_pretrained("my-dir/deberta-uk")
```
図 90: ウクライナ語ミニ DeBERTa モデルの作成

s,d="my-dir/deberta-uk","my-dir/deberta-uk-upos" !python -m esupar.train {s} {d} 32 /tmp train.upos !python -m esupar.train {d} {d} 32 /// train.conllu dev.conllu test.conllu

図 91: ウクライナ語向け品詞付与・係り受け解析ミニモデルの製作

```
!pip install esupar
import esupar
nlp=esupar.load("my-dir/deberta-uk-upos")
doc=nlp("Не скупись на втіху їй і ласку любий брате")
import deplacy
deplacy.serve(doc,port=None)
```
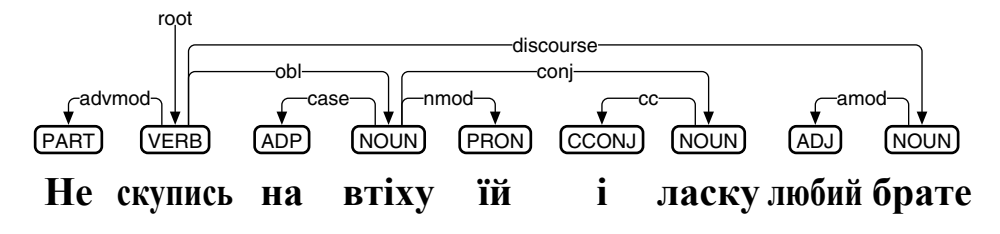

図 92: ウクライナ語向け品詞付与・係り受け解析ミニモデルのテスト

# **12** ベラルーシ語編

## **12.1** ベラルーシ語 **UD** における品詞付与と係り受け解析

Camphr-Udify<sup>[96]</sup>は、bert-base-multilingual-cased<sup>[97]</sup>をベースに、隣接行列型係り受け解 析アルゴリズムを、75 の言語に対して[98]統合的に実装しています。Google Colaboratory 上のCamphr-Udifyを用いて、ベラルーシ語の例文「Насамрэч інтэрнэт стварае міфы тых у чыіх руках інтэрнэт」を品詞付与・係り受け解析するプログラムと、その結果を図 93 に示します。解析結果を見ていくことにしましょう。

```
!pip install deplacy
import sys
v=".".join(sys.version.split(".")[0:2])
!apt install python3.8 python3.8-dev python3.8-distutils
!update-alternatives --remove-all python3
!update-alternatives --install /usr/bin/python3 python3 /usr/bin/python{v} 1
!update-alternatives --install /usr/bin/python3 python3 /usr/bin/python3.8 2
!apt install python3-pip
!python3 -m pip install -U pip
url="https://github.com/PKSHATechnology-Research/camphr_models"
f="en_udify-0.7.tar.gz"
!test -f {f} || curl -L0 {url+"/releases/download/0.7.0/"+f}
d="/usr/local/lib/python3.8/dist-packages/camphr"
!test -d {d} || pip install {f} "numpy<1.20.0" deplacy
!echo 1 | update-alternatives --config python3
import subprocess
nlp=lambda t:subprocess.run(["python3.8","-c","\n".join(["import spacy,deplacy",
  "n=spacy.load('en_udify')","print(deplacy.to_conllu(n(input())),end='')"])],
  input=t,stdout=subprocess.PIPE,encoding="utf-8").stdout
doc=nlp("Насамрэч інтэрнэт стварае міфы тых у чыіх руках інтэрнэт")
import deplacy
deplacy.serve(doc,port=None)
```
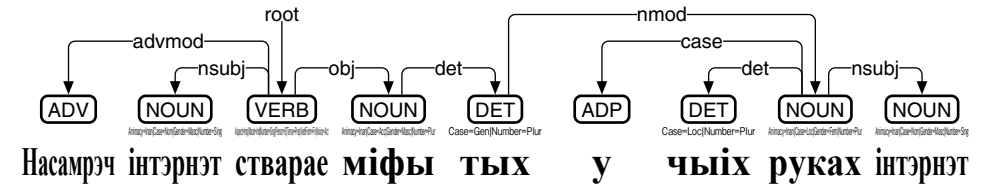

図 93: Camphr-Udify によるベラルーシ語の係り受け解析

2 つの「інтэрнэт」は、前者が「стварае」の主語、後者が「у чыіх руках інтэрнэт」と いうコピュラ節の主語であり、いずれも nsubj で繫がれています。コピュラ節「у чыіх руках інтэрнэт」の内部では、前置詞「у」が case で、関係代名詞「чыіх」が det で繫が れており、コピュラ節全体が「тых」を修飾しています。ベラルーシ語 UD のルール上、 ここは acl:relcl で繫がれるべきなのですが、解析ミスで nmod になってしまっています。

 $^{[96]}$ https://camphr.readthedocs.io/en/stable/notes/udify.html

<sup>[97]</sup>https://huggingface.co/bert-base-multilingual-cased

<sup>[98]</sup>Dan Kondratyuk and Milan Straka: 75 Languages, 1 Model: Parsing Universal Dependencies Universally, Proceedings of the 2019 Conference on Empirical Methods in Natural Language (November 2019), pp.2779- 2795.

「тых」は「міфы」を修飾していて、det で繫がれています。「міфы」は「стварае」の目 的語で、obj で繫がれています。「Насамрэч」は advmod で繫がれています。

なお、ベラルーシ語の係り受けタグには、表 4 に加え、受動態を表す nsubj:pass と aux:pass、受動態の動作主を表すobl:agent、関係代名詞による連体修飾節を表すacl:relcl、 数詞と名詞の格変化の関係を表す nummod:gov と nummod:entity、コピュラ節に対する 副詞的修飾語を表す advmod:discourse、氏名を表す flat:name、ベラルーシ語以外を表 す flat:foreign も用いられます<sup>[99]</sup>。

#### **12.2** ベラルーシ語ミニ **DeBERTa** モデルの製作

Google Colaboratory 上の esupar[42]で、ベラルーシ語ミニ DeBERTa モデルを製作して みましょう。手順を図 94~97 に示します。

最初に、訓練のための文章を準備しましょう (図 94)。train.txt の文章の材料として、こ こでは UD Belarusian-HSE[100]を元にしていますが、好みに応じ、ベラルーシ語の他の文 章を増量するのもいいでしょう。なお、各 CoNLL-U ファイルは、品詞付与・係り受け解 析の学習にも用います。

```
!pip install esupar accelerate
import os
url="https://github.com/UniversalDependencies/UD_Belarusian-HSE"
d=os.path.basename(url)
!test -d {d} || git clone --depth=1 {url}
!for F in train dev test ; do cp {d}/*-$$F.conllu $$F.conllu ; done
!sed -n "s/\hat{}# text = //p" *.conllu > train.txt
```
#### 図 94: ベラルーシ語ミニモデル製作のための準備

続けて、ベラルーシ語向けトークナイザを、my-dir/tokenizer-be に作成しましょう。図 95 では、Transformers の BertTokenizerFast を使って、ベラルーシ語向けトークナイザを 作成しています。語彙数 (vocab\_size) を 8000 に絞っていますが、もう少し大きくした 方がいいかもしれません。

```
from transformers import BertTokenizerFast
from tokenizers import BertWordPieceTokenizer
s=["[CLS]","[PAD]","[SEP]","[UNK]","[MASK]"]
wpt=BertWordPieceTokenizer(strip_accents=False)
wpt.train(files=["train.txt"],vocab_size=8000,special_tokens=s)
wpt.save_model(".")
tkz=BertTokenizerFast(vocab_file="vocab.txt",strip_accents=False,never_split=s)
tkz.save_pretrained("my-dir/tokenizer-be")
```
図 95: ベラルーシ語向けトークナイザの作成

<sup>[99]</sup>https://universaldependencies.org/be/#relation-subtypes  $^{\left[100\right]}$ https://github.com/UniversalDependencies/UD\_Belarusian-HSE

```
from transformers import (AutoTokenizer,DebertaV2Config,DebertaV2ForMaskedLM,
  DataCollatorForLanguageModeling,TrainingArguments,Trainer)
tkz=AutoTokenizer.from_pretrained("my-dir/tokenizer-be",model_max_length=128)
t=tkz.convert_tokens_to_ids(["[CLS]","[PAD]","[SEP]","[UNK]","[MASK]"])
cfg=DebertaV2Config(hidden_size=256,num_hidden_layers=12,num_attention_heads=4,
  intermediate_size=768,relative_attention=True,position_biased_input=False,
  pos_att_type=["p2c","c2p"],max_position_embeddings=tkz.model_max_length,
  vocab_size=len(tkz),tokenizer_class=type(tkz).__name__,
 bos_token_id=t[0],pad_token_id=t[1],eos_token_id=t[2])
arg=TrainingArguments(num_train_epochs=3,per_device_train_batch_size=64,
  output_dir="/tmp",overwrite_output_dir=True,save_total_limit=2)
class ReadLineDS(object):
  def __init__(self,file,tokenizer):
    self.tokenizer=tokenizer
    with open(file,"r",encoding="utf-8") as r:
      self.lines=[s.strip() for s in r if s.strip()!=""]
  __len__=lambda self:len(self.lines)
  __getitem__=lambda self,i:self.tokenizer(self.lines[i],truncation=True,
    add_special_tokens=True,max_length=self.tokenizer.model_max_length-2)
trn=Trainer(args=arg,data_collator=DataCollatorForLanguageModeling(tkz),
  model=DebertaV2ForMaskedLM(cfg),train_dataset=ReadLineDS("train.txt",tkz))
trn.train()
trn.save_model("my-dir/deberta-be")
tkz.save_pretrained("my-dir/deberta-be")
```
図 96: ベラルーシ語ミニ DeBERTa モデルの作成

次に train.txt の文章から、DeBERTa モデルを my-dir/deberta-be に作成しましょう。図 96 では、入出力幅 128 トークン・入出力ベクトル 256 次元・深さ 12 層・アテンション ヘッド 4 個・中間ベクトル 768 次元という、やや小さめのモデルにしています。

最後に、my-dir/deberta-be と UD Belarusian-HSE から、品詞付与・係り受け解析モデル my-dir/deberta-be-upos を製作しましょう (図 97)。うまく my-dir/deberta-be-upos が製作で きたら、esupar でテストしてみましょう (図 98)。

!python -m esupar.train my-dir/deberta-be my-dir/deberta-be-upos .

図 97: ベラルーシ語向け品詞付与・係り受け解析ミニモデルの製作

!pip install esupar import esupar nlp=esupar.load("my-dir/deberta-be-upos") doc=nlp("Насамрэч інтэрнэт стварае міфы тых у чыіх руках інтэрнэт") import deplacy deplacy.serve(doc,port=None)

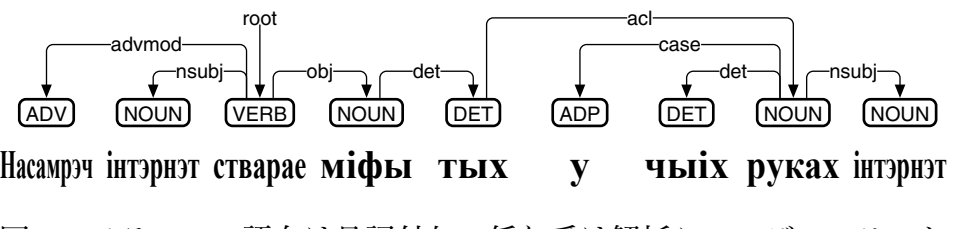

図 98: ベラルーシ語向け品詞付与・係り受け解析ミニモデルのテスト

## **13** セルビア語編

#### **13.1** セルビア語 **UD** における品詞付与と係り受け解析

Camphr-Udify[96]は、bert-base-multilingual-cased をベースに、隣接行列型係り受け解析 アルゴリズムを、75 の言語に対して統合的に実装しています。Google Colaboratory 上の Camphr-Udify を用いて、セルビア語の例文「Моја би мати знала гибати гибаницу да има сира и масла」を品詞付与・係り受け解析するプログラムと、その結果を図 99 に示しま す。解析結果を見ていくことにしましょう。

```
!pip install deplacy
import sys
v=".".join(sys.version.split(".")[0:2])
!apt install python3.8 python3.8-dev python3.8-distutils
!update-alternatives --remove-all python3
!update-alternatives --install /usr/bin/python3 python3 /usr/bin/python{v} 1
!update-alternatives --install /usr/bin/python3 python3 /usr/bin/python3.8 2
!apt install python3-pip
!python3 -m pip install -U pip
url="https://github.com/PKSHATechnology-Research/camphr_models"
f="en_udify-0.7.tar.gz"
!test -f {f} || curl -L0 {url+"/releases/download/0.7.0/"+f}
d="/usr/local/lib/python3.8/dist-packages/camphr"
!test -d {d} || pip install {f} "numpy<1.20.0" deplacy
!echo 1 | update-alternatives --config python3
import subprocess
nlp=lambda t:subprocess.run(["python3.8","-c","\n".join([
  "from spacy.lang.sr import Serbian","n=Serbian()","import spacy,deplacy",
  "n.pipeline.extend(spacy.load('en_udify').pipeline)",
  "print(deplacy.to_conllu(n(input())),end='')"])],
  input=t,stdout=subprocess.PIPE,encoding="utf-8").stdout
doc=nlp("Моја би мати знала гибати гибаницу да има сира и масла")
import deplacy
deplacy.serve(doc,port=None)
```
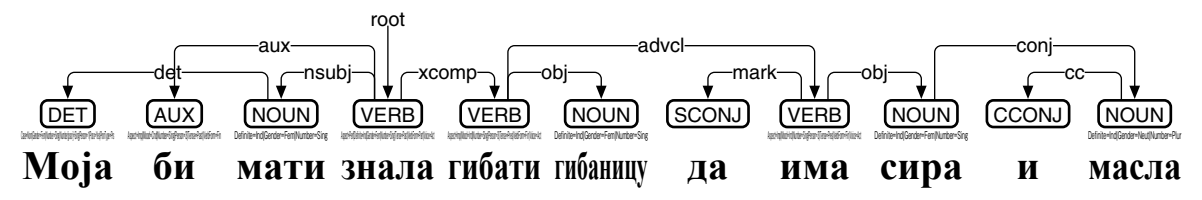

図 99: Camphr-Udify によるセルビア語 (キリル文字) の係り受け解析

図 99 の例文は、主節「Моја би мати знала гибати гибаницу」と条件節「да има сира и масла」から構成されており、advcl で繫がれています。動詞「знала」の主語「мати」は、 同時に「гибати」の主語でもあることから、「мати」が nsubj で、「гибати」が xcomp で 繫がれています。助動詞「би」は aux で繫がれています。所有代名詞「Моја」は「мати」 を修飾しており、det のリンクが交差しています。「гибаницу」は「гибати」の目的語で あり、obj で繫がれています。条件節では、「да」が mark で繫がれています。「има」の 目的語は「сира」と「масла」の 2 つですが、「сира」の方が obj で繫がれていて、その先 に conj で「масла」が繋がれており、そのまた先に cc で「и」が繋がれています。
```
!pip install deplacy
import sys
v=".".join(sys.version.split(".")[0:2])
!apt install python3.8 python3.8-dev python3.8-distutils
!update-alternatives --remove-all python3
!update-alternatives --install /usr/bin/python3 python3 /usr/bin/python{v} 1
!update-alternatives --install /usr/bin/python3 python3 /usr/bin/python3.8 2
!apt install python3-pip
!python3 -m pip install -U pip
url="https://github.com/PKSHATechnology-Research/camphr_models"
f="en_udify-0.7.tar.gz"
!test -f {f} || curl -LO {url+"/releases/download/0.7.0/"+f}
d="/usr/local/lib/python3.8/dist-packages/camphr"
!test -d {d} || pip install {f} "numpy<1.20.0" deplacy
!echo 1 | update-alternatives --config python3
import subprocess
nlp=lambda t:subprocess.run(["python3.8","-c","\n".join([
  "from spacy.lang.sr import Serbian","n=Serbian()","import spacy,deplacy",
  "n.pipeline.extend(spacy.load('en_udify').pipeline)",
  "print(deplacy.to\_conllu(n(input());end='')"])],
  input=t,stdout=subprocess.PIPE,encoding="utf-8").stdout
doc=nlp("Moja bi mati znala gibati gibanicu da ima sira i masla")
import deplacy
deplacy.serve(doc,port=None)
```
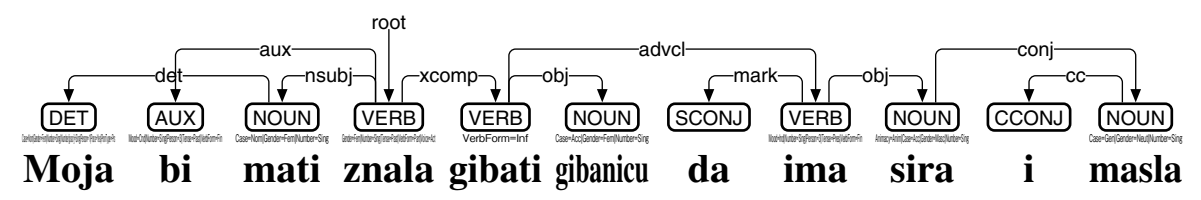

図 100: Camphr-Udify によるセルビア語 (ラテン文字) の係り受け解析

セルビア語は、公式にはキリル文字で書かれるのですが、ラテン文字による表記も多 く用いられており、UD Serbian-SET[101]などのセルビア語コーパスも、多くはラテン文 字で書かれています。Camphr-Udify は、ラテン文字で書かれたセルビア語も、キリル文 字と同様に解析可能です。Google Colaboratory 上の Camphr-Udify を用いて、セルビア語 の例文「Moja bi mati znala gibati gibanicu da ima sira i masla」を品詞付与・係り受け解析 するプログラムと、その結果を図 100 に示します。

なお、セルビア語 UD の係り受けタグには、表 4 に加え、数詞と名詞 (および代名詞) の格変化の関係を表す nummod:gov と det:numgov も用いられます[102]。

### **13.2** セルビア語ミニ **DeBERTa** モデルの製作

Google Colaboratory 上の esupar[42]で、セルビア語ミニ DeBERTa モデルを製作してみ ましょう。手順を図 101~105 に示します。srtools<sup>[103]</sup>の助けを借りて、キリル文字とラテ

<sup>[101]</sup>https://github.com/UniversalDependencies/UD\_Serbian-SET

 ${}^{[102]}$ https://universaldependencies.org/treebanks/sr\_set/#relations-overview [103]https://gitlab.com/andrejr/srtools

!pip install esupar srtools accelerate import os url="https://www.clarin.si/repository/xmlui/bitstream/handle/11356/1063" !test -f srWaC1.1.06.xml.gz || curl -LO {url}/srWaC1.1.06.xml.gz s='{if(\$0~/^</){s="";if(\$1=="</s>")print""}else{printf("%s%s",s,\$1);s=" "}}' !zcat \*.xml.gz | awk '{s}' | fgrep -v "&" > train.txt url="https://github.com/UniversalDependencies/UD\_Serbian-SET" d=os.path.basename(url) !test -d {d} || git clone --depth=1 {url} !for F in train dev test ; do cp {d}/\*-\$\$F.conllu \$\$F.conllu ; done !sed  $-n$  "s/ $\hat{}$ # text = //p" \*.conllu >> train.txt

図 101: セルビア語ミニモデル製作のための準備

ン文字の両方が使えるモデルを目指します。

最初に、訓練のための文章を準備しましょう (図 101)。train.txt の文章の材料として、 ここでは srWaC[104]の一部と、UD Serbian-SET を元にしていますが、好みに応じ、セル ビア語の他の文章を増量するのもいいでしょう。なお、UD Serbian-SET の各 CoNLL-U ファイルは、品詞付与・係り受け解析の学習にも用います。

続けて、train.txt の各単語をキリル文字に変換しつつ、セルビア語向けトークナイザを、 my-dir/tokenizer-sr に作成しましょう。図 102 では、Transformers の BertTokenizerFast を 使って、セルビア語向けトークナイザを作成しています。語彙数 (vocab\_size) を 8000 に絞っていますが、もう少し大きくした方がいいかもしれません。

次に、train.txt の文章をキリル文字に変換しつつ、DeBERTa モデルを my-dir/deberta-sr に作成しましょう。図 103 では、入出力幅 128 トークン・入出力ベクトル 256 次元・深 さ 12 層・アテンションヘッド 4 個・中間ベクトル 768 次元という、やや小さめのモデル にしています。さらに、キリル文字のトークンに対応するラテン文字のトークンを追加 し、新たなモデルを my-dir/deberta-sr-ext に保存しましょう (図 104)。

最後に、my-dir/deberta-sr-ext と UD Serbian-SET から、品詞付与・係り受け解析モデル my-dir/deberta-sr-upos を製作しましょう (図 105)。うまく my-dir/deberta-sr-upos が製作で きたら、esupar でテストしてみましょう。キリル文字とラテン文字の両方が使えるはず です。ただ、図 106 の例では「гибати гибаницу」を固有名詞だと解釈してしまっており、 図 99 とは異なる結果になっているようです。

 $^{\left[104\right]}$ http://nlp.ffzg.hr/resources/corpora/srWaC

```
from transformers import BertTokenizerFast
from tokenizers import BertWordPieceTokenizer
from srtools import latin_to_cyrillic
s=["[CLS]","[PAD]","[SEP]","[UNK]","[MASK]"]
wpt=BertWordPieceTokenizer(strip_accents=False)
with open("train.txt","r",encoding="utf-8") as r:
 t=latin_to_cyrillic(r.read().strip()).split("\n")
wpt.train_from_iterator(iterator=t,vocab_size=8000,special_tokens=s)
wpt.save_model(".")
tkz=BertTokenizerFast(vocab_file="vocab.txt",strip_accents=False,never_split=s)
tkz.save_pretrained("my-dir/tokenizer-sr")
```
図 102: セルビア語向けトークナイザの作成

```
from transformers import (AutoTokenizer,DebertaV2Config,DebertaV2ForMaskedLM,
  DataCollatorForLanguageModeling,TrainingArguments,Trainer)
tkz=AutoTokenizer.from_pretrained("my-dir/tokenizer-sr",model_max_length=128)
t=tkz.convert_tokens_to_ids(["[CLS]","[PAD]","[SEP]","[UNK]","[MASK]"])
cfg=DebertaV2Config(hidden_size=256,num_hidden_layers=12,num_attention_heads=4,
  intermediate_size=768,relative_attention=True,position_biased_input=False,
  pos_att_type=["p2c","c2p"],max_position_embeddings=tkz.model_max_length,
  vocab_size=len(tkz),tokenizer_class=type(tkz).__name__,
  bos_token_id=t[0],pad_token_id=t[1],eos_token_id=t[2])
arg=TrainingArguments(num_train_epochs=3,per_device_train_batch_size=64,
  output_dir="/tmp",overwrite_output_dir=True,save_total_limit=2)
class ReadLineCyr(object):
  def __init__(self,file,tokenizer):
    from srtools import latin_to_cyrillic
    self.tokenizer=tokenizer
    with open(file,"r",encoding="utf-8") as r:
      self.lines=[latin_to_cyrillic(s.strip()) for s in r if s.strip()!=""]
  __len__=lambda self:len(self.lines)
  __getitem__=lambda self,i:self.tokenizer(self.lines[i],truncation=True,
    add_special_tokens=True,max_length=self.tokenizer.model_max_length-2)
trn=Trainer(args=arg,data_collator=DataCollatorForLanguageModeling(tkz),
  model=DebertaV2ForMaskedLM(cfg),train_dataset=ReadLineCyr("train.txt",tkz))
trn.train()
trn.save_model("my-dir/deberta-sr")
tkz.save_pretrained("my-dir/deberta-sr")
```
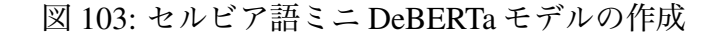

```
import torch,srtools
from transformers import BertTokenizerFast,AutoModelForMaskedLM
tkz=BertTokenizerFast.from_pretrained("my-dir/deberta-sr")
mdl=AutoModelForMaskedLM.from_pretrained("my-dir/deberta-sr")
n,s,m=len(tkz),tkz.all_special_tokens,tkz.model_max_length
c=[t \text{ if } t \text{ in } s \text{ else } \text{stools.cyrillic_to_latin(t)}for t in tkz.convert_ids_to_tokens(range(n))]
t=[False]*n+[True]*tkz.add_tokens(c)
e=mdl.resize_token_embeddings(len(tkz))
with torch.no_grad():
  for i,j in enumerate(tkz.convert_tokens_to_ids(c)):
    if t[j]:
      e.weight[j,:]=e.weight[i,:]
      t[j]=False
mdl.set_input_embeddings(e)
mdl.save_pretrained("my-dir/deberta-sr-ext")
with open("vocab.txt","w",encoding="utf-8") as w:
  print("\n".join(tkz.convert_ids_to_tokens(range(len(tkz)))),file=w)
tkz=BertTokenizerFast(vocab_file="vocab.txt",strip_accents=False,never_split=s,
  model_max_length=m)
tkz.save_pretrained("my-dir/deberta-sr-ext")
```
図 104: セルビア語ミニ DeBERTa モデルの拡張 (ラテン文字追加)

!python -m esupar.train my-dir/deberta-sr-ext my-dir/deberta-sr-upos .

図105: セルビア語向け品詞付与·係り受け解析ミニモデルの製作

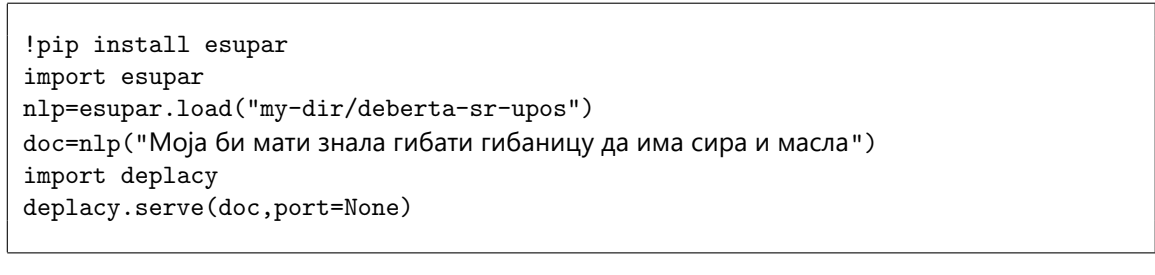

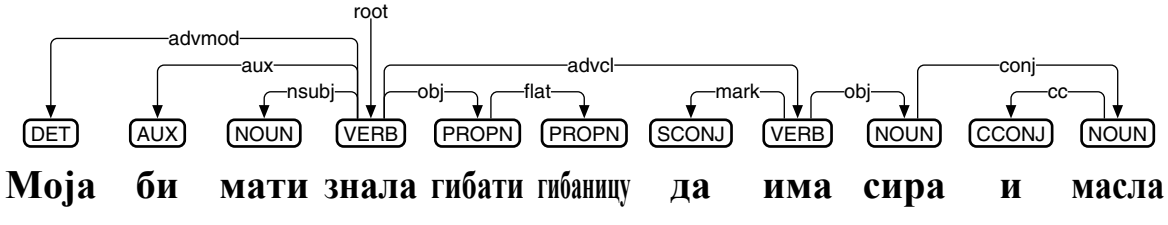

図 106: セルビア語向け品詞付与・係り受け解析ミニモデルのテスト

# **14** クロアチア語編

### **14.1** クロアチア語 **UD** における品詞付与と係り受け解析

Trankit<sup>[60]</sup>は、XLM-RoBERTa をベースに、隣接行列型係り受け解析アルゴリズムを、 様々な言語向けに実装しています。Google Colaboratory 上の Trankit を用いて、クロアチ ア語の例文「Moja bi mati znala gibati gibanicu da ima sira i masla」を品詞付与・係り受け 解析するプログラムと、その結果を図 107 に示します。解析結果を見ていくことにしま しょう。

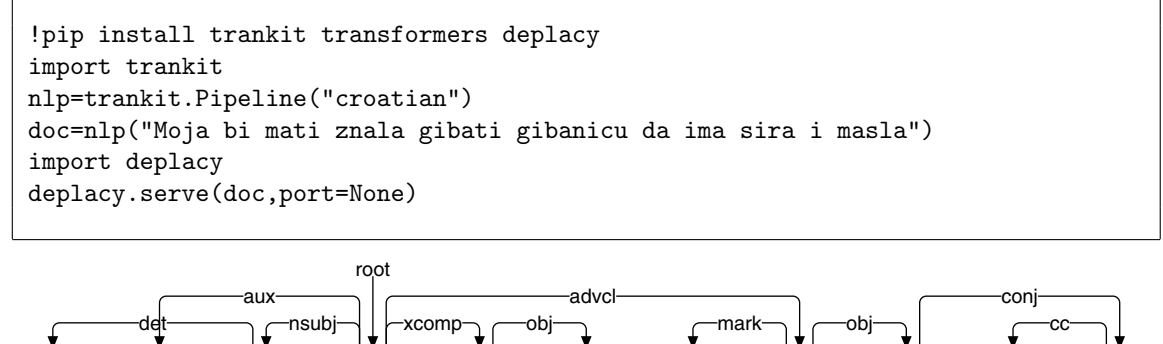

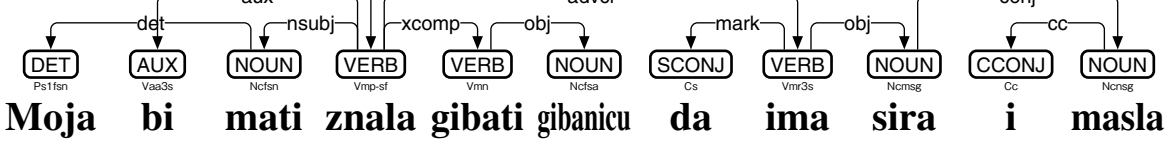

図 107: Trankit によるクロアチア語の係り受け解析

図107の例文は、主節「Moja bi mati znala gibati gibanicu」と条件節「da ima sira i masla」 から構成されており、advcl で繫がれています。動詞「znala」の主語「mati」は、同時に 「gibati」の主語でもあることから、「mati」が nsubj で、「gibati」が xcomp で繫がれてい ます。助動詞「bi」は aux で繫がれています。所有代名詞「Moja」は「mati」を修飾して おり、det のリンクが交差しています。「gibanicu」は「gibati」の目的語であり、obj で繫 がれています。条件節では、「da」が mark で繫がれています。「ima」の目的語は「sira」 と「masla」の 2 つですが、「sira」の方が obj で繫がれていて、その先に conj で「masla」 が繫がれており、そのまた先に cc で「i」が繫がれています。

なお、クロアチア語 UD の係り受けタグには、表 4 に加え、強調の連用修飾語を表す advmod:emph、数詞と代名詞の格変化の関係を表す det:numgov、クロアチア語以外を 表す flat:foreign も用いられます[105]。

### **14.2** クロアチア語ミニ **DeBERTa** モデルの製作

Google Colaboratory 上の esupar[42]で、クロアチア語ミニ DeBERTa モデルを製作して みましょう。手順を図 108~111 に示します。

最初に、訓練のための文章を準備しましょう (図 108)。train.txt の文章の材料として、こ こではUD Croatian-SET[106]とhr500k[107]を元にしていますが、好みに応じ、クロアチア語

<sup>[105]</sup>https://universaldependencies.org/treebanks/hr\_set/#relations-overview

<sup>[106]</sup>https://github.com/UniversalDependencies/UD\_Croatian-SET

<sup>[107]</sup>https://huggingface.co/datasets/classla/hr500k

```
!pip install esupar accelerate
import os
url="https://github.com/UniversalDependencies/UD_Croatian-SET"
d=os.path.basename(url)
!test -d {d} || git clone --depth=1 {url}
!for F in train dev test ; do cp {d}/*-$$F.conllu $$F.conllu ; done
url="https://huggingface.co/datasets/classla/hr500k"
d=os.path.basename(url)
!test -d {d} || ( git clone --depth=1 {url} ; cd {d} ; unzip data_ner.zip )
!cat {d}/data_ner/*.conllu *.conllu > train.upos
!sed -n "s/\hat{}# text = //p" train.upos > train.txt
```
#### 図 108: クロアチア語ミニモデル製作のための準備

```
from transformers import BertTokenizerFast
from tokenizers import BertWordPieceTokenizer
s=["[CLS]","[PAD]","[SEP]","[UNK]","[MASK]"]
wpt=BertWordPieceTokenizer(lowercase=False,strip_accents=False)
wpt.train(files=["train.txt"],vocab_size=8000,special_tokens=s)
wpt.save_model(".")
tkz=BertTokenizerFast(vocab_file="vocab.txt",do_lowercase=False,
  strip_accents=False,never_split=s)
tkz.save_pretrained("my-dir/tokenizer-hr")
```
図 109: クロアチア語向けトークナイザの作成

の他の文章を増量するのもいいでしょう。なお、UD Croatian-SET・hr500kの各CoNLL-U ファイルは、train.upos にまとめ上げて、品詞付与の学習に用います。また、UD Croatian-SET の各 CoNLL-U ファイルは、係り受け解析の学習にも用います。

続けて、クロアチア語向けトークナイザを、my-dir/tokenizer-hr に作成しましょう。図 109 では、Transformers の BertTokenizerFast を使って、クロアチア語向けトークナイザを 作成しています。語彙数 (vocab\_size) を 8000 に絞っていますが、もう少し大きくした 方がいいかもしれません。

次に train.txt の文章から、DeBERTa モデルを my-dir/deberta-hr に作成しましょう。図 110 では、入出力幅 128 トークン・入出力ベクトル 256 次元・深さ 12 層・アテンション ヘッド 4 個・中間ベクトル 768 次元という、やや小さめのモデルにしています。

最後に、my-dir/deberta-hr と UD Croatian-SET・hr500k から、品詞付与・係り受け解析 モデルmy-dir/deberta-hr-uposを製作しましょう(図111)。うまくmy-dir/deberta-hr-uposが 製作できたら、esupar でテストしてみましょう。ただ、図 112 の例では「gibati gibanicu」 を固有名詞だと解釈してしまっており、図 107 とは異なる結果になっているようです。

```
from transformers import (AutoTokenizer,DebertaV2Config,DebertaV2ForMaskedLM,
  DataCollatorForLanguageModeling,TrainingArguments,Trainer)
tkz=AutoTokenizer.from_pretrained("my-dir/tokenizer-hr",model_max_length=128)
t=tkz.convert_tokens_to_ids(["[CLS]","[PAD]","[SEP]","[UNK]","[MASK]"])
cfg=DebertaV2Config(hidden_size=256,num_hidden_layers=12,num_attention_heads=4,
  intermediate_size=768,relative_attention=True,position_biased_input=False,
 pos_att_type=["p2c","c2p"],max_position_embeddings=tkz.model_max_length,
 vocab_size=len(tkz),tokenizer_class=type(tkz).__name__,
 bos_token_id=t[0],pad_token_id=t[1],eos_token_id=t[2])
arg=TrainingArguments(num_train_epochs=3,per_device_train_batch_size=64,
  output_dir="/tmp",overwrite_output_dir=True,save_total_limit=2)
class ReadLineDS(object):
 def __init__(self,file,tokenizer):
   self.tokenizer=tokenizer
   with open(file,"r",encoding="utf-8") as r:
      self.lines=[s. strip() for s in r if s.strip()!=""]
  __len__=lambda self:len(self.lines)
  __getitem__=lambda self,i:self.tokenizer(self.lines[i],truncation=True,
   add_special_tokens=True,max_length=self.tokenizer.model_max_length-2)
trn=Trainer(args=arg,data_collator=DataCollatorForLanguageModeling(tkz),
 model=DebertaV2ForMaskedLM(cfg),train_dataset=ReadLineDS("train.txt",tkz))
trn.train()
trn.save_model("my-dir/deberta-hr")
tkz.save_pretrained("my-dir/deberta-hr")
```
図 110: クロアチア語ミニ DeBERTa モデルの作成

```
s,d="my-dir/deberta-hr","my-dir/deberta-hr-upos"
!python -m esupar.train {s} {d} 32 /tmp train.upos
!python -m esupar.train {d} {d} 32 /// train.conllu dev.conllu test.conllu
```
図 111: クロアチア語向け品詞付与・係り受け解析ミニモデルの製作

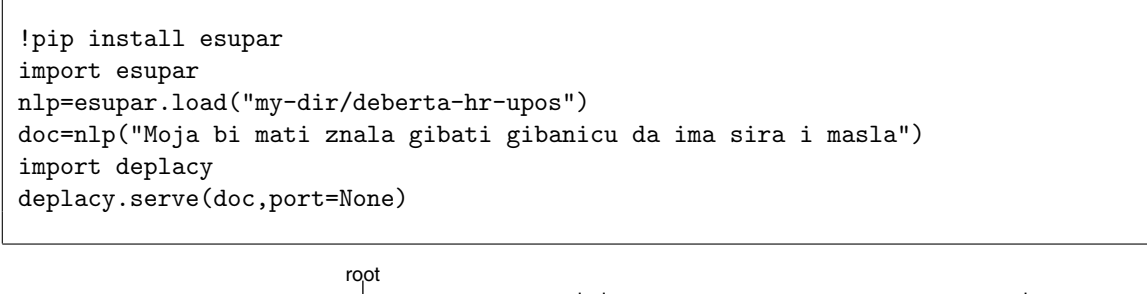

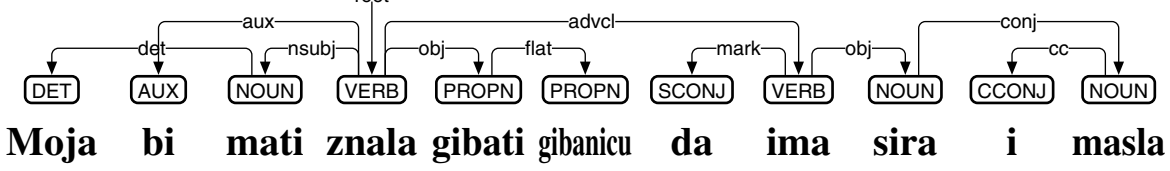

図 112: クロアチア語向け品詞付与・係り受け解析ミニモデルのテスト

# **15** コプト語編

### **15.1** コプト語 **UD** における品詞付与

書写言語としてのコプト語は、単語と単語の間に区切りがありません。空白や改行が 入っている場合が多いのですが、単語の区切りとは限らないのです。事前学習モデルで コプト語を扱う際には、各トークンを単語と合致させるのが理想です。しかし、それは 現実には困難なため、各トークンは単語より短めにトークナイズした上で、系列ラベリ ング (UPOS 付与) によって、単語をまとめ上げる手法が考えられます。すなわち、トーク ンが単語と合致した場合には UPOS をラベルとして付与し、そうでない場合には、最初 のトークンに「B-」を付けた UPOS を、それ以降のトークンに「I-」を付けた UPOS を、 それぞれ付与するのです。

```
!pip install deplacy transformers
class SeqL(object):
 def __init__(self,bert):
   from transformers import pipeline
   self.tagger=pipeline(task="ner",model=bert)
  def __call__(self,text):
   w=[(t['start"] ,t['end"] ,t['entity"] ) for t in self.tagger(text)]
   u="# text = "+text.replace("\n"," ")+"\n"
    for i, (s, e, p) in enumerate(w, 1):
      m,q = " if i<len(w) and e<w[i][0] else "SpaceAfter=No",p.split("|")
      f="_" if p.find("=")<0 else "|".join(t for t in q if t.find("=")>0)
      u+="\t".join([str(i),text[s:e],"_",q[0],"_",f,"_","_","_",m])+"\n"
    return u+"\n"
nlp=SeqL("KoichiYasuoka/roberta-base-coptic-upos")
doc=nlp("моощєгшосщирємпоуоєн")
import deplacy
deplacy.serve(doc,port=None)
```
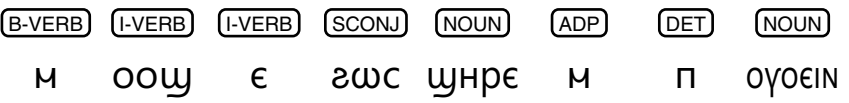

図 113: roberta-base-coptic-upos による UPOS 付与

Google Colaboratory 上の Transformers を用いて、roberta-base-coptic-upos[108]でコプト 語の例文「моощєгωсщнрємпоуоєім」に UPOS を付与するプログラムと、その結果を 図113に示します。「aωc」「ωμpε」「м」「п」「ογοειΝ」の各単語では、各トークンがそ のまま単語と合致しており、それぞれ UPOS 品詞 SCONJ・NOUN・ADP・DET・NOUN が付与されています。「ⲙⲟⲟϣⲉ」は、3 つのトークンに泣き別れてしまっており、それぞ れに B-VERB・I-VERB・I-VERB が付与されています。

 $^{\left[108\right]}$ https://huggingface.co/KoichiYasuoka/roberta-base-coptic-upos

## **15.2** コプト語 **UD** における係り受け解析

esupar<sup>[42]</sup>は、隣接行列型係り受け解析アルゴリズムを、事前学習モデルで実装してい ます。Google Colaboratory 上の esupar を用いて、roberta-base-coptic-upos でコプト語の例 文「моощєгωсщнрємпоуоєім」を係り受け解析するプログラムと、その結果を図 114 に示します。解析結果を見ていくことにしましょう。

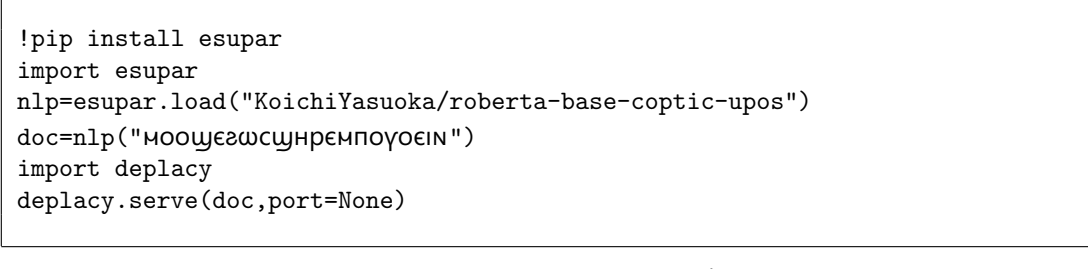

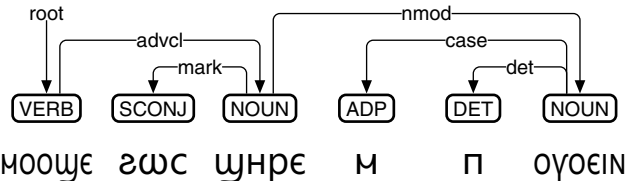

図 114: roberta-base-coptic-upos によるコプト語の係り受け解析

図114の例文は、主節「ноощє」と従属節「гωсщнрємпоуоєім」から構成されてお り、advcl で繫がれています。主節は動詞「Moouje」のみです。従属節はコピュラ文(た だし主語も繋辞もない) で、「aωc」が mark で繋がれています。「MΠΟΥΟ EIN」は「ωΗ PE」 を修飾していて、nmod で繫がれています。「ⲙⲡⲟⲩⲟⲉⲓⲛ」は、前置詞「ⲙ」と冠詞「ⲡ」と 名詞「ovoein」から成っていて、それぞれ case と det で繋がれています。

なお、コプト語 UD の係り受けタグには、表 4 に加え、斜格補語による連用修飾を表 す obl:npmod、関係転換詞による連体修飾節を表す acl:relcl も用いられます[109]。

### **15.3** コプト語ミニ **DeBERTa** モデルの製作

Google Colaboratory 上の esupar で、コプト語ミニ DeBERTa モデルを製作してみましょ う。手順を図 115~118 に示します。

最初に、訓練のための文章を準備しましょう (図 115)。train.txt の文章の材料として、こ こでは Coptic Scriptorium Corpora[110]と UD Coptic-Scriptorium[111]を元にしていますが、 好みに応じ、コプト語の他の文章を増量するのもいいでしょう。train.txt と同時に、各単 語を空白で区切った token.txt も準備しており、トークナイザの作成に用います。Coptic Scriptorium Corpora の各 CoNLL-U ファイルは、train.upos にまとめ上げて、品詞付与の 学習に用います。また、UD Coptic-Scriptorium の各 CoNLL-U ファイルは、係り受け解 析の学習に用います。

続けて、token.txt の各単語から、コプト語向けトークナイザを、my-dir/tokenizer-cop に作成しましょう。図 116 では、Unigram トークナイザ (SentencePiece<sup>[83]</sup>の改造版) を

<sup>[109]</sup>https://universaldependencies.org/cop/dep

<sup>[110]</sup>http://data.copticscriptorium.org/index/corpus

<sup>[111]</sup>https://github.com/UniversalDependencies/UD\_Coptic-Scriptorium

```
!pip install esupar spacy-alignments accelerate
import os
url="https://github.com/UniversalDependencies/UD_Coptic-Scriptorium"
d=os.path.basename(url)
!test -d {d} || git clone --depth=1 {url}
!for F in train dev test ; do cp {d}/*-$$F.conllu $$F.conllu ; done
url="https://github.com/CopticScriptorium/corpora"
d=os.path.basename(url)
!test -d \{d\} || git clone -depth=1 \{url\}s='''{if(NF==10&&$1~/^[1-9][0-9]*$/)printf($1>1?" %s":"%s",$2);if(NF==0){print;
  if(u!~/\\n[^#1-9]/)print u>"train.upos";u=""}else u=u$0"\\n"}'''
!nawk -F'\t' '{s}' {d}/*/*/*.conllu | tee token.txt > train.txt
!sed -n "s/\hat{}# text = //p" train.upos *.conllu >> train.txt
```
図 115: コプト語ミニモデル製作のための準備

```
from transformers import DebertaV2TokenizerFast
from tokenizers import (Tokenizer,models, pre_tokenizers, normalizers, processors,
  decoders,trainers)
s=["[CLS]","[PAD]","[SEP]","[UNK]","[MASK]"]
spt=Tokenizer(models.Unigram())
spt.pre_tokenizer=pre_tokenizers.Sequence([pre_tokenizers.Whitespace(),
  pre_tokenizers.Punctuation()])
spt.normalizer=normalizers.Sequence([normalizers.Nmt(),normalizers.NFD(),
 normalizers.StripAccents()])
spt.post_processor=processors.TemplateProcessing(single="[CLS] $A [SEP]",
 pair="[CLS] $A [SEP] $B:1 [SEP]:1",special_tokens=[("[CLS]",0),("[SEP]",2)])
spt.decoder=decoders.WordPiece(prefix="",cleanup=True)
spt.train(trainer=trainers.UnigramTrainer(vocab_size=3000,max_piece_length=8,
  special_tokens=s,unk_token="[UNK]",n_sub_iterations=2),files=["token.txt"])
spt.save("tokenizer.json")
tkz=DebertaV2TokenizerFast(tokenizer_file="tokenizer.json",split_by_punct=True,
 do_lower_case=False,keep_accents=False,vocab_file="/dev/null")
tkz.save_pretrained("my-dir/tokenizer-cop")
```
図 116: コプト語向けトークナイザの作成

token.txt に適用し、それを DebertaV2TokenizerFast という Transformers のトークナイザ に組み上げて、コプト語向けトークナイザを作成しています。語彙数を 3000 に絞った上 で、各トークンの文字数を最大 8 文字 (アクセント記号は除去) としています。

次に train.txt の文章から、DeBERTa モデルを my-dir/deberta-cop に作成しましょう。図 117 では、入出力幅 128 トークン・入出力ベクトル 256 次元・深さ 12 層・アテンション ヘッド 4 個・中間ベクトル 768 次元という、やや小さめのモデルにしていますが、GPU でも 15 分程度かかってしまいます。

最後に、my-dir/deberta-copと各ConLL-Uファイルから、品詞付与・係り受け解析モデル my-dir/deberta-cop-upos を製作しましょう (図 118)。うまく my-dir/deberta-cop-upos がで きたら、esupar でテストしてみましょう。ただ、図119の例では、「щнрє」を「моощє」 の斜格補語 (obl) だと解釈してしまっており、図 114 とは異なる結果になっているよう です。

```
from transformers import (AutoTokenizer,DebertaV2Config,DebertaV2ForMaskedLM,
 DataCollatorForLanguageModeling,TrainingArguments,Trainer)
tkz=AutoTokenizer.from_pretrained("my-dir/tokenizer-cop",model_max_length=128)
t=tkz.convert_tokens_to_ids(["[CLS]","[PAD]","[SEP]","[UNK]","[MASK]"])
cfg=DebertaV2Config(hidden_size=256,num_hidden_layers=12,num_attention_heads=4,
  intermediate_size=768,relative_attention=True,position_biased_input=False,
 pos_att_type=["p2c","c2p"],max_position_embeddings=tkz.model_max_length,
 vocab_size=len(tkz),tokenizer_class=type(tkz).__name__,
 bos_token_id=t[0],pad_token_id=t[1],eos_token_id=t[2])
arg=TrainingArguments(num_train_epochs=3,per_device_train_batch_size=64,
  output_dir="/tmp",overwrite_output_dir=True,save_total_limit=2)
class ReadLineDS(object):
 def __init__(self,file,tokenizer):
   self.tokenizer=tokenizer
   with open(file,"r",encoding="utf-8") as r:
      self.lines=[s.strip() for s in r if s.strip()!=""]
  __len__=lambda self:len(self.lines)
  __getitem__=lambda self,i:self.tokenizer(self.lines[i],truncation=True,
   add_special_tokens=True,max_length=self.tokenizer.model_max_length-2)
trn=Trainer(args=arg,data_collator=DataCollatorForLanguageModeling(tkz),
 model=DebertaV2ForMaskedLM(cfg),train_dataset=ReadLineDS("train.txt",tkz))
trn.train()
trn.save_model("my-dir/deberta-cop")
tkz.save_pretrained("my-dir/deberta-cop")
```
図 117: コプト語ミニ DeBERTa モデルの作成

s,d="my-dir/deberta-cop","my-dir/deberta-cop-upos" !python -m esupar.train {s} {d} 32 /tmp train.upos !python -m esupar.train {d} {d} 32 /// train.conllu dev.conllu test.conllu

図 118: コプト語向け品詞付与・係り受け解析ミニモデルの製作

```
!pip install esupar
import esupar
nlp=esupar.load("my-dir/deberta-cop-upos")
doc=nlp("моощегосциремпоуови")
import deplacy
deplacy.serve(doc,port=None)
```
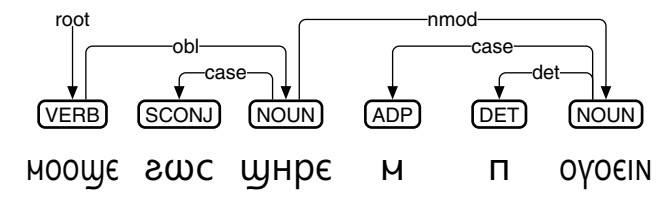

図 119: コプト語向け品詞付与・係り受け解析ミニモデルのテスト

# **16** スペイン語編

### **16.1** スペイン語 **UD** における品詞付与と係り受け解析

spacy-transformers[69]は、BERT など事前学習モデルによる状態遷移型係り受け解析ア ルゴリズムを実装しており、スペイン語向けには、bert-base-spanish-wwm-cased[112]を元 にしたes\_dep\_news\_trfを公開[113]しています。Google Colaboratory上のspacy-transformers を用いて、スペイン語の例文「Deberías aclararlo al castellano y al catalán」を品詞付与・ 係り受け解析するプログラムと、その結果を図 120 に示します。解析結果を見ていくこ とにしましょう。

```
!pip install spacy-transformers deplacy
!python -m spacy download es dep news trf
import spacy
nlp=spacy.load("es_dep_news_trf")
doc=nlp("Deberías aclararlo al castellano y al catalán")
import deplacy
deplacy.serve(doc,port=None)
```
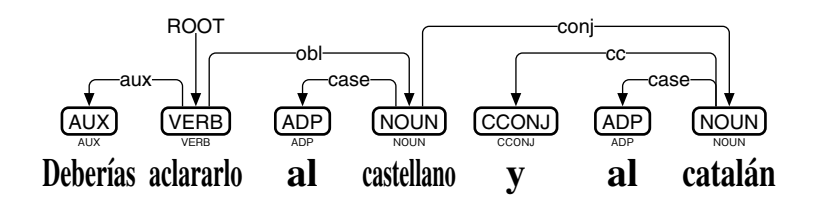

図 120: spacy-transformers によるスペイン語の係り受け解析

動詞「aclarar」は目的語「lo」が付いた形となっており、助動詞「Deberías」と aux で 繫がれています。斜格補語は「castellano」と「catalán」の2つですが、「castellano」の方 が obl で繋がれていて、その先に conj で「catalán」が繋がれており、そのまた先に cc で 「y」が繫がれていると同時に、「castellano」と「catalán」にそれぞれ「al」が case で繋 がれています。なお、spacy-transformers は「al」を 1 語だとみなしていますが、スペイ ン語 UD では「a」「el」の 2 語に分離した上で扱うことになっており、縮合語の解析が不 十分です。

UDPipe 2 WebAPI は、UDPipe 2 の係り受け解析モデル[63]を、WebAPI の形で公開し ています。内部的には、隣接行列型係り受け解析アルゴリズムを使っています。Google Colaboratory から UDPipe 2 WebAPI の spanish-ancora にアクセスするプログラムと、スペ イン語の例文「Deberías aclararlo al castellano y al catalán」を品詞付与・係り受け解析した 結果を、図 121 に示します。「al」が内部的には 2 語として扱われており、「a」が前置詞、 「el」が限定詞 (冠詞) として、それぞれ case・det で繫がれています。また、「aclararlo」 が 2 語として扱われており、「aclarar」に「lo」が obj で繫がれています。ただし、そうで あれば「aclarar」と「castellano」を繫ぐ obj は解析ミスで、ここは obl となるべきです。

<sup>[112]</sup> José Cañete, Gabriel Chaperon, Rodrigo Fuentes, Jorge Pérez: Spanish pre-trained BERT model and evaluation data, ICLR 2020 (April 26, 2020).

<sup>[113]</sup>https://huggingface.co/spacy/es\_dep\_news\_trf

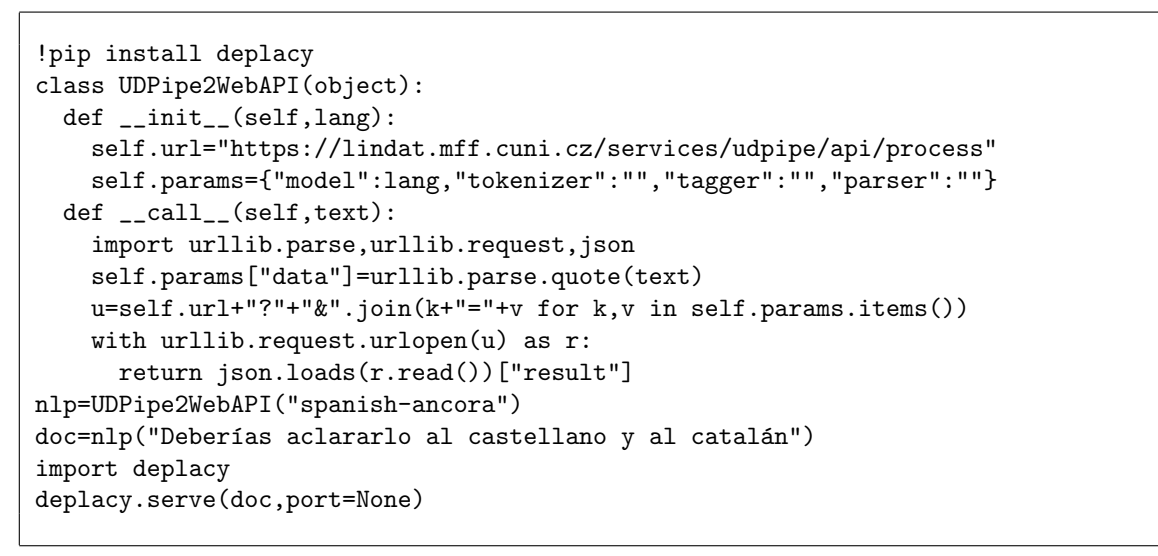

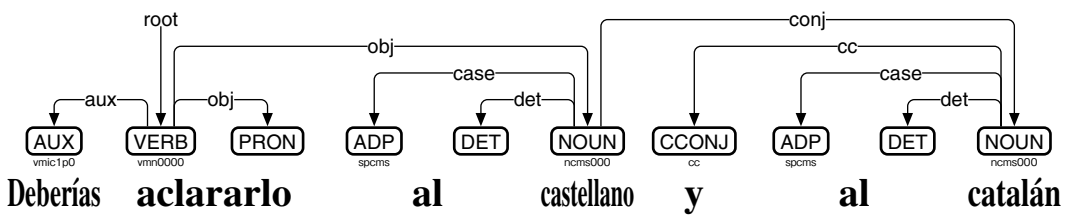

図 121: UDPipe 2 WebAPI によるスペイン語の係り受け解析

なお、スペイン語 UD の係り受けタグには、表 4 に加え、受動態を表す nsubj:pass・ csubj:pass・expl:pass・aux:pass、関係代名詞による連体修飾節を表す acl:relcl、再帰 動詞における再帰代名詞を表す expl:pv も用いられます[114]。

### **16.2** スペイン語ミニ **DeBERTa** モデルの製作

Google Colaboratory 上の esupar[42]で、スペイン語ミニ DeBERTa モデルを製作してみ ましょう。手順を図 122~125 に示します。

最初に、訓練のための文章を準備しましょう (図 122)。train.txt の文章の材料として、こ こでは UD Spanish-Ancora[115]と UD Spanish-GSD[116]を元にしていますが、好みに応じ、 スペイン語の他の文章を増量するのもいいでしょう。なお、各 CoNLL-U ファイルは、品 詞付与・係り受け解析の学習にも用います。

続けて、スペイン語向けトークナイザを、my-dir/tokenizer-esに作成しましょう。図123 では、Transformers の BertTokenizerFast を使って、スペイン語向けトークナイザを作成 しています。

次に train.txt の文章から、DeBERTa モデルを my-dir/deberta-es に作成しましょう。図 124 では、入出力幅 128 トークン・入出力ベクトル 256 次元・深さ 12 層・アテンション ヘッド 4 個・中間ベクトル 768 次元という、やや小さめのモデルにしており、CPU なら 1 時間程度、GPU なら 10 分程度で作成できます。

<sup>[114]</sup>https://universaldependencies.org/es/#syntax

<sup>[115]</sup>https://github.com/UniversalDependencies/UD\_Spanish-Ancora

<sup>[116]</sup>https://github.com/UniversalDependencies/UD\_Spanish-GSD

```
!pip install esupar spacy-alignments accelerate
import os
url="https://github.com/UniversalDependencies/UD_Spanish-AnCora"
!test -d {os.path.basename(url)} || git clone --depth=1 {url}
url="https://github.com/UniversalDependencies/UD_Spanish-GSD"
!test -d {os.path.basename(url)} || git clone --depth=1 {url}
!for F in train dev test ; do cat UD_Spanish-*/*-$$F.conllu > $$F.conllu ; done
!sed -n "s/\hat{}# text = //p" *.conllu > train.txt
```
#### 図 122: スペイン語ミニモデル製作のための準備

```
from transformers import BertTokenizerFast
from tokenizers import BertWordPieceTokenizer
s=["[CLS]","[PAD]","[SEP]","[UNK]","[MASK]"]
wpt=BertWordPieceTokenizer(strip_accents=False)
wpt.train(files=["train.txt"],vocab_size=30000,special_tokens=s)
wpt.save_model(".")
tkz=BertTokenizerFast(vocab_file="vocab.txt",strip_accents=False,never_split=s)
tkz.save_pretrained("my-dir/tokenizer-es")
```
図 123: スペイン語向けトークナイザの作成

```
from transformers import (AutoTokenizer,DebertaV2Config,DebertaV2ForMaskedLM,
 DataCollatorForLanguageModeling,TrainingArguments,Trainer)
tkz=AutoTokenizer.from_pretrained("my-dir/tokenizer-es",model_max_length=128)
t=tkz.convert_tokens_to_ids(["[CLS]","[PAD]","[SEP]","[UNK]","[MASK]"])
cfg=DebertaV2Config(hidden_size=256,num_hidden_layers=12,num_attention_heads=4,
  intermediate_size=768,relative_attention=True,position_biased_input=False,
 pos_att_type=["p2c","c2p"],max_position_embeddings=tkz.model_max_length,
 vocab_size=len(tkz),tokenizer_class=type(tkz).__name__,
 bos_token_id=t[0],pad_token_id=t[1],eos_token_id=t[2])
arg=TrainingArguments(num_train_epochs=3,per_device_train_batch_size=64,
  output_dir="/tmp",overwrite_output_dir=True,save_total_limit=2)
class ReadLineDS(object):
 def __init__(self,file,tokenizer):
   self.tokenizer=tokenizer
   with open(file,"r",encoding="utf-8") as r:
     self.lines=[s.strip() for s in r if s.strip()!=""]
  __len__=lambda self:len(self.lines)
  __getitem__=lambda self,i:self.tokenizer(self.lines[i],truncation=True,
   add_special_tokens=True,max_length=self.tokenizer.model_max_length-2)
trn=Trainer(args=arg,data_collator=DataCollatorForLanguageModeling(tkz),
 model=DebertaV2ForMaskedLM(cfg),train_dataset=ReadLineDS("train.txt",tkz))
trn.train()
trn.save_model("my-dir/deberta-es")
tkz.save_pretrained("my-dir/deberta-es")
```
図 124: スペイン語ミニ DeBERTa モデルの作成

最後に、my-dir/deberta-esとUD Spanish-Ancora・UD Spanish-GSDから、品詞付与・係り 受け解析モデル my-dir/deberta-es-upos を製作しましょう (図 125)。うまく my-dir/debertaes-upos が製作できたら、esupar でテストしてみましょう。図 126 の例では「aclararlo」が 1 語とみなされており、図 121 とは異なる結果になっているようです。

```
!python -m esupar.train my-dir/deberta-es my-dir/deberta-es-upos .
```
図 125: スペイン語向け品詞付与・係り受け解析ミニモデルの製作

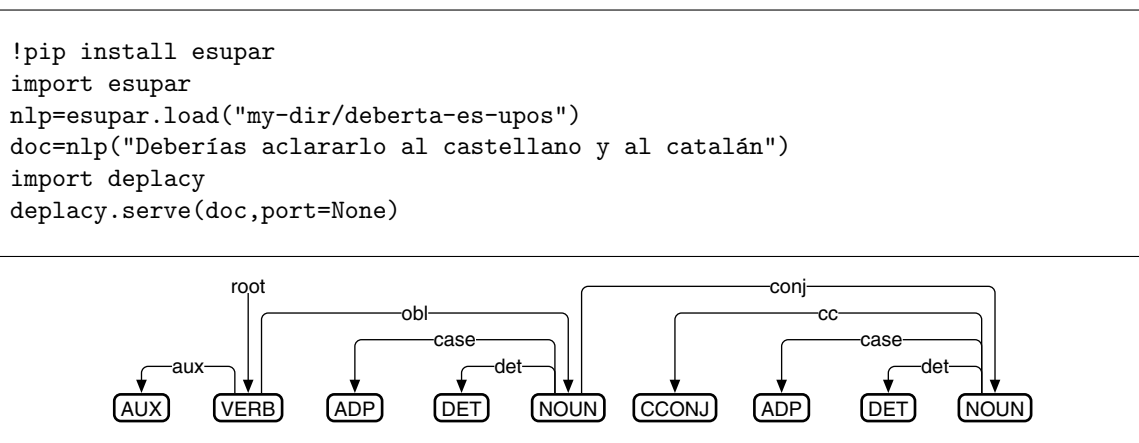

**Deberías aclararlo al castellano y al catalán**

図 126: スペイン語向け品詞付与・係り受け解析ミニモデルのテスト

# **17** カタルーニャ語編

#### **17.1** カタルーニャ語 **UD** における品詞付与と係り受け解析

Trankit<sup>[60]</sup>は、XLM-RoBERTa をベースに、隣接行列型係り受け解析アルゴリズムを、 様々な言語向けに実装しています。Google Colaboratory 上の Trankit を用いて、カタルー ニャ語の例文「Ho hauries d'aclarir al català i al castellà」を品詞付与・係り受け解析する プログラムと、その結果を図 127 に示します。解析結果を見ていくことにしましょう。

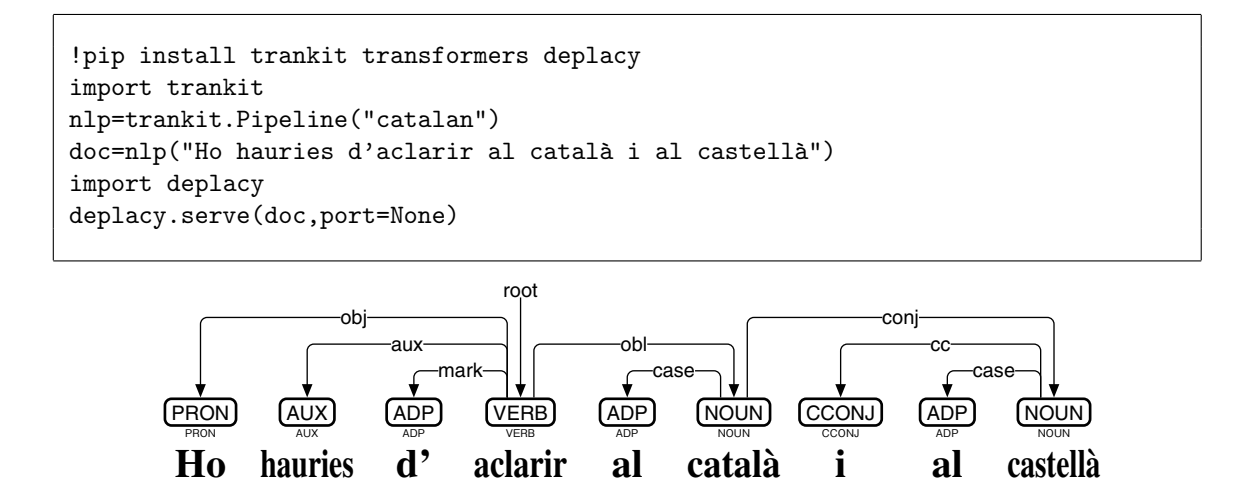

図 127: Trankit によるカタルーニャ語の係り受け解析

動詞「aclarir」には、目的語「Ho」が obj で繫がれており、さらに助動詞「hauries」と 「d'」が aux と mark で繋がれています。斜格補語は「català」と「castellà」の2つですが、 「catala`」の方が obl で繫がれていて、その先に conj で「castella`」が繫がれており、その また先に cc で「i」が繫がれていると同時に、「català」と「castellà」にそれぞれ「al」が case で繫がれています。なお、Trankit は「al」を 1 語だとみなしていますが、カタルー ニャ語 UD では「a」「el」の 2 語に分離した上で扱うことになっており、縮合語の解析が 不十分です。

UDPipe 2 WebAPI は、UDPipe 2 の係り受け解析モデル[63]を、WebAPI の形で公開し ています。内部的には、隣接行列型係り受け解析アルゴリズムを使っています。Google Colaboratory から UDPipe 2 WebAPI の catalan-ancora にアクセスするプログラムと、カタ ルーニャ語の例文「Ho hauries d'aclarir al català i al castellà」を品詞付与・係り受け解析 した結果を、図 128 に示します。「al」が内部的には 2 語として扱われており、「a」が前 置詞、「el」が限定詞 (冠詞) として、それぞれ case・det で繫がれています。

なお、カタルーニャ語UDの係り受けタグには、表4に加え、受動態を表すnsubj:pass・ csubj:pass・expl:pass・aux:pass、関係代名詞による連体修飾節を表す acl:relcl、再帰 動詞における再帰代名詞を表す expl:pv も用いられます[117]。

 $^{\left[117\right]}$ https://universaldependencies.org/ca/#syntax

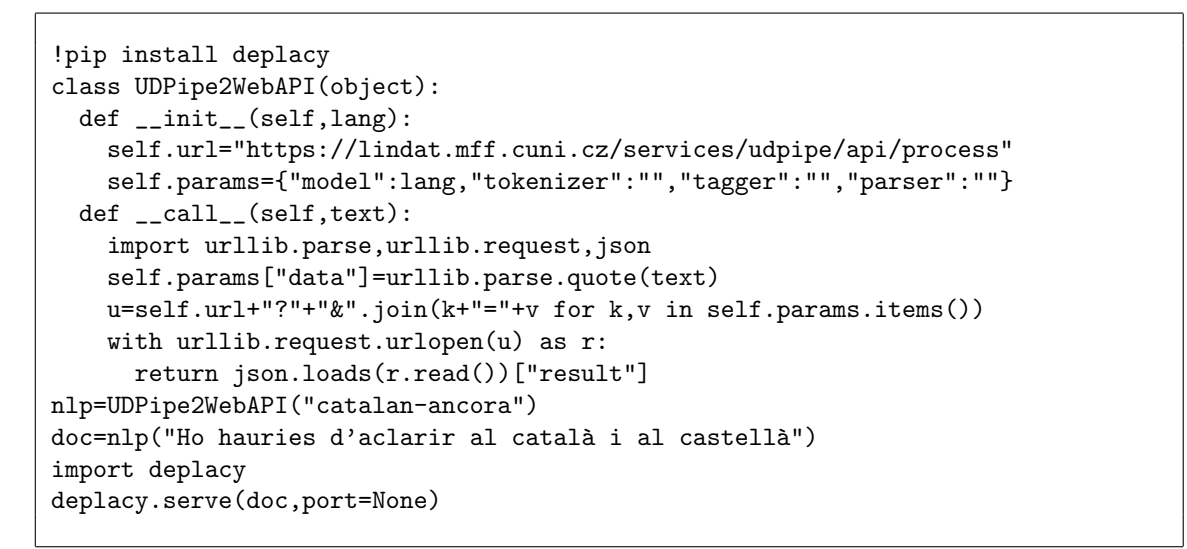

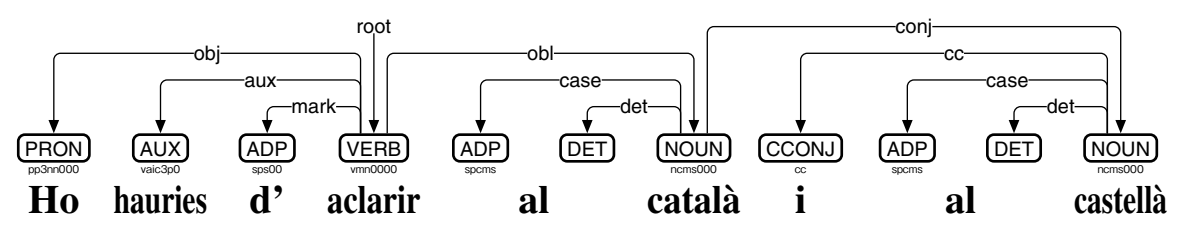

図 128: UDPipe 2 WebAPI によるカタルーニャ語の係り受け解析

#### **17.2** カタルーニャ語ミニ **DeBERTa** モデルの製作

Google Colaboratory 上の esupar[42]で、カタルーニャ語ミニ DeBERTa モデルを製作し てみましょう。手順を図 129~132 に示します。

最初に、訓練のための文章を準備しましょう (図 129)。train.txt の文章の材料として、 ここでは UD\_Catalan-Ancora<sup>[118]</sup> と Softcatalà コーパス<sup>[119]</sup>を元にしていますが、好みに応 じ、カタルーニャ語の他の文章を増量するのもいいでしょう。なお、UD Catalan-Ancora の各 CoNLL-U ファイルは、品詞付与・係り受け解析の学習にも用います。

続けて、カタルーニャ語向けトークナイザを、my-dir/tokenizer-ca に作成しましょう。 図 130 では、Transformers の BertTokenizerFast を使って、カタルーニャ語向けトークナ イザを作成しています。

次に train.txt の文章から、DeBERTa モデルを my-dir/deberta-ca に作成しましょう。図 131 では、入出力幅 128 トークン・入出力ベクトル 256 次元・深さ 12 層・アテンション ヘッド 4 個・中間ベクトル 768 次元という、やや小さめのモデルにしています。

最後に、my-dir/deberta-ca と UD Catalan-Ancora から、品詞付与・係り受け解析モデル my-dir/deberta-ca-upos を製作しましょう (図 132)。うまく my-dir/deberta-ca-upos が製作 できたら、esupar でテストしてみましょう (図 133)。esupar は縮合語を UPOS 付与におい てサポート (図 134) しており、係り受け解析では「al」を 2 語として処理します。

<sup>[118]</sup>https://github.com/UniversalDependencies/UD\_Catalan-Ancora

<sup>[119]</sup>https://github.com/Softcatala/ca-text-corpus

```
!pip install esupar spacy-alignments accelerate
import os
url="https://github.com/UniversalDependencies/UD_Catalan-AnCora"
d=os.path.basename(url)
!test -d {d} || git clone --depth=1 {url}
!for F in train dev test ; do cat {d}/*-$$F.conllu > $$F.conllu ; done
url="https://github.com/Softcatala/ca-text-corpus"
d=os.path.basename(url)
!test -d {d} || git clone --depth=1 {url}
!sed -n "s/^# text = //p" *.conllu | cat \{d\}/data/*.txt - > train.txt
```
#### 図 129: カタルーニャ語ミニモデル製作のための準備

```
from transformers import BertTokenizerFast
from tokenizers import BertWordPieceTokenizer
s=["[CLS]","[PAD]","[SEP]","[UNK]","[MASK]"]
wpt=BertWordPieceTokenizer(strip_accents=False)
wpt.train(files=["train.txt"],vocab_size=30000,special_tokens=s)
wpt.save_model(".")
tkz=BertTokenizerFast(vocab_file="vocab.txt",strip_accents=False,never_split=s)
tkz.save_pretrained("my-dir/tokenizer-ca")
```
図 130: カタルーニャ語向けトークナイザの作成

```
from transformers import (AutoTokenizer,DebertaV2Config,DebertaV2ForMaskedLM,
  DataCollatorForLanguageModeling,TrainingArguments,Trainer)
tkz=AutoTokenizer.from_pretrained("my-dir/tokenizer-ca",model_max_length=128)
t=tkz.convert_tokens_to_ids(["[CLS]","[PAD]","[SEP]","[UNK]","[MASK]"])
cfg=DebertaV2Config(hidden_size=256,num_hidden_layers=12,num_attention_heads=4,
  intermediate_size=768,relative_attention=True,position_biased_input=False,
  pos_att_type=["p2c","c2p"],max_position_embeddings=tkz.model_max_length,
  vocab_size=len(tkz),tokenizer_class=type(tkz).__name__,
 bos_token_id=t[0],pad_token_id=t[1],eos_token_id=t[2])
arg=TrainingArguments(num_train_epochs=3,per_device_train_batch_size=64,
  output_dir="/tmp",overwrite_output_dir=True,save_total_limit=2)
class ReadLineDS(object):
  def __init__(self,file,tokenizer):
    self.tokenizer=tokenizer
    with open(file,"r",encoding="utf-8") as r:
      self.lines=[s.strip() for s in r if s.strip()!=""]
  __len__=lambda self:len(self.lines)
  __getitem__=lambda self,i:self.tokenizer(self.lines[i],truncation=True,
    add_special_tokens=True,max_length=self.tokenizer.model_max_length-2)
trn=Trainer(args=arg,data_collator=DataCollatorForLanguageModeling(tkz),
  model=DebertaV2ForMaskedLM(cfg),train_dataset=ReadLineDS("train.txt",tkz))
trn.train()
trn.save_model("my-dir/deberta-ca")
tkz.save_pretrained("my-dir/deberta-ca")
```
図 131: カタルーニャ語ミニ DeBERTa モデルの作成

!python -m esupar.train my-dir/deberta-ca my-dir/deberta-ca-upos .

図 132: カタルーニャ語向け品詞付与・係り受け解析ミニモデルの製作

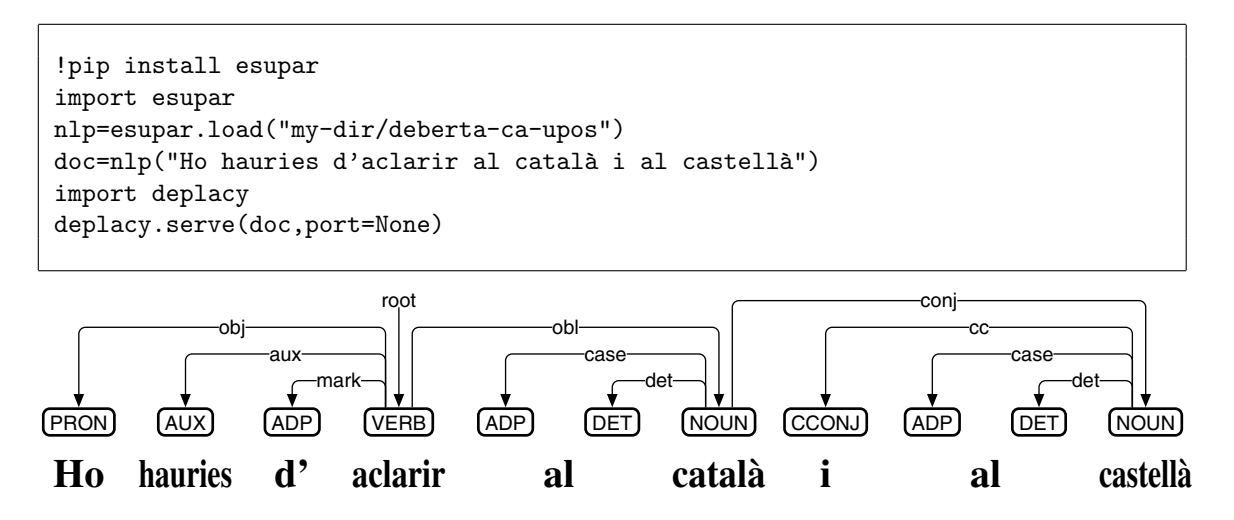

図 133: カタルーニャ語向け品詞付与・係り受け解析ミニモデルのテスト

```
!pip install deplacy transformers
class SeqL(object):
 def __init__(self,bert):
   from transformers import pipeline
    self.tagger=pipeline(task="ner",model=bert)
 def __call__(self,text):
    w=[(t['start"] ,t['end"] ,t['entity"] ) for t in self.tagger(text)]
   u="# text = "+text.replace("\n"," ")+"\n"
    for i, (s, e, p) in enumerate(w, 1):
     m,q = " if i<len(w) and e<w[i][0] else "SpaceAfter=No", p.split("|")
      f='_" if p.find("=")<0 else "|".join(t for t in q if t.find("=")>0)
     u^{+} ="\t".join([str(i),text[s:e],"_",q[0],"_",f,"_","_","_","_",m])+"\n"
    return u^{+}"\n"
nlp=SeqL("my-dir/deberta-ca-upos")
doc=nlp("Ho hauries d'aclarir al català i al castellà")
import deplacy
deplacy.serve(doc,port=None)
```
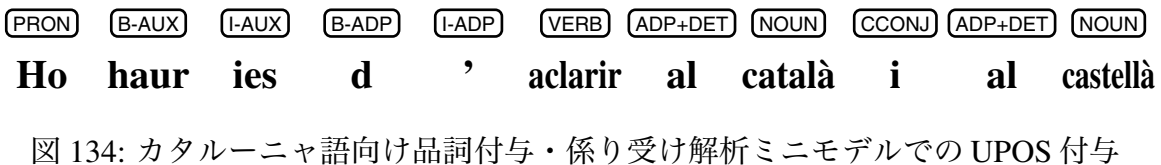

# **18** ガリシア語編

### **18.1** ガリシア語 **UD** における品詞付与と係り受け解析

UDPipe 2 WebAPI は、UDPipe 2 の係り受け解析モデル[63]を、WebAPI の形で公開し ています。内部的には、隣接行列型係り受け解析アルゴリズムを使っています。Google Colaboratory から UDPipe 2 WebAPI の galician-treegal にアクセスするプログラムと、ガ リシア語の例文「Deberías acláralo no galego」を品詞付与・係り受け解析した結果を、図 135 に示します。解析結果を見ていくことにしましょう。

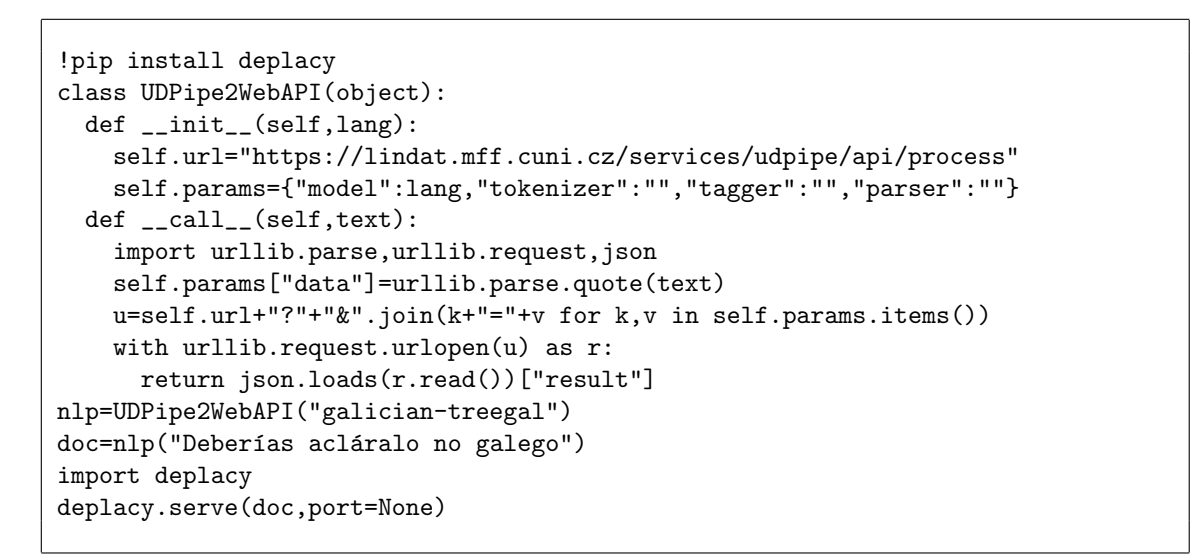

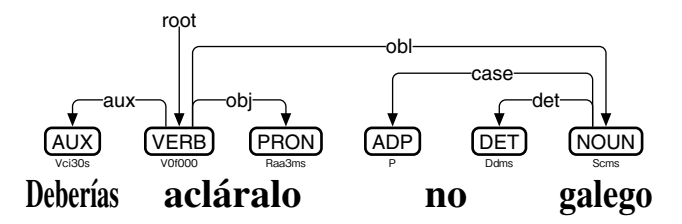

図 135: UDPipe 2 WebAPI によるガリシア語の係り受け解析

「acláralo」は、動詞「aclarar」と目的語「lo」の2 語として扱われていて、obj で繫が れています。助動詞「Deberías」は aux で、斜格補語「galego」は obl で、それぞれ繋が れています。「no」は、前置詞「em」と限定詞 (冠詞)「o」の 2 語として扱われていて、そ れぞれ「galego」から case・det で繫がれています。

なお、ガリシア語 UD の係り受けタグには、表 4 に加え、受動態を表す nsubj:pass と aux:pass、氏名を表すflat:name、ガリシア語以外を表すflat:foreignも用いられます[120]。

#### **18.2** ガリシア語ミニ **DeBERTa** モデルの製作

Google Colaboratory 上の esupar[42]で、ガリシア語ミニ DeBERTa モデルを製作してみ ましょう。手順を図 136~139 に示します。

 $^{[120]}$ https://universaldependencies.org/gl/#syntax

```
!pip install esupar spacy-alignments accelerate
import os
url="https://github.com/UniversalDependencies/UD_Galician-TreeGal"
!test -d {os.path.basename(url)} || git clone --depth=1 {url}
url="https://github.com/UniversalDependencies/UD_Galician-CTG"
!test -d {os.path.basename(url)} || git clone --depth=1 {url}
!for F in train dev test ; do cat UD_Galician-*/*-$$F.conllu > $$F.conllu ; done
!sed -n "s/\hat{}# text = //p" *.conllu > train.txt
```
図 136: ガリシア語ミニモデル製作のための準備

```
from transformers import BertTokenizerFast
from tokenizers import BertWordPieceTokenizer
s=["[CLS]","[PAD]","[SEP]","[UNK]","[MASK]"]
wpt=BertWordPieceTokenizer()
wpt.train(files=["train.txt"],vocab_size=3000,special_tokens=s)
wpt.save_model(".")
tkz=BertTokenizerFast(vocab_file="vocab.txt",never_split=s)
tkz.save_pretrained("my-dir/tokenizer-gl")
```
図 137: ガリシア語向けトークナイザの作成

最初に、訓練のための文章を準備しましょう (図 136)。train.txt の文章の材料として、 ここでは UD Galician-TreeGal[121]と UD Galician-CTG[122]を元にしていますが、好みに応 じ、ガリシア語の他の文章を増量するのもいいでしょう。なお、各 CoNLL-U ファイル は、品詞付与・係り受け解析の学習にも用います。

続けて、ガリシア語向けトークナイザを、my-dir/tokenizer-glに作成しましょう。図 137 では、Transformers の BertTokenizerFast を使って、ガリシア語向けトークナイザを作成 しています。語彙数 (vocab\_size) を 3000 に絞っていますが、もう少し大きくした方が いいかもしれません。

次に train.txt の文章から、DeBERTa モデルを my-dir/deberta-gl に作成しましょう。図 138 では、入出力幅 128 トークン・入出力ベクトル 256 次元・深さ 12 層・アテンション ヘッド 4 個・中間ベクトル 768 次元という、やや小さめのモデルにしています。

最後に、my-dir/deberta-glとUD Galician-TreeGal・UD Galician-CTGから、品詞付与・係 り受け解析モデルmy-dir/deberta-gl-uposを製作しましょう(図139)。うまくmy-dir/debertagl-upos が製作できたら、esupar でテストしてみましょう。図 140 の例では「acláralo」が 1 語とみなされており、図 135 とは異なる結果になっているようです。

 $^{\left[121\right]}$ https://github.com/UniversalDependencies/UD\_Galician-TreeGal [122]https://github.com/UniversalDependencies/UD\_Galician-CTG

```
from transformers import (AutoTokenizer,DebertaV2Config,DebertaV2ForMaskedLM,
 DataCollatorForLanguageModeling,TrainingArguments,Trainer)
tkz=AutoTokenizer.from_pretrained("my-dir/tokenizer-gl",model_max_length=128)
t=tkz.convert_tokens_to_ids(["[CLS]","[PAD]","[SEP]","[UNK]","[MASK]"])
cfg=DebertaV2Config(hidden_size=256,num_hidden_layers=12,num_attention_heads=4,
  intermediate_size=768,relative_attention=True,position_biased_input=False,
  pos_att_type=["p2c","c2p"],max_position_embeddings=tkz.model_max_length,
  vocab_size=len(tkz),tokenizer_class=type(tkz).__name__,
  bos_token_id=t[0],pad_token_id=t[1],eos_token_id=t[2])
arg=TrainingArguments(num_train_epochs=3,per_device_train_batch_size=64,
  output_dir="/tmp",overwrite_output_dir=True,save_total_limit=2)
class ReadLineDS(object):
 def __init__(self,file,tokenizer):
   self.tokenizer=tokenizer
   with open(file,"r",encoding="utf-8") as r:
      self.lines=[s. strip() for s in r if s.strip()!=""]
  __len__=lambda self:len(self.lines)
  __getitem__=lambda self,i:self.tokenizer(self.lines[i],truncation=True,
   add_special_tokens=True,max_length=self.tokenizer.model_max_length-2)
trn=Trainer(args=arg,data_collator=DataCollatorForLanguageModeling(tkz),
 model=DebertaV2ForMaskedLM(cfg),train_dataset=ReadLineDS("train.txt",tkz))
trn.train()
trn.save_model("my-dir/deberta-gl")
tkz.save_pretrained("my-dir/deberta-gl")
```
図 138: ガリシア語ミニ DeBERTa モデルの作成

```
!python -m esupar.train my-dir/deberta-gl my-dir/deberta-gl-upos .
```
図 139: ガリシア語向け品詞付与·係り受け解析ミニモデルの製作

```
!pip install esupar
import esupar
nlp=esupar.load("my-dir/deberta-gl-upos")
doc=nlp("Deberías acláralo no galego")
import deplacy
deplacy.serve(doc,port=None)
```
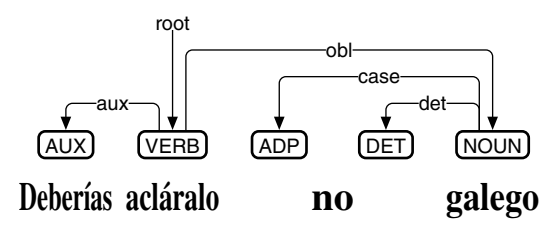

図 140: ガリシア語向け品詞付与・係り受け解析ミニモデルのテスト

## **19** ポルトガル語編

## **19.1** ポルトガル語 **UD** における品詞付与と係り受け解析

UDPipe 2 WebAPI は、UDPipe 2 の係り受け解析モデル[63]を、WebAPI の形で公開し ています。内部的には、隣接行列型係り受け解析アルゴリズムを使っています。Google Colaboratory から UDPipe 2 WebAPI の portuguese-bosque にアクセスするプログラムと、 ポルトガル語の例文「Você deve esclarecê-lo no português」を品詞付与・係り受け解析し た結果を、図 141 に示します。解析結果を見ていくことにしましょう。

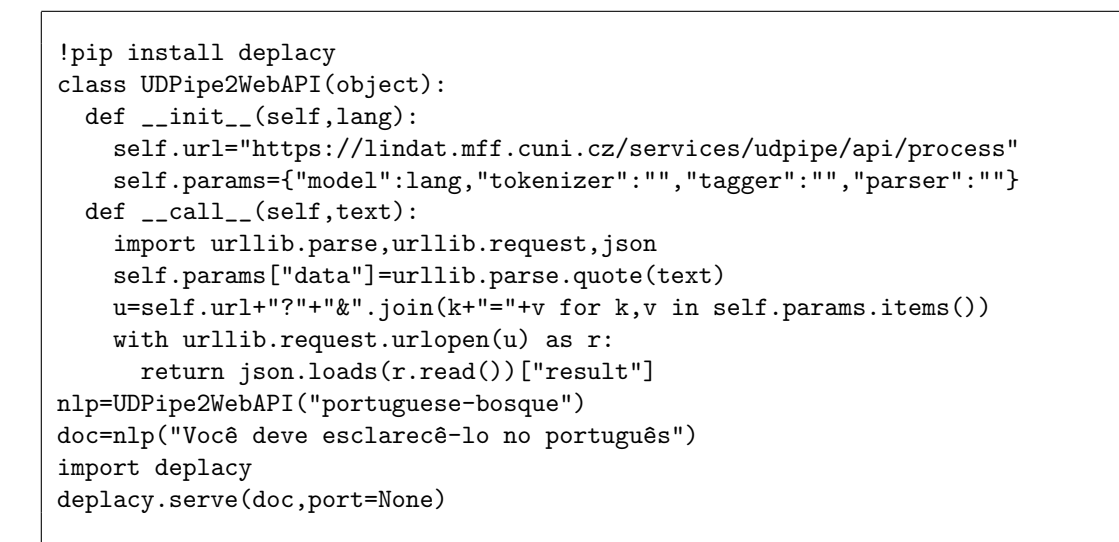

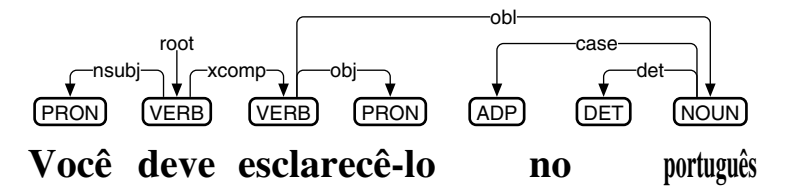

図 141: UDPipe 2 WebAPI によるポルトガル語の係り受け解析

「esclarecê-lo」は、動詞「esclarecer」と目的語「lo」の2語として扱われていて、obj で繫がれています。動詞「deve」の主語「Voceˆ」は、同時に「esclarecer」の主語でもあ ることから、「Você」が nsubj で、「esclarecer」が xcomp で繋がれています。「português」 は「esclarecer」の斜格補語であり、obl で繫がれています。「no」は、前置詞「em」と限 定詞(冠詞)「o」の2語として扱われていて、それぞれ「português」から case · det で繋 がれています。

なお、ポルトガル語 UD の係り受けタグには、表 4 に加え、受動態を表す nsubj:pass と csubj:pass、所有に関する連体修飾を表す nmod:poss、限定詞の前に置かれる形容詞 を表す det:predet、接続における前置副詞を表す cc:preconj も用いられます[123]。

 $^{\left[123\right]}$ https://universaldependencies.org/pt/#syntax

#### **19.2** ポルトガル語ミニ **DeBERTa** モデルの製作

Google Colaboratory 上の esupar[42]で、ポルトガル語ミニ DeBERTa モデルを製作して みましょう。手順を図 142~145 に示します。

最初に、訓練のための文章を準備しましょう (図 142)。train.txt の文章の材料として、 ここでは UD\_Portuguese-Bosque<sup>[124]</sup>と UD\_Portuguese-PetroGold<sup>[125]</sup>を元にしていますが、 好みに応じ、ポルトガル語の他の文章を増量するのもいいでしょう。なお、各 CoNLL-U ファイルは、品詞付与・係り受け解析の学習にも用います。

```
!pip install esupar spacy-alignments accelerate
import os
url="https://github.com/UniversalDependencies/UD_Portuguese-Bosque"
!test -d {os.path.basename(url)} || git clone --depth=1 {url}
url="https://github.com/UniversalDependencies/UD_Portuguese-PetroGold"
!test -d {os.path.basename(url)} || git clone --depth=1 {url}
!for F in train dev test ; do cat UD_Port*/*-$$F.conllu > $$F.conllu ; done
!sed -n "s/\hat{}# text = //p" *.conllu > train.txt
```
図 142: ポルトガル語ミニモデル製作のための準備

from transformers import BertTokenizerFast from tokenizers import BertWordPieceTokenizer s=["[CLS]","[PAD]","[SEP]","[UNK]","[MASK]"] wpt=BertWordPieceTokenizer(strip\_accents=False) wpt.train(files=["train.txt"],vocab\_size=30000,special\_tokens=s) wpt.save\_model(".") tkz=BertTokenizerFast(vocab\_file="vocab.txt",strip\_accents=False,never\_split=s) tkz.save\_pretrained("my-dir/tokenizer-pt")

図 143: ポルトガル語向けトークナイザの作成

続けて、ポルトガル語向けトークナイザを、my-dir/tokenizer-pt に作成しましょう。図 143 では、Transformers の BertTokenizerFast を使って、ポルトガル語向けトークナイザを 作成しています。

次に train.txt の文章から、DeBERTa モデルを my-dir/deberta-pt に作成しましょう。図 144 では、入出力幅 128 トークン・入出力ベクトル 256 次元・深さ 12 層・アテンション ヘッド 4 個・中間ベクトル 768 次元という、やや小さめのモデルにしています。

最後に、my-dir/deberta-pt と UD\_Portuguese-Bosque · UD\_Portuguese-PetroGoldから、品 詞付与・係り受け解析モデル my-dir/deberta-pt-upos を製作しましょう (図 145)。うまく my-dir/deberta-pt-upos が製作できたら、esupar でテストしてみましょう。図 146 の例で は、ハイフンが 1 語とみなされており、その周辺の係り受けや品詞が、図 141 とは異な る結果になっているようです。

 $^{\left[124\right]}$ https://github.com/UniversalDependencies/UD\_Portuguese-Bosque

<sup>[125]</sup>https://github.com/UniversalDependencies/UD\_Portuguese-PetroGold

```
from transformers import (AutoTokenizer,DebertaV2Config,DebertaV2ForMaskedLM,
 DataCollatorForLanguageModeling,TrainingArguments,Trainer)
tkz=AutoTokenizer.from_pretrained("my-dir/tokenizer-pt",model_max_length=128)
t=tkz.convert_tokens_to_ids(["[CLS]","[PAD]","[SEP]","[UNK]","[MASK]"])
cfg=DebertaV2Config(hidden_size=256,num_hidden_layers=12,num_attention_heads=4,
  intermediate_size=768,relative_attention=True,position_biased_input=False,
  pos_att_type=["p2c","c2p"],max_position_embeddings=tkz.model_max_length,
  vocab_size=len(tkz),tokenizer_class=type(tkz).__name__,
  bos_token_id=t[0],pad_token_id=t[1],eos_token_id=t[2])
arg=TrainingArguments(num_train_epochs=3,per_device_train_batch_size=64,
  output_dir="/tmp",overwrite_output_dir=True,save_total_limit=2)
class ReadLineDS(object):
 def __init__(self,file,tokenizer):
   self.tokenizer=tokenizer
   with open(file,"r",encoding="utf-8") as r:
      self.lines=[s. strip() for s in r if s.strip()!=""]
  __len__=lambda self:len(self.lines)
  __getitem__=lambda self,i:self.tokenizer(self.lines[i],truncation=True,
   add_special_tokens=True,max_length=self.tokenizer.model_max_length-2)
trn=Trainer(args=arg,data_collator=DataCollatorForLanguageModeling(tkz),
 model=DebertaV2ForMaskedLM(cfg),train_dataset=ReadLineDS("train.txt",tkz))
trn.train()
trn.save_model("my-dir/deberta-pt")
tkz.save_pretrained("my-dir/deberta-pt")
```
#### 図 144: ポルトガル語ミニ DeBERTa モデルの作成

```
!python -m esupar.train my-dir/deberta-pt my-dir/deberta-pt-upos .
```
図 145: ポルトガル語向け品詞付与·係り受け解析ミニモデルの製作

```
!pip install esupar
import esupar
nlp=esupar.load("my-dir/deberta-pt-upos")
doc=nlp("Você deve esclarecê-lo no português")
import deplacy
deplacy.serve(doc,port=None)
```
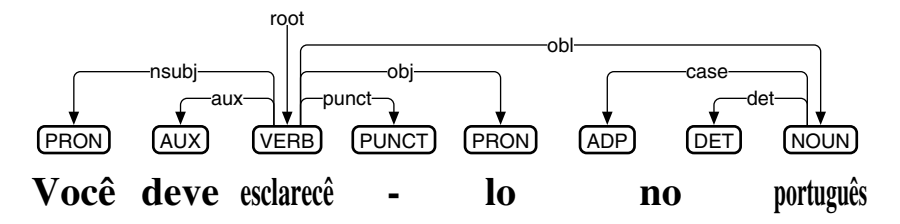

図 146: ポルトガル語向け品詞付与・係り受け解析ミニモデルのテスト

# **20** イタリア語編

### **20.1** イタリア語 **UD** における品詞付与と係り受け解析

UDPipe 2 WebAPI は、UDPipe 2 の係り受け解析モデル[63]を、WebAPI の形で公開し ています。内部的には、隣接行列型係り受け解析アルゴリズムを使っています。Google Colaboratory から UDPipe 2 WebAPI の italian-isdt にアクセスするプログラムと、イタリ ア語の例文「Dovresti chiarirlo nel documento in italiano o latino」を品詞付与・係り受け解 析した結果を、図 147 に示します。解析結果を見ていくことにしましょう。

```
!pip install deplacy
class UDPipe2WebAPI(object):
  def __init__(self,lang):
   self.url="https://lindat.mff.cuni.cz/services/udpipe/api/process"
   self.params={"model":lang,"tokenizer":"","tagger":"","parser":""}
 def __call__(self,text):
   import urllib.parse,urllib.request,json
   self.params["data"]=urllib.parse.quote(text)
   u=self.url+"?"+"&".join(k+"="+v for k,v in self.params.items())
   with urllib.request.urlopen(u) as r:
     return json.loads(r.read())["result"]
nlp=UDPipe2WebAPI("italian-isdt")
doc=nlp("Dovresti chiarirlo nel documento in italiano o latino")
import deplacy
deplacy.serve(doc,port=None)
```
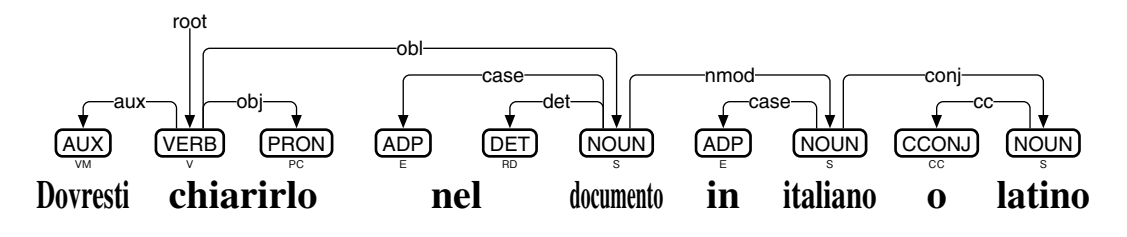

図 147: UDPipe 2 WebAPI によるイタリア語の係り受け解析

「chiarirlo」は、動詞「chiarire」と目的語「lo」の2語として扱われていて、obj で繫 がれています。助動詞「Dovresti」は aux で、斜格補語「documento」は obl で、それぞ れ繫がれています。「nel」は、前置詞「in」と限定詞 (冠詞)「il」の 2 語として扱われて いて、それぞれ「documento」から case・det で繫がれています。「italiano」と「latino」 は、いずれも「documento」を修飾していますが、「italiano」の方が nmod で繫がれてい て、その先に「latino」が conj で繫がれており、そのまた先に cc で「o」が繫がれている と同時に、「italiano」には「in」が case で繫がれています。

なお、イタリア語 UD の係り受けタグには、表 4 に加え、受動態を表す nsubj:pass・ csubj:pass・expl:pass・aux:pass、受動態の動作主を表す obl:agent、非人称形式主語を 表すexpl:impers、所有を表す det:poss、限定詞の前に置かれる形容詞を表す det:predet、 関係代名詞による連体修飾節を表す acl:relcl、氏名を表す flat:name、イタリア語以外を 表す flat:foreign など、多数のタグが用いられます[126]。

 $^{[126]}$ https://universaldependencies.org/it/#syntax

#### **20.2** イタリア語ミニ **DeBERTa** モデルの製作

Google Colaboratory 上の esupar[42]で、イタリア語ミニ DeBERTa モデルを製作してみ ましょう。手順を図 148~151 に示します。

最初に、訓練のための文章を準備しましょう (図 148)。train.txt の文章の材料として、 ここでは UD Italian-ISDT[127]と UD Italian-VIT[128]を元にしていますが、好みに応じ、イ タリア語の他の文章を増量するのもいいでしょう。なお、各 CoNLL-U ファイルは、品詞 付与・係り受け解析の学習にも用います。

```
!pip install esupar spacy-alignments accelerate
import os
url="https://github.com/UniversalDependencies/UD_Italian-ISDT"
!test -d {os.path.basename(url)} || git clone --depth=1 {url}
url="https://github.com/UniversalDependencies/UD_Italian-VIT"
!test -d {os.path.basename(url)} || git clone --depth=1 {url}
!for F in train dev test ; do cat UD_Italian-*/*-$$F.conllu > $$F.conllu ; done
!sed -n "s/\hat{}# text = //p" *.conllu > train.txt
```
図 148: イタリア語ミニモデル製作のための準備

from transformers import BertTokenizerFast from tokenizers import BertWordPieceTokenizer s=["[CLS]","[PAD]","[SEP]","[UNK]","[MASK]"] wpt=BertWordPieceTokenizer(strip\_accents=False) wpt.train(files=["train.txt"],vocab\_size=30000,special\_tokens=s) wpt.save\_model(".") tkz=BertTokenizerFast(vocab\_file="vocab.txt",strip\_accents=False,never\_split=s) tkz.save\_pretrained("my-dir/tokenizer-it")

図 149: イタリア語向けトークナイザの作成

続けて、イタリア語向けトークナイザを、my-dir/tokenizer-it に作成しましょう。図 149 では、Transformers の BertTokenizerFast を使って、イタリア語向けトークナイザを作成 しています。

次に train.txt の文章から、DeBERTa モデルを my-dir/deberta-it に作成しましょう。図 150 では、入出力幅 128 トークン・入出力ベクトル 256 次元・深さ 12 層・アテンション ヘッド 4 個・中間ベクトル 768 次元という、やや小さめのモデルにしています。

最後に、my-dir/deberta-it と UD Italian-ISDT・UD Italian-VIT から、品詞付与・係り受 け解析モデル my-dir/deberta-it-upos を製作しましょう (図 151)。うまく my-dir/deberta-itupos が製作できたら、esupar でテストしてみましょう。図 152 の例では「chiarirlo」が 1 語とみなされており、図 147 とは異なる結果になっているようです。

 $^{\left[ 127\right] }$ https://github.com/UniversalDependencies/UD\_Italian-ISDT

<sup>[128]</sup>https://github.com/UniversalDependencies/UD\_Italian-VIT

```
from transformers import (AutoTokenizer,DebertaV2Config,DebertaV2ForMaskedLM,
 DataCollatorForLanguageModeling,TrainingArguments,Trainer)
tkz=AutoTokenizer.from_pretrained("my-dir/tokenizer-it",model_max_length=128)
t=tkz.convert_tokens_to_ids(["[CLS]","[PAD]","[SEP]","[UNK]","[MASK]"])
cfg=DebertaV2Config(hidden_size=256,num_hidden_layers=12,num_attention_heads=4,
  intermediate_size=768,relative_attention=True,position_biased_input=False,
  pos_att_type=["p2c","c2p"],max_position_embeddings=tkz.model_max_length,
  vocab_size=len(tkz),tokenizer_class=type(tkz).__name__,
  bos_token_id=t[0],pad_token_id=t[1],eos_token_id=t[2])
arg=TrainingArguments(num_train_epochs=3,per_device_train_batch_size=64,
  output_dir="/tmp",overwrite_output_dir=True,save_total_limit=2)
class ReadLineDS(object):
 def __init__(self,file,tokenizer):
   self.tokenizer=tokenizer
   with open(file,"r",encoding="utf-8") as r:
      self.lines=[s.strip() for s in r if s.strip()!=""]
  __len__=lambda self:len(self.lines)
  __getitem__=lambda self,i:self.tokenizer(self.lines[i],truncation=True,
   add_special_tokens=True,max_length=self.tokenizer.model_max_length-2)
trn=Trainer(args=arg,data_collator=DataCollatorForLanguageModeling(tkz),
 model=DebertaV2ForMaskedLM(cfg),train_dataset=ReadLineDS("train.txt",tkz))
trn.train()
trn.save_model("my-dir/deberta-it")
tkz.save_pretrained("my-dir/deberta-it")
```
図 150: イタリア語ミニ DeBERTa モデルの作成

!python -m esupar.train my-dir/deberta-it my-dir/deberta-it-upos .

図 151: イタリア語向け品詞付与·係り受け解析ミニモデルの製作

```
!pip install esupar
import esupar
nlp=esupar.load("my-dir/deberta-it-upos")
doc=nlp("Dovresti chiarirlo nel documento in italiano o latino")
import deplacy
deplacy.serve(doc,port=None)
```
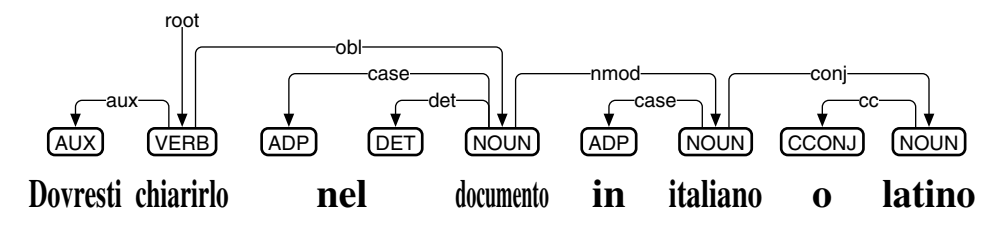

図 152: イタリア語向け品詞付与・係り受け解析ミニモデルのテスト

# **21** ラテン語編

### **21.1** ラテン語 **UD** における品詞付与と係り受け解析

Trankit<sup>[60]</sup>は、XLM-RoBERTa をベースに、隣接行列型係り受け解析アルゴリズムを、 様々な言語向けに実装しています。Google Colaboratory 上の Trankit を用いて、ラテン語 の例文「hoc in documento latino italicove declarare debes」を品詞付与・係り受け解析する プログラムと、その結果を図 153 に示します。解析結果を見ていくことにしましょう。

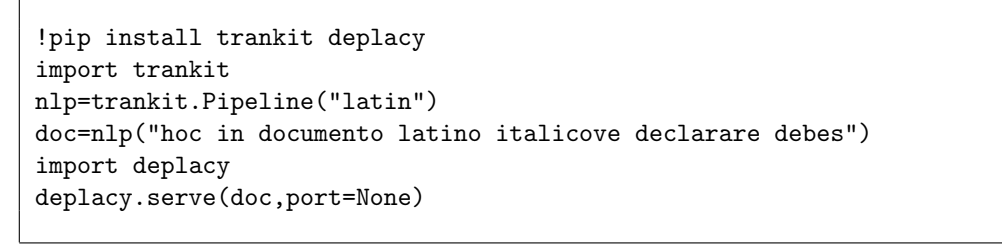

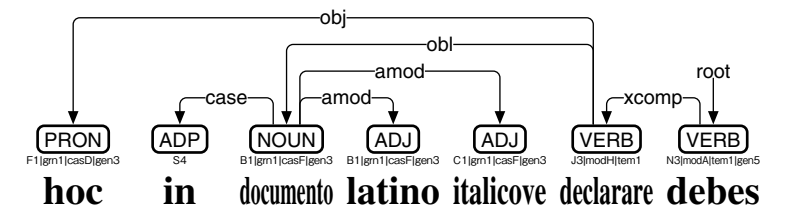

図 153: Trankit によるラテン語の係り受け解析

動詞「debes」の主語(二人称単数)は、動詞「declarare」の意味上の主語でもあることか ら、これらは xcomp で繫がれています。目的語「hoc」は obj で、斜格補語「documento」 は obl で、それぞれ「declarare」に繫がれています。「latino」と「italicove」は、いずれ も「documento」を修飾していて amod で繫がれており、「in」は case で繫がれています。 「italicove」を「italico」と「ve」の 2 語とすべきかどうかは、議論の分かれるところで、 ここでは 1 語とみなしています。

なお、ラテン語 UD の係り受けタグには、表 4 に加え、数多くの拡張が用いられてい る[129]のですが、拡張どうしの間で混乱が起こっており、事態の収拾が望まれます。

### **21.2** ラテン語ミニ **DeBERTa** モデルの製作

Google Colaboratory 上の esupar[42]で、ラテン語ミニ DeBERTa モデルを製作してみま しょう。手順を図 154~157 に示します。

最初に、訓練のための文章を準備しましょう (図 154)。train.txt の文章の材料として、 ここでは UD Latin-ITTB[130]と UD Latin-LLCT[131]を元にしていますが、好みに応じ、ラ テン語の他の文章を増量するのもいいでしょう。なお、各 CoNLL-U ファイルは、品詞付 与・係り受け解析の学習にも用います。

<sup>[129]</sup>https://universaldependencies.org/la/#relations-overview

 $^{\left[130\right]}$ https://github.com/UniversalDependencies/UD\_Latin-ITTB

<sup>[131]</sup>https://github.com/UniversalDependencies/UD\_Latin-LLCT

```
!pip install esupar spacy-alignments accelerate
import os
url="https://github.com/UniversalDependencies/UD_Latin-ITTB"
!test -d {os.path.basename(url)} || git clone --depth=1 {url}
url="https://github.com/UniversalDependencies/UD_Latin-LLCT"
!test -d {os.path.basename(url)} || git clone --depth=1 {url}
!for F in train dev test ; do cat UD_Latin-*/*-$$F.conllu > $$F.conllu ; done
!sed -n "s/\hat{}# text = //p" *.conllu > train.txt
```
図 154: ラテン語ミニモデル製作のための準備

from transformers import BertTokenizerFast from tokenizers import BertWordPieceTokenizer s=["[CLS]","[PAD]","[SEP]","[UNK]","[MASK]"] wpt=BertWordPieceTokenizer(strip\_accents=False) wpt.train(files=["train.txt"],vocab\_size=8000,special\_tokens=s) wpt.save\_model(".") tkz=BertTokenizerFast(vocab\_file="vocab.txt",strip\_accents=False,never\_split=s) tkz.save\_pretrained("my-dir/tokenizer-la")

図 155: ラテン語向けトークナイザの作成

```
from transformers import (AutoTokenizer,DebertaV2Config,DebertaV2ForMaskedLM,
  DataCollatorForLanguageModeling,TrainingArguments,Trainer)
tkz=AutoTokenizer.from_pretrained("my-dir/tokenizer-la",model_max_length=128)
t=tkz.convert_tokens_to_ids(["[CLS]","[PAD]","[SEP]","[UNK]","[MASK]"])
cfg=DebertaV2Config(hidden_size=256,num_hidden_layers=12,num_attention_heads=4,
  intermediate_size=768,relative_attention=True,position_biased_input=False,
  pos_att_type=["p2c","c2p"],max_position_embeddings=tkz.model_max_length,
  vocab_size=len(tkz),tokenizer_class=type(tkz).__name__,
  bos_token_id=t[0],pad_token_id=t[1],eos_token_id=t[2])
arg=TrainingArguments(num_train_epochs=3,per_device_train_batch_size=64,
  output_dir="/tmp",overwrite_output_dir=True,save_total_limit=2)
class ReadLineDS(object):
  def __init__(self,file,tokenizer):
    self.tokenizer=tokenizer
    with open(file,"r",encoding="utf-8") as r:
      self.lines=[s.strip() for s in r if s.strip()!=""]
  __len__=lambda self:len(self.lines)
  __getitem__=lambda self,i:self.tokenizer(self.lines[i],truncation=True,
    add_special_tokens=True,max_length=self.tokenizer.model_max_length-2)
trn=Trainer(args=arg,data_collator=DataCollatorForLanguageModeling(tkz),
 model=DebertaV2ForMaskedLM(cfg),train_dataset=ReadLineDS("train.txt",tkz))
trn.train()
trn.save_model("my-dir/deberta-la")
tkz.save_pretrained("my-dir/deberta-la")
```
図 156: ラテン語ミニ DeBERTa モデルの作成

続けて、ラテン語向けトークナイザを、my-dir/tokenizer-la に作成しましょう。図 155 では、Transformers の BertTokenizerFast を使って、ラテン語向けトークナイザを作成し ています。語彙数 (vocab\_size) を 8000 に絞っていますが、もう少し大きくした方がい いかもしれません。

次に train.txt の文章から、DeBERTa モデルを my-dir/deberta-la に作成しましょう。図 156 では、入出力幅 128 トークン・入出力ベクトル 256 次元・深さ 12 層・アテンション ヘッド 4 個・中間ベクトル 768 次元という、やや小さめのモデルにしています。

最後に、my-dir/deberta-la と UD Latin-ITTB・UD Latin-LLCT から、品詞付与・係り受 け解析モデル my-dir/deberta-la-upos を製作しましょう (図 157)。うまく my-dir/deberta-laupos が製作できたら、esupar でテストしてみましょう (図 158)。

!python -m esupar.train my-dir/deberta-la my-dir/deberta-la-upos .

図 157: ラテン語向け品詞付与·係り受け解析ミニモデルの製作

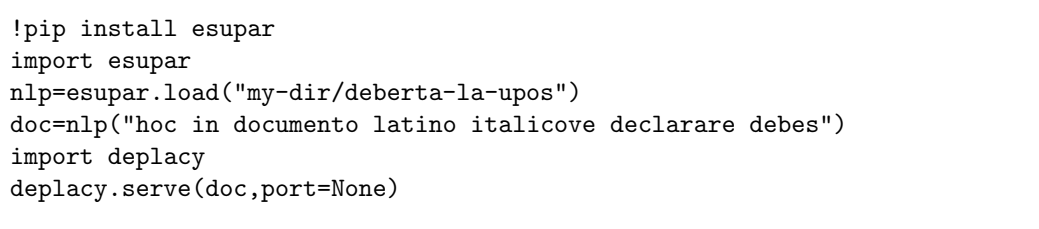

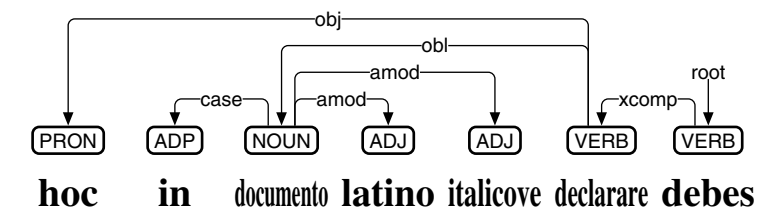

図 158: ラテン語向け品詞付与・係り受け解析ミニモデルのテスト

## **22** 韓国語編

#### **22.1** 韓国語 **UD** における品詞付与と係り受け解析

書写言語としての韓国語は、ハングルが語節 (어절) ごとに分かち書きされています。 これにしたがって韓国語 UD では、語節ごとに品詞付与をおこない、語節と語節の係り 受けを定義しています。

esupar<sup>[42]</sup>は、隣接行列型係り受け解析アルゴリズムを、事前学習モデルで実装してい ます。Google Colaboratory 上の esupar を用いて、roberta-base-korean-upos で韓国語の例 文「한국어는 한자를 사용하지 않고 한글만으로 쓴다」を係り受け解析するプログラムと、 その結果を図 159 に示します。解析結果を見ていくことにしましょう。

!pip install esupar import esupar nlp=esupar.load("KoichiYasuoka/roberta-base-korean-upos") doc=nlp("한국어는 한자를 사용하지 않고 한글만으로 쓴다") import deplacy deplacy.serve(doc,port=None)

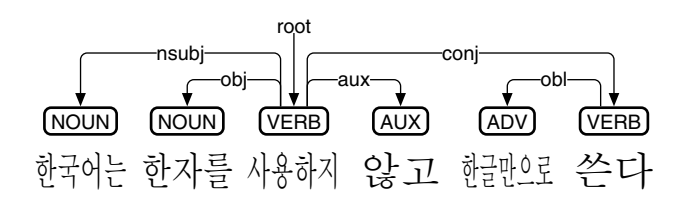

図 159: roberta-base-korean-upos による韓国語の係り受け解析

この例文は、「사용하지」と「쓴다」を中心とする 2 つの節から成っており、conj で繫 がれています。述語「사용하지」からは、主語「한국어는」がnsubjで、目的語「한자를」 が obj で、否定語「않고」が aux で、それぞれ繫がれています。述語「쓴다」からは、斜

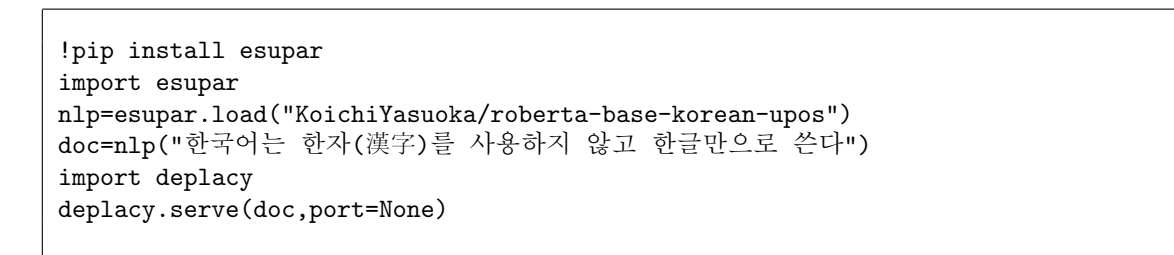

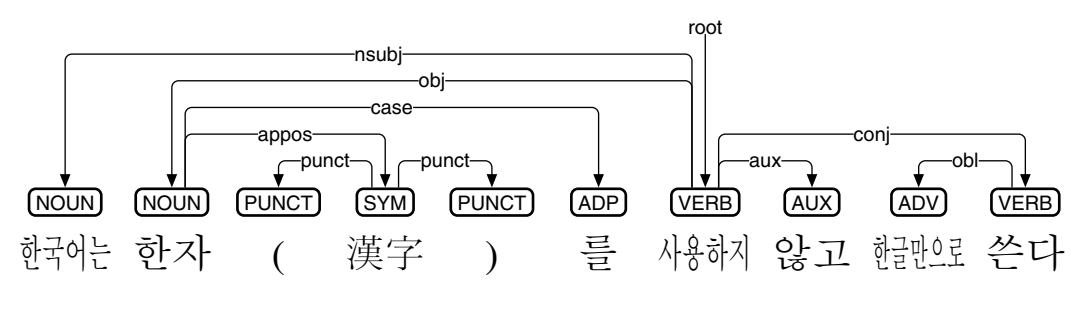

図 160: カッコ書きの漢字を含む韓国語の係り受け解析

格補語「한글만으로」が obl で繫がれていますが、UPOS 品詞が ADV になってしまって います。

韓国語の文には、しばしばカッコ書きの漢字が挿入されます。たとえば「한자를」と いう語節に「한자(漢字)를」という形で、 漢字が挿入されます。この場合、韓国語 UD で はカッコ書きの部分を独立して扱う[132]ため、結果的に「한자」と「를」は分断されて、 形態素としての係り受け解析がおこなわれます (図 160)。つまり、このような文において は、語節と形態素が入り混じった形で係り受け解析をおこなう必要があり、どうしても 解析精度が下がってしまうのです。

### **22.2** 韓国語の形態素にもとづく品詞付与と係り受け解析

一方で、語節ではなく形態素のみを用いて、韓国語の係り受け解析をおこなうアプロー チ[133]も可能です。Google Colaboratory 上の esupar を用いて、roberta-base-korean-morphupos で韓国語の例文「한국어는 한자(漢字)를 사용하지 않고 한글만으로 쓴다」を係り受 け解析するプログラムと、その結果を図 161 に示します。

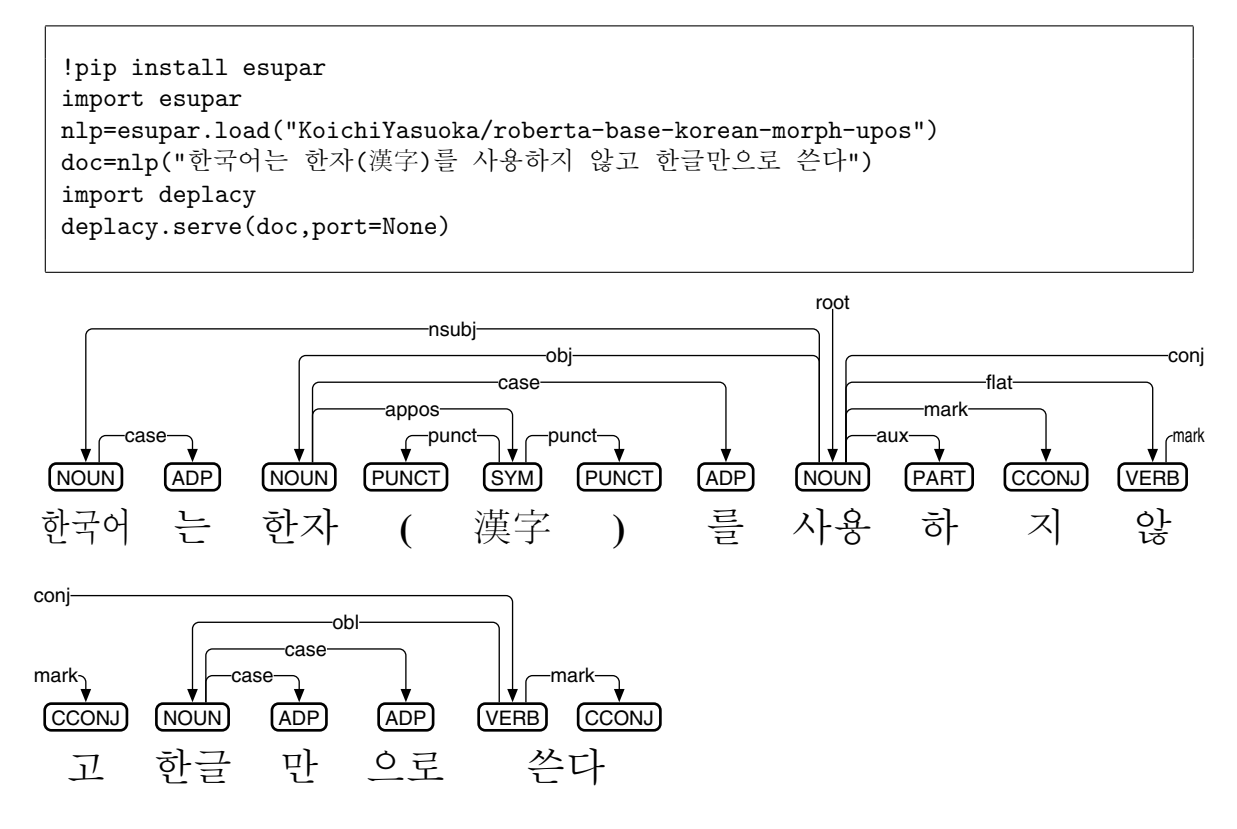

図 161: roberta-base-korean-morph-upos による韓国語の係り受け解析

述語を形態素に分解すると、品詞付与が複雑になります。述語「사용하지」の「사용」 は名詞なので NOUN とすべきですが、その場合に「하」と「지」の UPOS 品詞が PART

<sup>[132]</sup> Jayeol Chun, Na-Rae Han, Jena D. Hwang, Jinho D. Choi: Building Universal Dependency Treebanks in Korean, LREC 2018: Eleventh International Conference on Language Resources and Evaluation (May 2018), pp.2194-2202.

<sup>[133]</sup>Yige Chen, Eunkyul Leah Jo, Yundong Yao, KyungTae Lim, Miikka Silfverberg, Francis M. Tyers, Jungyeul Park: Yet Another Format of Universal Dependencies for Korean, Proceedings of the 29th International Conference on Computational Linguistics (October 2022), pp.5432-5437.

と CCONJ でいいのか、議論の余地があります。あるいは述語「쓴다」を形態素に分解 すると「쓰」「ㄴ다」なので、ハングルの途中に形態素の境界が来てしまいます。韓国語 の形態素にもとづく品詞付与と係り受け解析は、理論的には可能なものの、述語の処理 単位としては複雑すぎて、あまり実用的ではないようです。

### **22.3** 韓国語ミニ **DeBERTa** モデルの製作

Google Colaboratory 上の esupar で、韓国語ミニ DeBERTa モデルを製作してみましょ う。手順を図 162~165 に示します。

最初に、訓練のための文章を準備しましょう (図 162)。train.txt の文章の材料として、 ここでは UD Korean-Kaist[134]と UD Korean-GSD[135]を元にしていますが、好みに応じ、 韓国語の他の文章を増量するのもいいでしょう。なお、各 CoNLL-U ファイルは、品詞付 与・係り受け解析の学習にも用います。

```
!pip install esupar spacy-alignments accelerate
import os
url="https://github.com/UniversalDependencies/UD_Korean-Kaist"
!test -d {os.path.basename(url)} || git clone --depth=1 {url}
url="https://github.com/UniversalDependencies/UD_Korean-GSD"
!test -d {os.path.basename(url)} || git clone --depth=1 {url}
!for F in train dev test ; do cat UD_Korean-*/*-$$F.conllu > $$F.conllu ; done
!sed -n "s/\hat{}# text = //p" *.conllu > train.txt
```
図 162: 韓国語ミニモデル製作のための準備

```
from transformers import BertTokenizerFast
from tokenizers import pre_tokenizers,normalizers
from esupar.hangul import hangul
s,t=["[CLS]","[PAD]","[SEP]","[UNK]","[MASK]"],{}
for k,v in hangul.items():
  for c in "".join(v).replace("(","").replace(")",""):
    t[c]=kwith open("train.txt","r",encoding="utf-8") as r:
  v=set(t[c] if c in t else c for c in r.read() if not c.isspace())
with open("vocab.txt","w",encoding="utf-8") as w:
  print("\n', join(s+sorted(v))+"\n', join([""]+sorted(v)), file=w)tkz=BertTokenizerFast(vocab_file="vocab.txt",never_split=s,
  do_lower_case=False,strip_accents=False,tokenize_chinese_chars=False)
tkz.backend_tokenizer.pre_tokenizer=pre_tokenizers.Whitespace()
tkz.backend_tokenizer.normalizer=normalizers.Sequence([normalizers.Nmt()]+
  [normalizers.Replace(k, v) for k, v in t.items()] + [normalizers.NFKC()])tkz.save_pretrained("my-dir/tokenizer-ko")
```
図 163: 韓国語向け単文字トークナイザの作成

 $^{\left[ 134\right] }$ https://github.com/UniversalDependencies/UD\_Korean-Kaist [135]https://github.com/UniversalDependencies/UD\_Korean-GSD

続けて、韓国語向け単文字トークナイザを、my-dir/tokenizer-ko に作成しましょう。図 163 では、Transformers の BertTokenizerFast を使って、韓国語向け単文字トークナイザを 作成しています。なお、漢字はハングルに変換しています。

次に train.txt の文章から、DeBERTa モデルを my-dir/deberta-ko に作成しましょう。図 164 では、入出力幅 128 トークン・入出力ベクトル 256 次元・深さ 12 層・アテンション ヘッド 4 個・中間ベクトル 768 次元という、やや小さめのモデルにしています。

最後に、my-dir/deberta-ko と UD Korean-Kaist・UD Korean-GSD から、品詞付与・係り 受け解析モデル my-dir/deberta-ko-upos を製作しましょう (図 165)。うまく my-dir/debertako-upos が製作できたら、esupar でテストしてみましょう (図 166)。

```
from transformers import (AutoTokenizer,DebertaV2Config,DebertaV2ForMaskedLM,
 DataCollatorForLanguageModeling,TrainingArguments,Trainer)
tkz=AutoTokenizer.from_pretrained("my-dir/tokenizer-ko",model_max_length=128)
t=tkz.convert_tokens_to_ids(["[CLS]","[PAD]","[SEP]","[UNK]","[MASK]"])
cfg=DebertaV2Config(hidden_size=256,num_hidden_layers=12,num_attention_heads=4,
  intermediate_size=768,relative_attention=True,position_biased_input=False,
 pos_att_type=["p2c","c2p"],max_position_embeddings=tkz.model_max_length,
 vocab_size=len(tkz),tokenizer_class=type(tkz).__name__,
 bos_token_id=t[0],pad_token_id=t[1],eos_token_id=t[2])
arg=TrainingArguments(num_train_epochs=3,per_device_train_batch_size=64,
  output_dir="/tmp",overwrite_output_dir=True,save_total_limit=2)
class ReadLineDS(object):
 def __init__(self,file,tokenizer):
   self.tokenizer=tokenizer
   with open(file,"r",encoding="utf-8") as r:
      self.lines=[s.strip() for s in r if s.strip()!=""]
  __len__=lambda self:len(self.lines)
  __getitem__=lambda self,i:self.tokenizer(self.lines[i],truncation=True,
   add_special_tokens=True,max_length=self.tokenizer.model_max_length-2)
trn=Trainer(args=arg,data_collator=DataCollatorForLanguageModeling(tkz),
 model=DebertaV2ForMaskedLM(cfg),train_dataset=ReadLineDS("train.txt",tkz))
trn.train()
trn.save_model("my-dir/deberta-ko")
tkz.save_pretrained("my-dir/deberta-ko")
```
図 164: 韓国語ミニ DeBERTa モデルの作成

!python -m esupar.train my-dir/deberta-ko my-dir/deberta-ko-upos .

図 165: 韓国語向け品詞付与・係り受け解析ミニモデルの製作

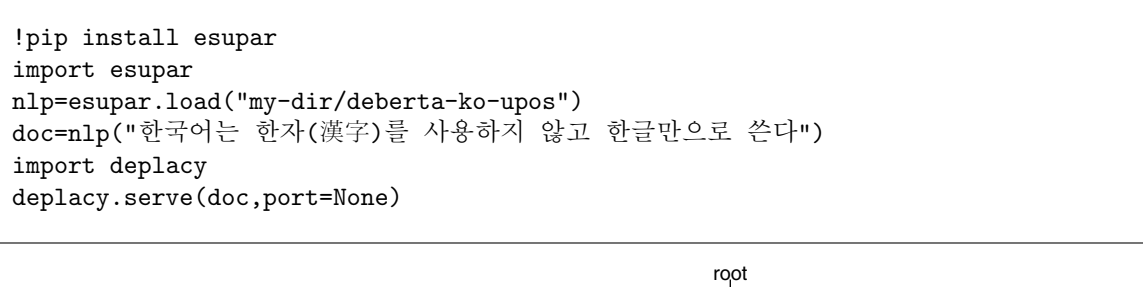

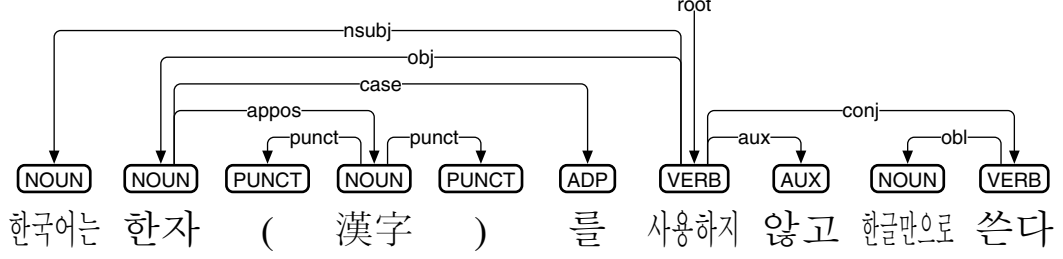

図 166: 韓国語向け品詞付与・係り受け解析ミニモデルのテスト
## **23** アイヌ語編

## **23.1** アイヌ語 **UD** における品詞付与と係り受け解析

esupar<sup>[42]</sup>は、隣接行列型係り受け解析アルゴリズムを、事前学習モデルで実装してい ます。Google Colaboratory 上の esupar を用いて、deberta-base-ainu-upos でアイヌ語の例 文「アイヌイタヶ アニ エネ アカラ ヒ エチヌカレ」を係り受け解析するプログラムと、 その結果を図 167 に示します。解析結果を見ていくことにしましょう。

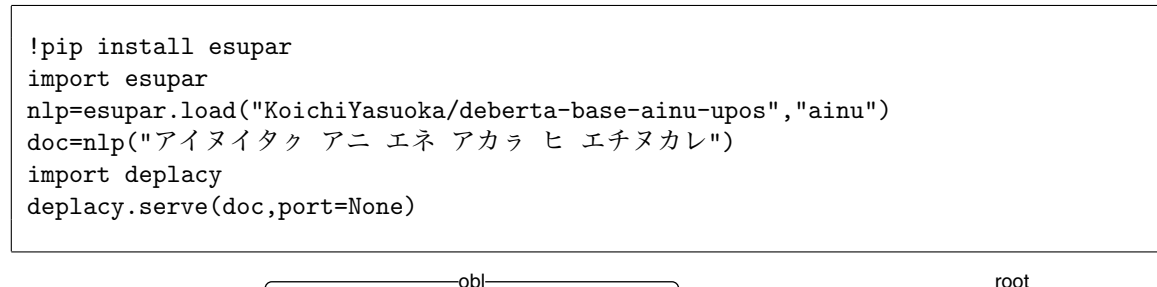

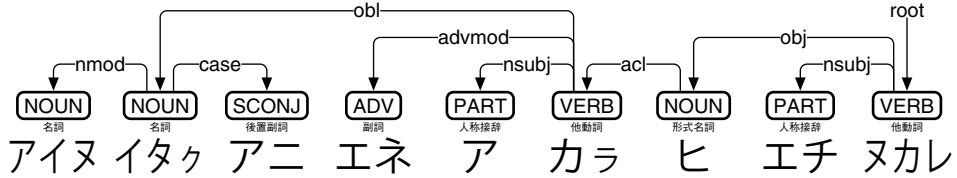

図 167: deberta-base-ainu-upos によるアイヌ語 (カタカナ) の係り受け解析

複他動詞「ヌカレ」は、本来は 3 つの項 (主語・目的語・間接目的語) を取るのですが、 ここでは「エチ」が主語 (1 人称複数) と間接目的語 (2 人称複数) を兼ねています。した がって「エチ」は nsubj と iobj の両方で繫ぐべきなのですが、UD では各単語に入るリ ンクは 1 つだけなので nsubj を優先しています。目的語「ヒ」は obj で繫がれています。 「アカラ」は「ヒ」を体言修飾していて、「カラ」と「ヒ」が acl で繋がれており、「ア」は nsubi で繋がれています。「エネ」は advmod で、複合名詞の「アイヌイタヶ」は obl で 繫がれています。「アイヌ」と「イタㇰ」は nmod で繫がれた上に、「アニ」が case で繫 がれています。

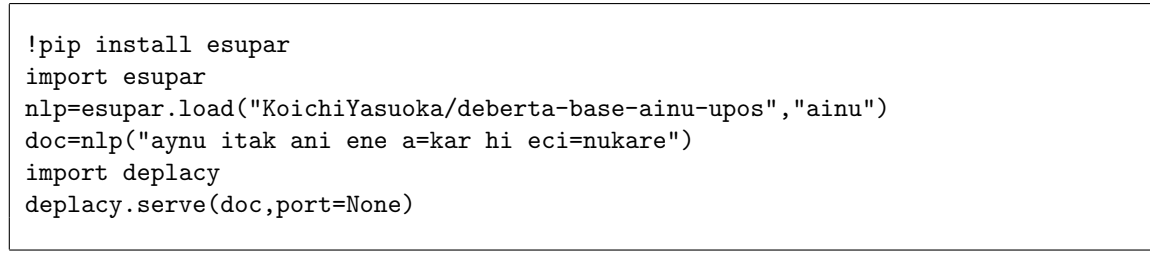

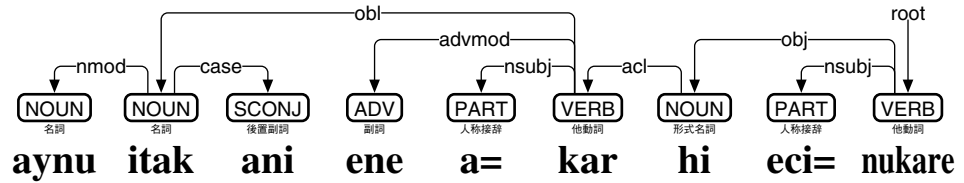

図 168: deberta-base-ainu-upos によるアイヌ語 (ラテン文字) の係り受け解析

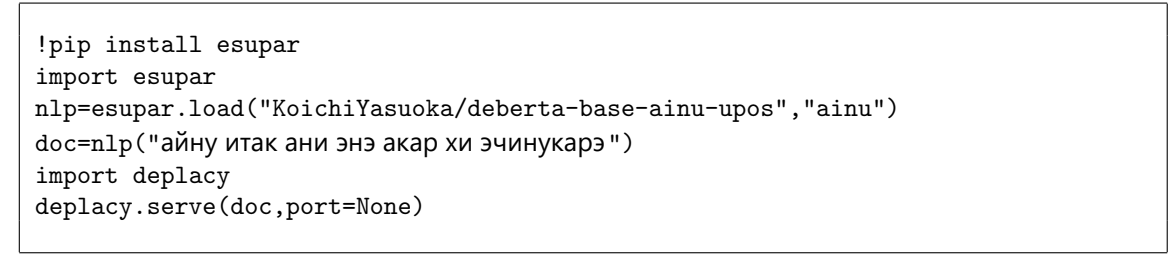

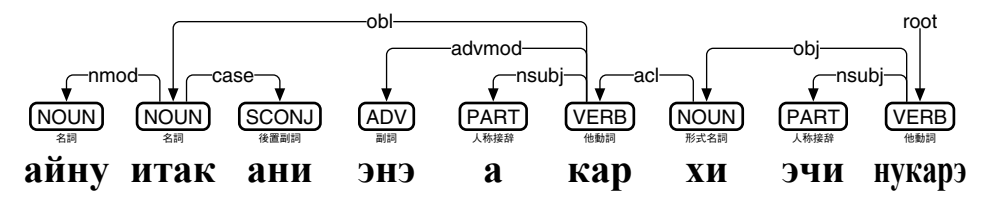

図 169: deberta-base-ainu-upos によるアイヌ語 (キリル文字) の係り受け解析

deberta-base-ainu-upos は、カタカナで書かれたアイヌ語のみならず、ラテン文字やキ リル文字で書かれたアイヌ語も解析可能[136]です。Google Colaboratory 上の esupar を用い て、deberta-base-ainu-upos でアイヌ語の例文「aynu itak ani ene a=kar hi eci=nukare」を係 り受け解析するプログラムと、その結果を図 168 に示します。同様に「айну итак ани энэ акар хи эчинукарэ」を係り受け解析するプログラムと、その結果を図 169 に示します。

## **23.2** アイヌ語ミニ **DeBERTa** モデルの製作

Google Colaboratory 上の esupar で、アイヌ語ミニ DeBERTa モデルを製作してみましょ う。手順を図 170~174 に示します。

最初に、訓練のための文章を準備しましょう (図 170)。train.txt の文章の材料として、こ こでは国立国語研究所アイヌ語口承文芸コーパス[137]と UD-Ainu<sup>[138]</sup>を元にしていますが、

```
!pip install esupar pdfminer accelerate
import os
url="https://ainu.ninjal.ac.jp/static/pdf/text_jp/all.text.jp.pdf"
f=os.path.basename(url)
!test -f {f} || curl -LO {url}
s="y/\\t/ /;s/^[0-9/]*//;/^ *$/d;/^[!-?A-Za-z ]*$/p;d"
!pdf2txt.py {f} | LANG=C sed "{s}" > train.txt
url="https://github.com/KoichiYasuoka/UD-Ainu"
d=os.path.basename(url)
!test -d {d} || git clone --depth=1 {url}
t='''BEGIN{FS=OFS="\\t"};{if(NF==10){u=u$0"\\n";if($1!~/-/){printf("%s ",$3);
  $2=$3;t=t$0"\\n"}}else if($0==""){print;print u"\\n"t>"train.upos";
  \label{thm:main} if (u^*/\t\to0\t\trivot\t/ )print u^0\Re^010? "train": "test")".conllu"; u=t=""\}'''!nawk '{t}' {d}/ain_*.conllu | LANG=C sed "{s}" >> train.txt
```
図 170: アイヌ語ミニモデル製作のための準備

<sup>[136]</sup>安岡孝一: ローマ字・カタカナ・キリル文字併用アイヌ語 RoBERTa・DeBERTa モデルの開発, 情報処 理学会研究報告, Vol.2023-CH-131『人文科学とコンピュータ』, No.7 (2023 年 2 月 18 日), pp.1-7. [137]https://ainu.ninjal.ac.jp/folklore [138]https://github.com/KoichiYasuoka/UD-Ainu

好みに応じ、アイヌ語の他の文章を増量するのもいいでしょう。UD-Ainu の各 CoNLL-U ファイルは、train.upos にまとめ上げて、品詞付与の学習にも用います。また、これらの CoNLL-U ファイルのうち、依存構造記述が UD のフォーマットを満たしているものは、 train.conllu と test.conllu に分け、係り受け解析の学習にも用います。

続けて、train.txtの各単語から、アイヌ語向けトークナイザを、my-dir/tokenizer-ainに作 成しましょう。図 171 では、Unigram トークナイザ (SentencePiece<sup>[83]</sup>の改造版) を train.txt に適用しつつ、アイヌ語のカタカナ・キリル文字をラテン文字に変換する仕掛けを組み 込み、それらを DebertaV2TokenizerFast という Transformers のトークナイザに組み上げ て、アイヌ語向けトークナイザを作成しています。

次に train.txt の文章から、DeBERTa モデルを my-dir/deberta-ain に作成しましょう。図 172 では、入出力幅 128 トークン・入出力ベクトル 256 次元・深さ 12 層・アテンション ヘッド 4 個・中間ベクトル 768 次元という、やや小さめのモデルにしています。ただし、 この DeBERTa モデルはカタカナの処理が不十分なので、単語ベクトルのコピーをおこな い、新たなモデルを my-dir/deberta-ain-ext に保存しましょう (図 173)。

最後に、my-dir/deberta-ain-ext と UD-Ainu から、品詞付与・係り受け解析モデル mydir/deberta-ain-upos を製作しましょう (図 174)。うまく my-dir/deberta-ain-upos ができた ら、esupar でテストしてみましょう (図 175)。

```
from esupar.ainu import katakana,cyrillic
from transformers import DebertaV2TokenizerFast
from tokenizers import (Tokenizer,models, pre_tokenizers, normalizers, processors,
  decoders,trainers)
s=["[CLS]","[PAD]","[SEP]","[UNK]","[MASK]"]
spt=Tokenizer(models.Unigram())
spt.pre_tokenizer=pre_tokenizers.Sequence([pre_tokenizers.Whitespace(),
  pre_tokenizers.Punctuation()])
spt.normalizer=normalizers.Sequence([normalizers.Nmt()]+
  [normalizers.Replace(k,v) for k,v in {**katakana,**cyrillic}.items()]+
  [normalizers.NFKD(),normalizers.Lowercase(),normalizers.StripAccents()]+
  [normalizers.Replace(i,j) for i,j in zip("bdfgjlqvwxyz","pthkcrcwuhis")])
spt.post_processor=processors.TemplateProcessing(single="[CLS] $A [SEP]",
  pair="[CLS] $A [SEP] $B:1 [SEP]:1",special_tokens=[("[CLS]",0),("[SEP]",2)])
spt.decoder=decoders.WordPiece(prefix="",cleanup=True)
spt.train(trainer=trainers.UnigramTrainer(vocab_size=64000,max_piece_length=8,
  special_tokens=s,unk_token="[UNK]",n_sub_iterations=2),files=["train.txt"])
spt.save("tokenizer.json")
tkz=DebertaV2TokenizerFast(tokenizer_file="tokenizer.json",split_by_punct=True,
  do_lower_case=True,keep_accents=False,vocab_file="/dev/null")
tkz.save_pretrained("my-dir/tokenizer-ain")
```
図 171: アイヌ語向けトークナイザの作成

```
from transformers import (AutoTokenizer,DebertaV2Config,DebertaV2ForMaskedLM,
  DataCollatorForLanguageModeling,TrainingArguments,Trainer)
tkz=AutoTokenizer.from_pretrained("my-dir/tokenizer-ain",model_max_length=128)
t=tkz.convert_tokens_to_ids(["[CLS]","[PAD]","[SEP]","[UNK]","[MASK]"])
cfg=DebertaV2Config(hidden_size=256,num_hidden_layers=12,num_attention_heads=4,
  intermediate_size=768,relative_attention=True,position_biased_input=False,
  pos_att_type=["p2c","c2p"],max_position_embeddings=tkz.model_max_length,
  vocab_size=len(tkz),tokenizer_class=type(tkz).__name__,
  bos_token_id=t[0],pad_token_id=t[1],eos_token_id=t[2])
arg=TrainingArguments(num_train_epochs=3,per_device_train_batch_size=64,
  output_dir="/tmp",overwrite_output_dir=True,save_total_limit=2)
class ReadLineDS(object):
  def __init__(self,file,tokenizer):
    self.tokenizer=tokenizer
    with open(file,"r",encoding="utf-8") as r:
      self.lines=[s.strip() for s in r if s.strip()!=""]
  __len__=lambda self:len(self.lines)
  __getitem__=lambda self,i:self.tokenizer(self.lines[i],truncation=True,
    add_special_tokens=True,max_length=self.tokenizer.model_max_length-2)
trn=Trainer(args=arg,data_collator=DataCollatorForLanguageModeling(tkz),
 model=DebertaV2ForMaskedLM(cfg),train_dataset=ReadLineDS("train.txt",tkz))
trn.train()
trn.save_model("my-dir/deberta-ain")
tkz.save_pretrained("my-dir/deberta-ain")
```
図 172: アイヌ語ミニ DeBERTa モデルの作成

```
import torch, json
from transformers import AutoModelForMaskedLM,AutoTokenizer
mdl=AutoModelForMaskedLM.from_pretrained("my-dir/deberta-ain")
with open("my-dir/deberta-ain/tokenizer.json","r",encoding="utf-8") as r:
  spt = json.load(r)d,c={t[0]:i for i,t in enumerate(spt["model"]["vocab"])},[]
for k,v in list(d.items()):
  s=k.replace("tu","tou").replace("ca","cia").replace("ce","cie").replace("cu",
    "ciu").replace("co","cio").replace("kk","tk").replace("pp","tp")
  if s not in d:
    c.append((k,s))
    d[s] = len(d)e=mdl.resize_token_embeddings(len(d))
with torch.no_grad():
  for k,v in c:
    e.weight[d[v],:] = e.weight[d[k],:]spt["model"]["vocab"].append([v,spt["model"]["vocab"][d[k]][1]])
with open("tokenizer.json","w",encoding="utf-8") as w:
  json.dump(spt,w,ensure_ascii=False,indent=2)
tkz=AutoTokenizer.from_pretrained("my-dir/deberta-ain",use_fast=True,
  tokenizer_file="tokenizer.json")
mdl.save_pretrained("my-dir/deberta-ain-ext")
tkz.save_pretrained("my-dir/deberta-ain-ext")
```
図 173: アイヌ語向けミニ DeBERTa モデルの拡張

s,d="my-dir/deberta-ain-ext","my-dir/deberta-ain-upos" !python -m esupar.train {s} {d} 32 /tmp train.upos !python -m esupar.train {d} {d} 32 /// train.conllu test.conllu test.conllu

図 174: アイヌ語向け品詞付与・係り受け解析ミニモデルの製作

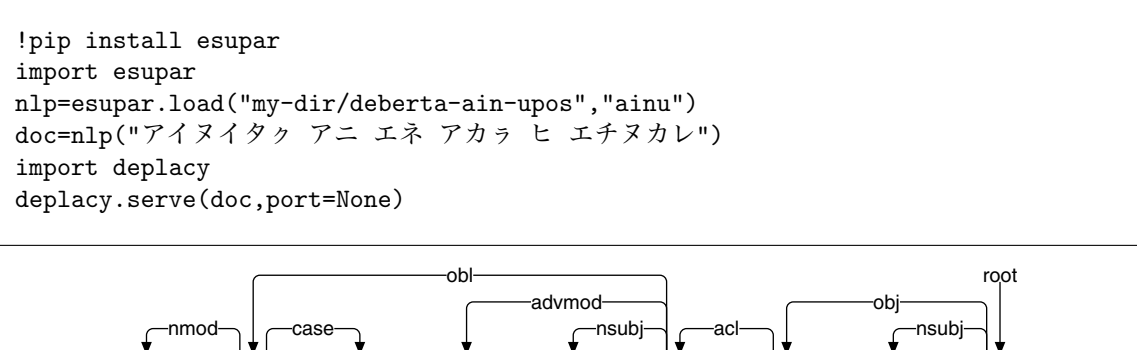

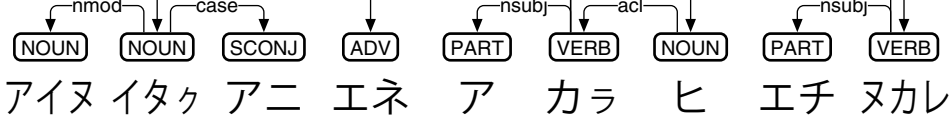

図 175: アイヌ語向け品詞付与・係り受け解析ミニモデルのテスト

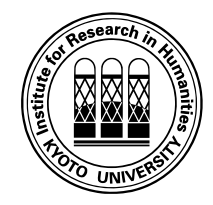

Universal Dependencies と BERT/RoBERTa/DeBERTa モデルによる多言語情報処理

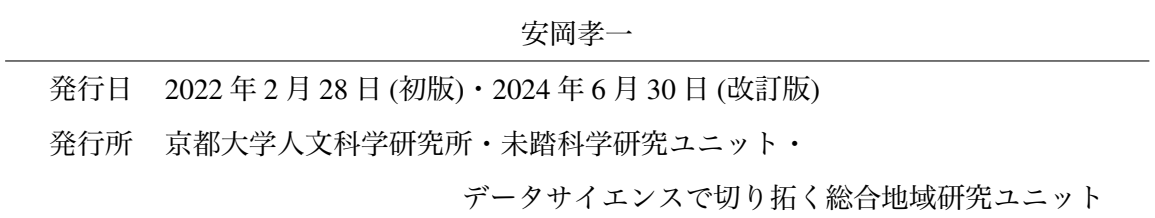